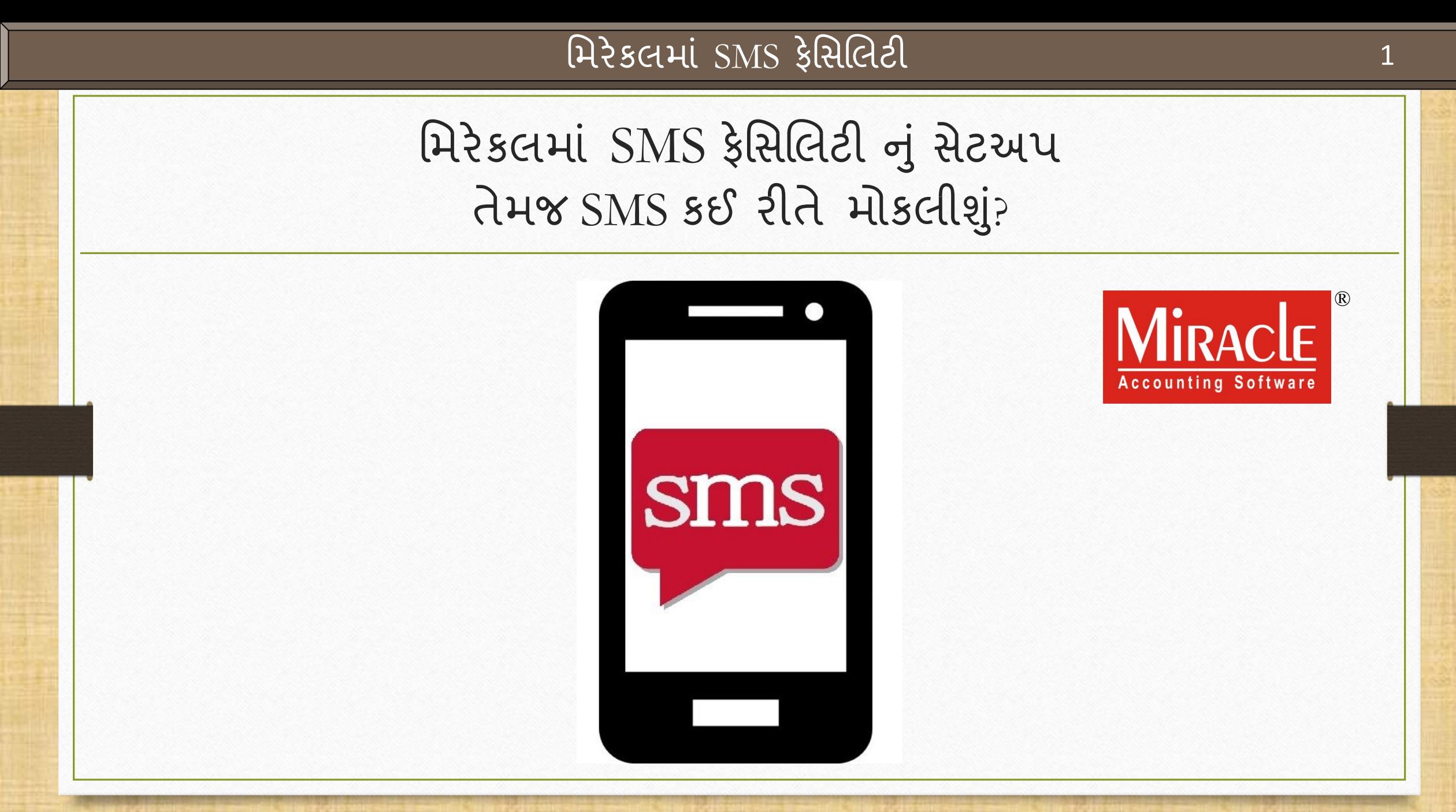

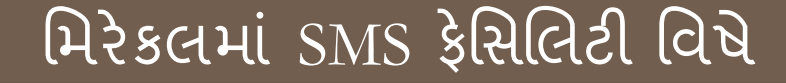

- ❖ મિરેકલમાં SMS ફેસિલિટી આપેલ છે જેનાથી કસ્ટમાઇઝ઼ંડ SMS ફોર્મેટ્સ તથા અન્ય ઉપયોગી સેટઅપ્સ તેમજ ફીચર્સનો ઉપયોગ કરી શકીશું.
- ❖ મિરેકલમાંથી SMS મોકલવા માટેના બે પ્રકાર આપેલ છે:
	- $\rightarrow$  Web  $\rightarrow$  Android Mobile Bluetooth

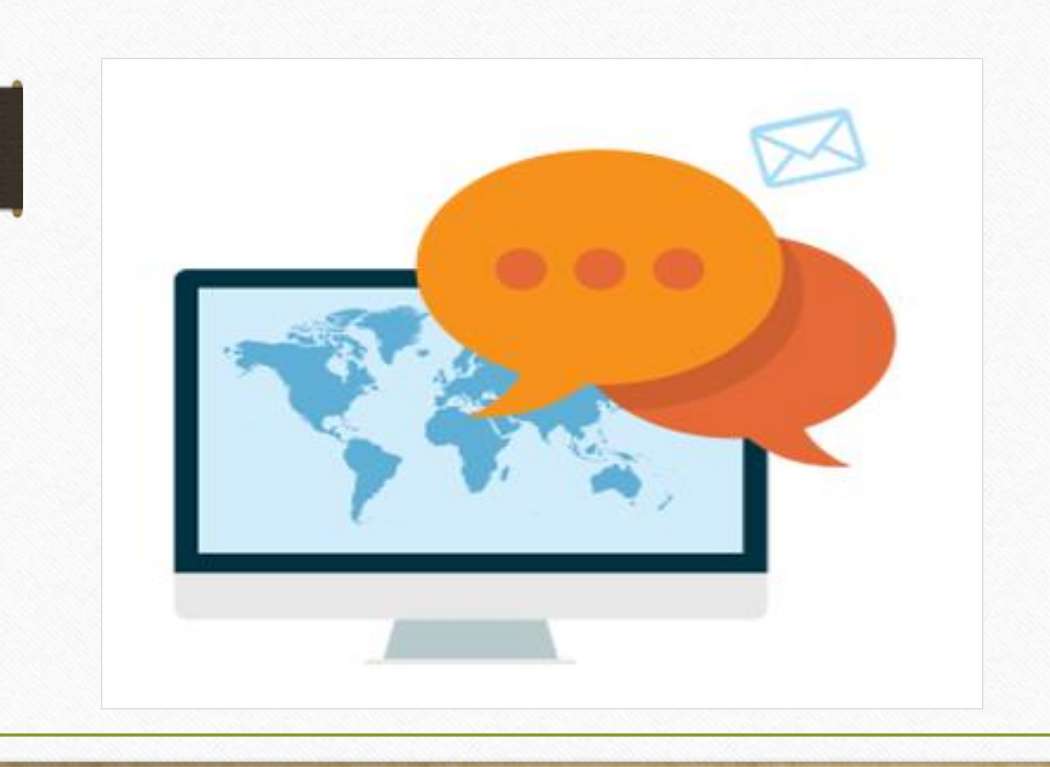

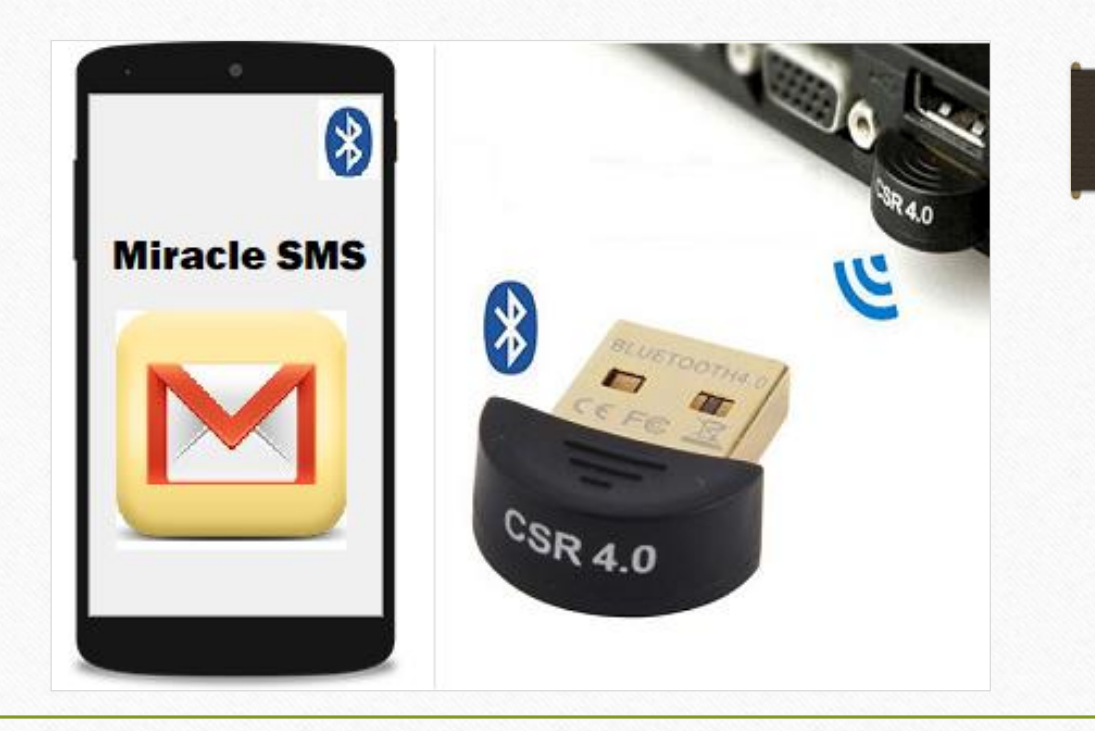

#### મિરેકલમાં SMS ફેસિલિટી વિષે

- ❖ આ ડોક્યુમેન્ટમાં, આપણે નિમ્નલિખિત ટોપિક્સ જોઈશું:
	- $\triangleright$  SMS ની ફેસિલિટી આપેલ છે તે વાઉચર્સ તેમજ રિપોર્ટ નું લિસ્ટ.
	- $\triangleright$  પાર્ટી માટે મોબાઈલ નંબર ઇન્સર્ટ કરવો.
	- $\triangleright$  SMS સેટઅપ: Web દ્વારા
		- $\blacksquare$  SMS માટે ટેકનિકલ પ્રોફાઇલ બનાવવી.
		- કસ્ટમાઇઝ઼ડ SMS ફોર્મેટ બનાવવું (સેલ્સ ઈન્વોઈસ ઉદાહરણ).
	- $\triangleright$  મલ્ટિપલ મલ્ટીપલ SMS સુવિધા.
	- $\triangleright$  મલ્ટી ડિટેઇલ SMS સુવિધા.
	- ▷ ઓનલાઈન SMS સેટઅપ (વાઉચરને સેવ કરતા).
	- $\triangleright$  રિપોર્ટમાટે SMS ઓપ્શન (જેમકે આઉટસ્ટેન્ડીંગ, એડ્રેસ બુક).
	- $>$  SMS રિપોર્ટ.
	- $\triangleright$  SMS સેટઅપ: Android મોબાઇલ બ્લૂટૂથ.

#### SMS ફેમિલલટી 4

## નીચે દર્શાવેલ વાઉચર્સ તેમજ રિપોર્ટમાં **SMS** ફેસિલિટી આપેલ છે:

- Sales / Purchase Invoice (સેલ્સ / પરચેસ પરચેઝ ઈન્વોઈસ)
- Sales Order/Challan/Quotation (િેલ્િ ઓડસર / ચલણ / કવોટેશન)
- Bank / Cash Payment (બેંક / કેશ પેમેન્ટ)

Debit

Debit

Delete

30/05/2018

31/05/2018

 $\parallel$  Edit  $\parallel$ 

Add

 $GT/24$ 

 $GT/25$ 

Vou. Cancel

- Credit Note / Debit Note  $(5632)$  નોટ / ડેબિટ નોટ)
- GST Modules (GST મોડ્યુલ્સ)

**Tax Invoice** 

**Tax Invoice** 

Multi select | Detail

- Sales / Purchase Return (સેલ્સ / પરચેસ ઈન્વોઈસ)
- Purchase Order/Challan/Quotation (પરચેિ ઓડસર / ચલણ / ક્વોટેશન)

જે કોઈ વાઉચર્સ / રિપોર્ટ્સ / અન્ય

મોડ્યુલ્સમાં, આ **SMS** બટન મળશે તેમાં

SMS ફેસિલિટી આપેલ છે.

Voucher Print | Export | Copy Vou

• Bank / Cash Receipt  $(d\ddot{s}$  / કેશ રીસીપ્ટ)

**Setup** 

Range

• Journal Entry (જર્નલ એન્ટ્રી)

SMS EMail | Cover

Vatsal Pneumatics Pvt. Ltd.

Lalwati Mechanics

Master | Filter | Date

41403.00

31830.00

**Revised** 

**E-Way Bill** 

#### $SMS$ ફેસિલિટી 5

## નીચેના મોડ્યુલ્સમાં પણ **SMS** ફેસિલિટી આપેલ છે

- Normal Outstanding (i.e. Receivable, Payable) નોર્મલ આઉટસ્ટેન્ડીંગ (જેમ કે, રિસીવબલ, પેઅબલ)
- Bill to Bill Outstanding (બિલ ટુ બિલ આઉટસ્ટેન્ડિંગ)
- Address Book (એડ્રેસ બુક)

#### પાર્ટી માટે મોબાઈલ નંબર ઇન્સર્ટ કરવો

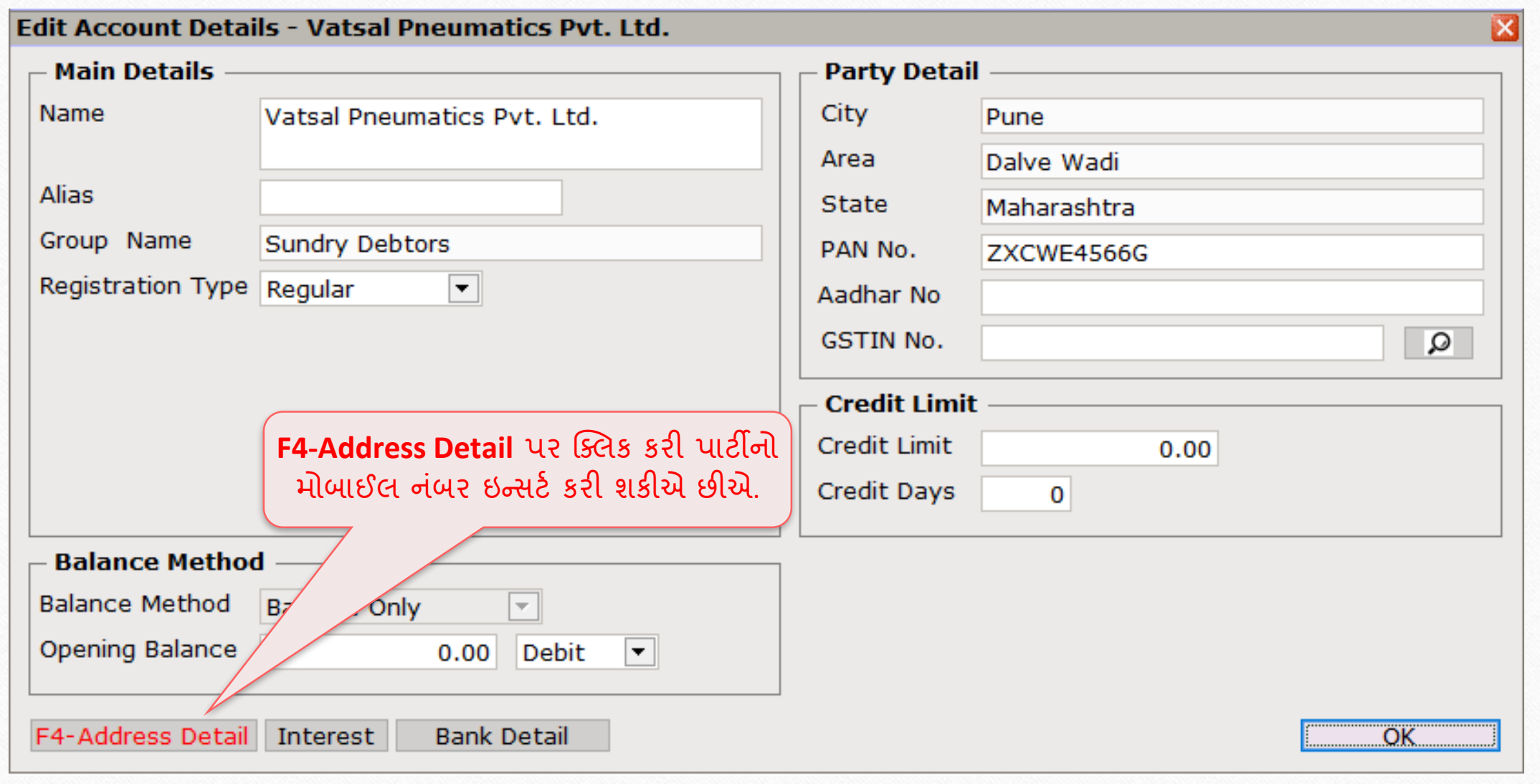

6

પાર્ટી માટે મોબાઈલ નંબર ઇન્સર્ટ કરવો

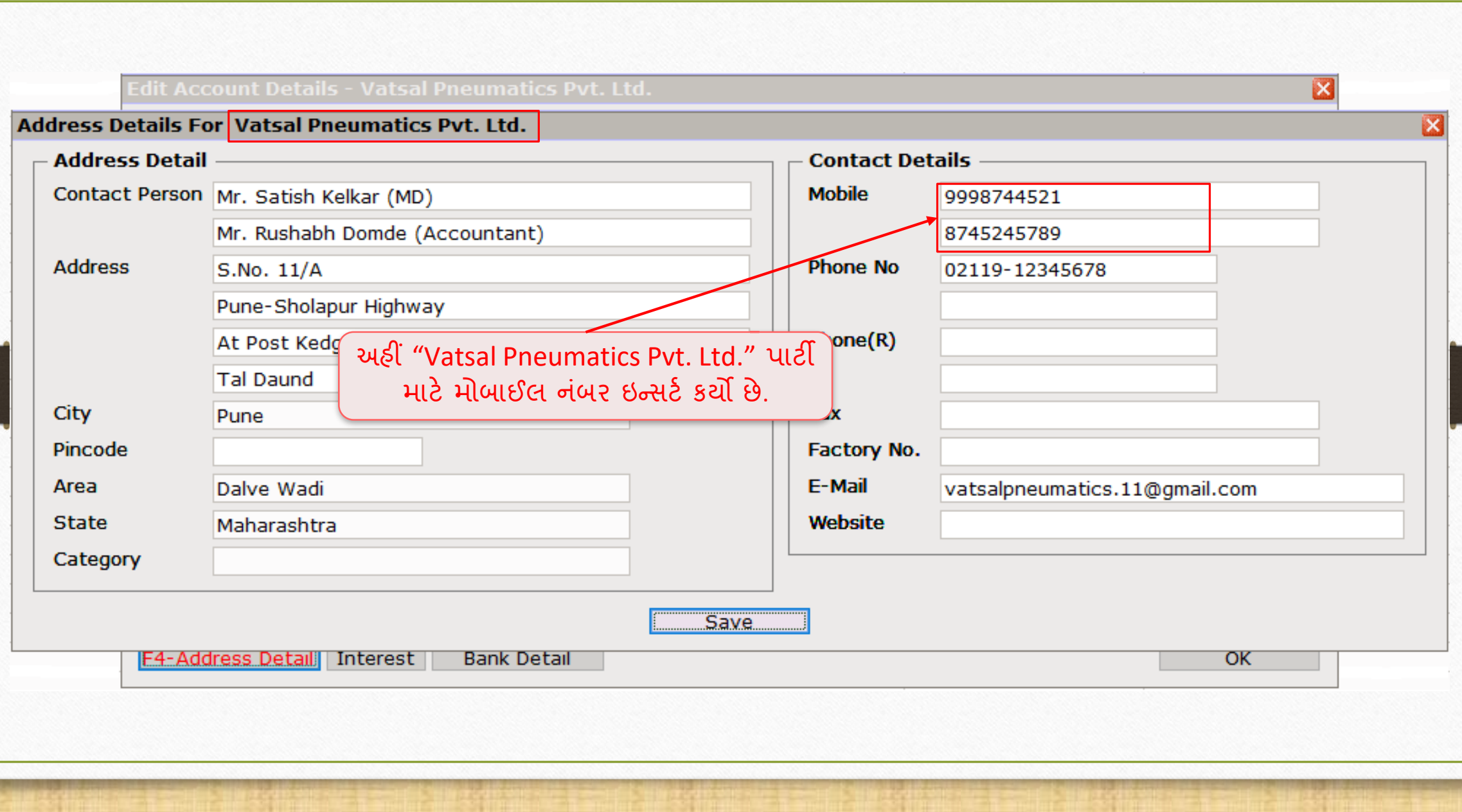

7

 $SMS$  પ્રોફાઈલ સેટઅપ & ફ્રોર્મેટ  $8$ 

# પ્રોફાઈલ સેટઅપ અને SMS ફોર્મેટ બનાવવું

#### Sales Invoice → Voucher List

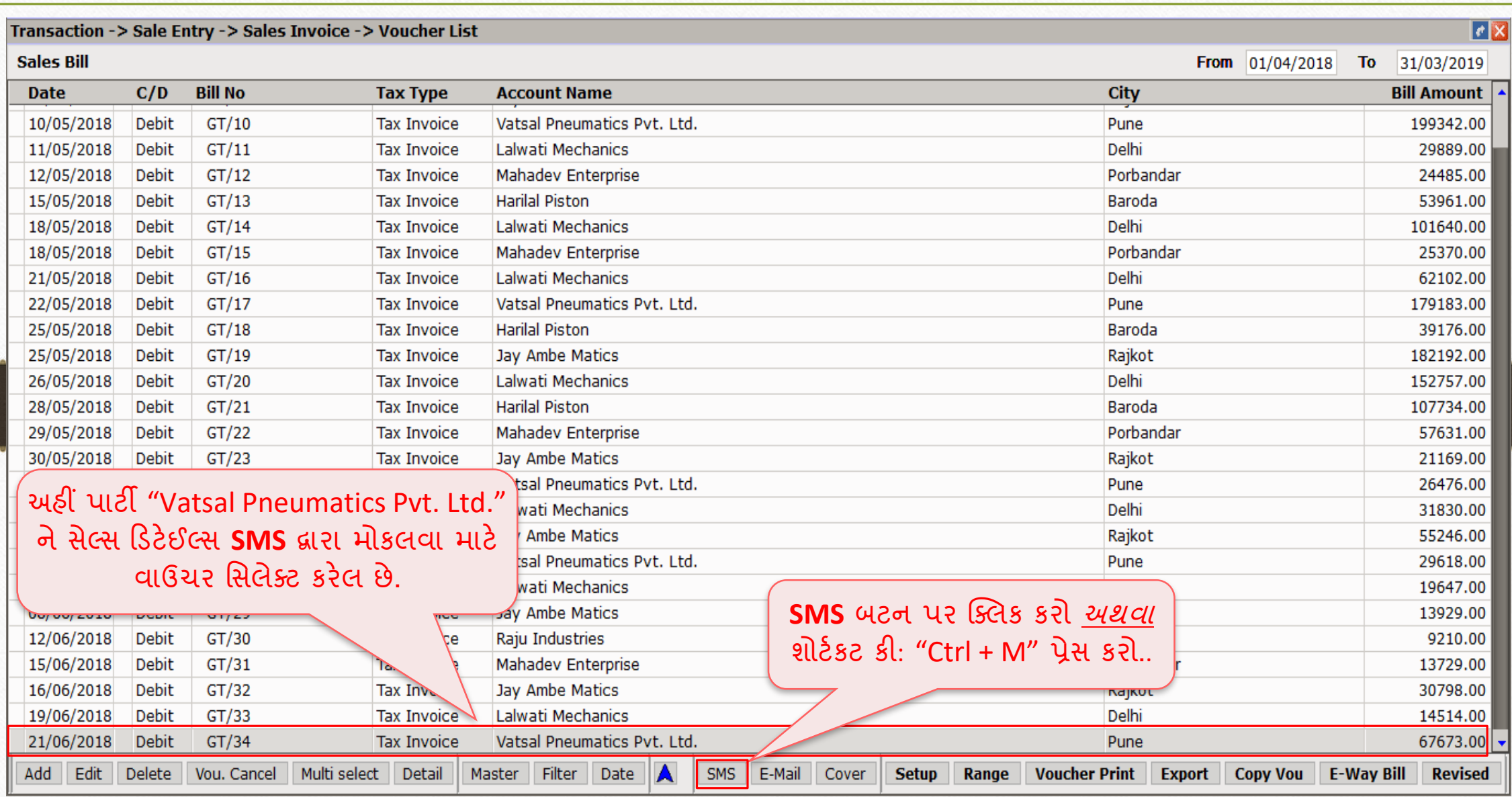

#### <u>SMS સેટઅપ સાહિત 10 કિ</u>

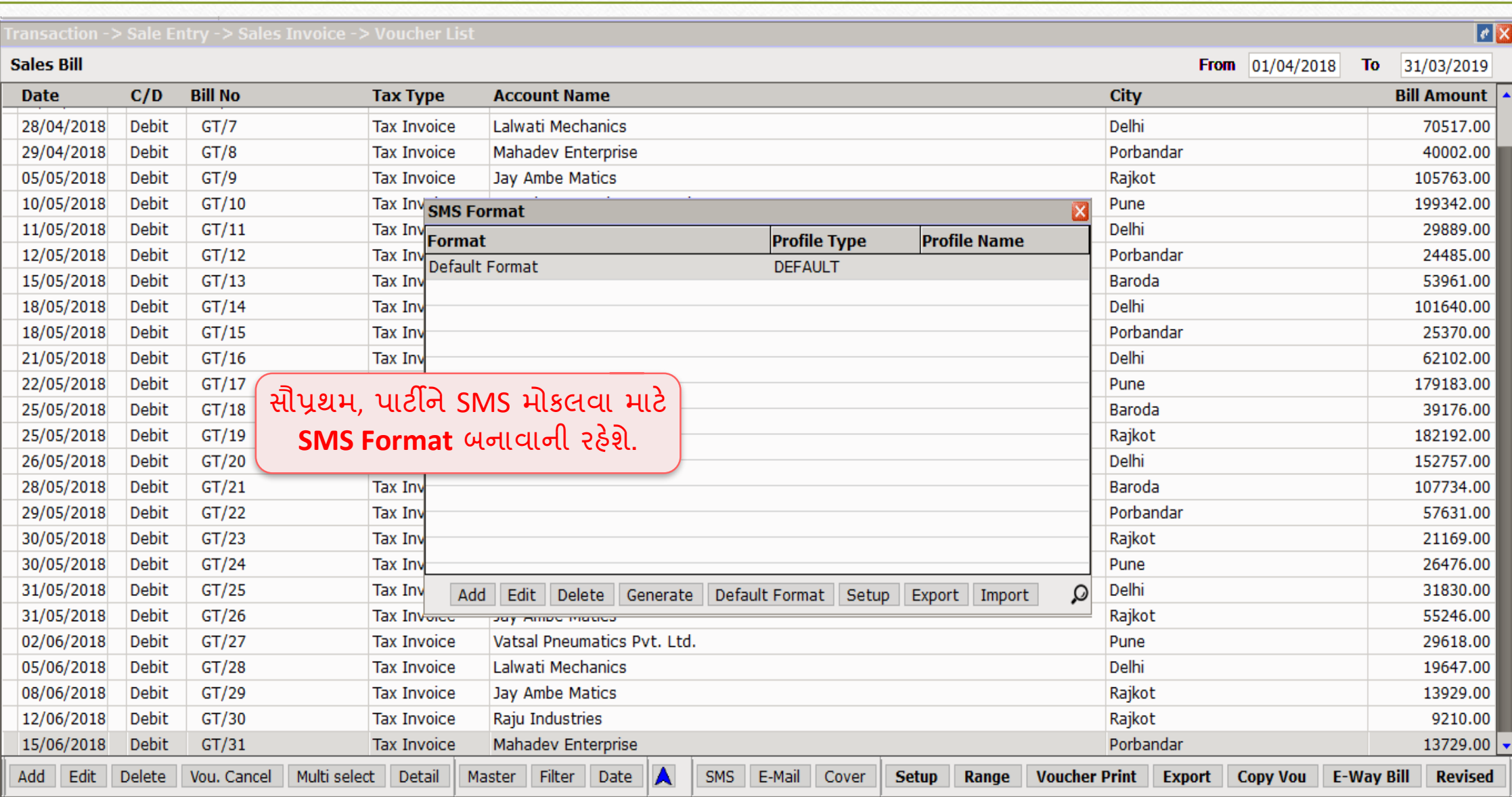

#### SMS સેટઅપ

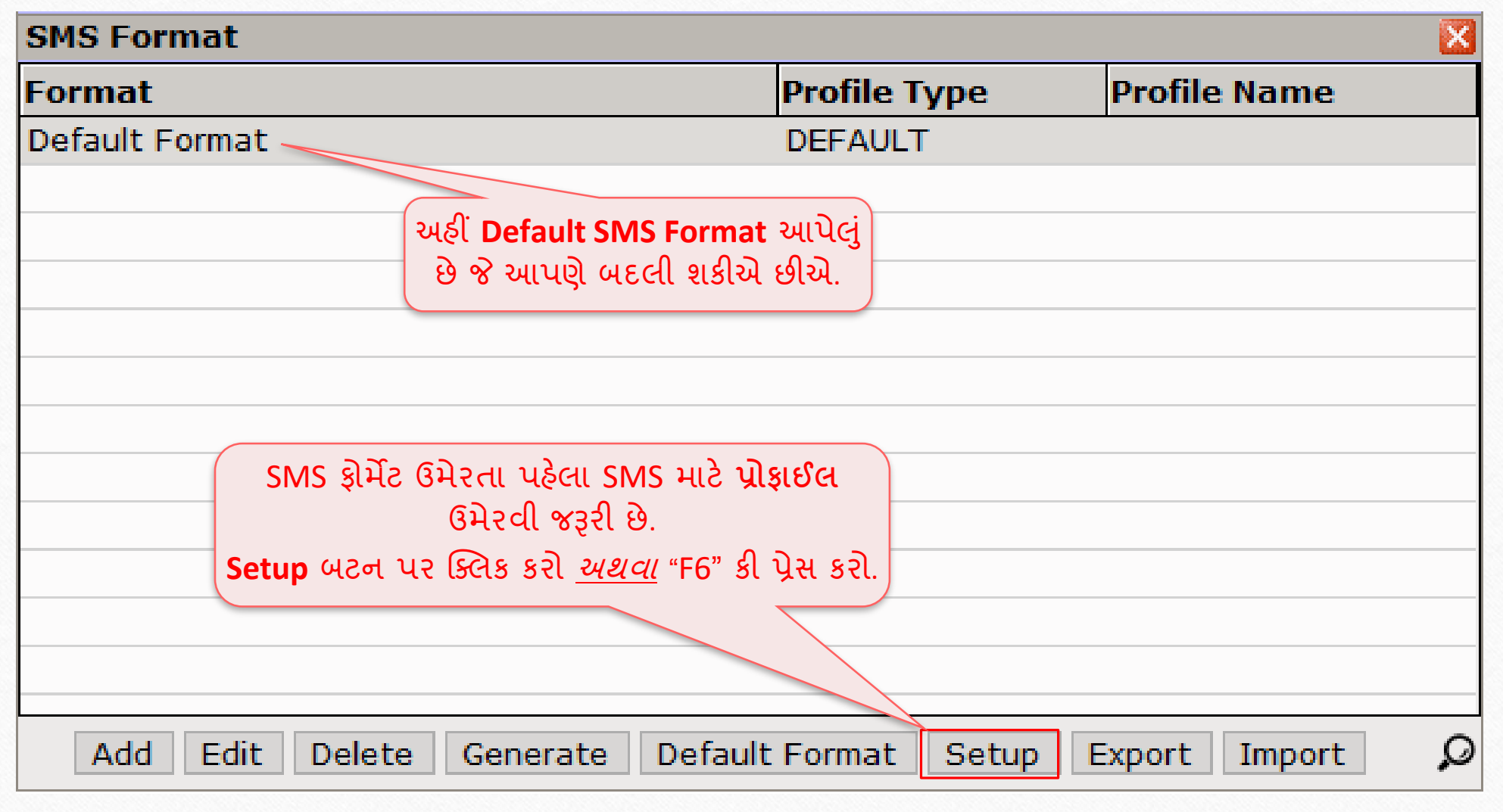

#### SMS સેટઅપ

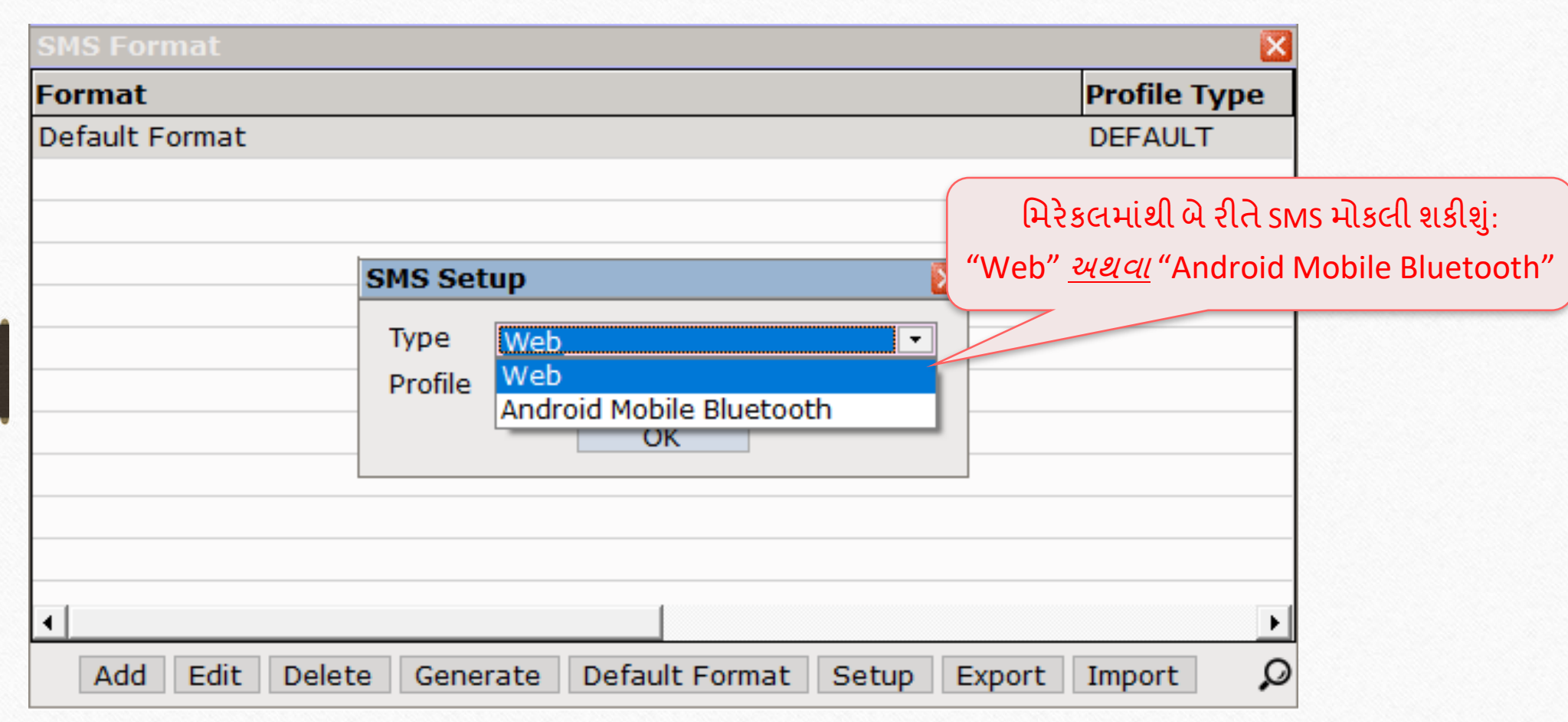

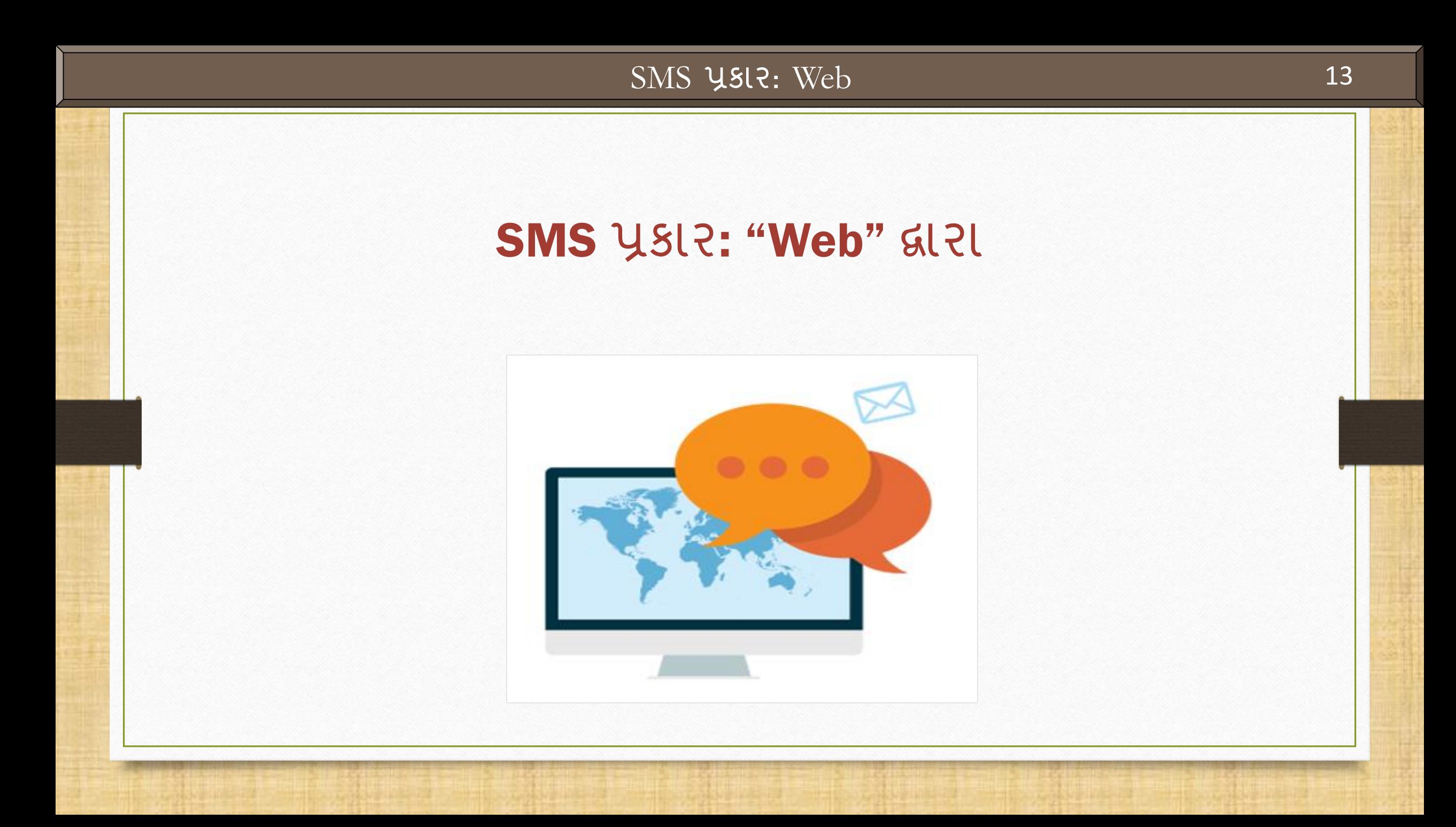

## SMS પ્રોફ ઈલ

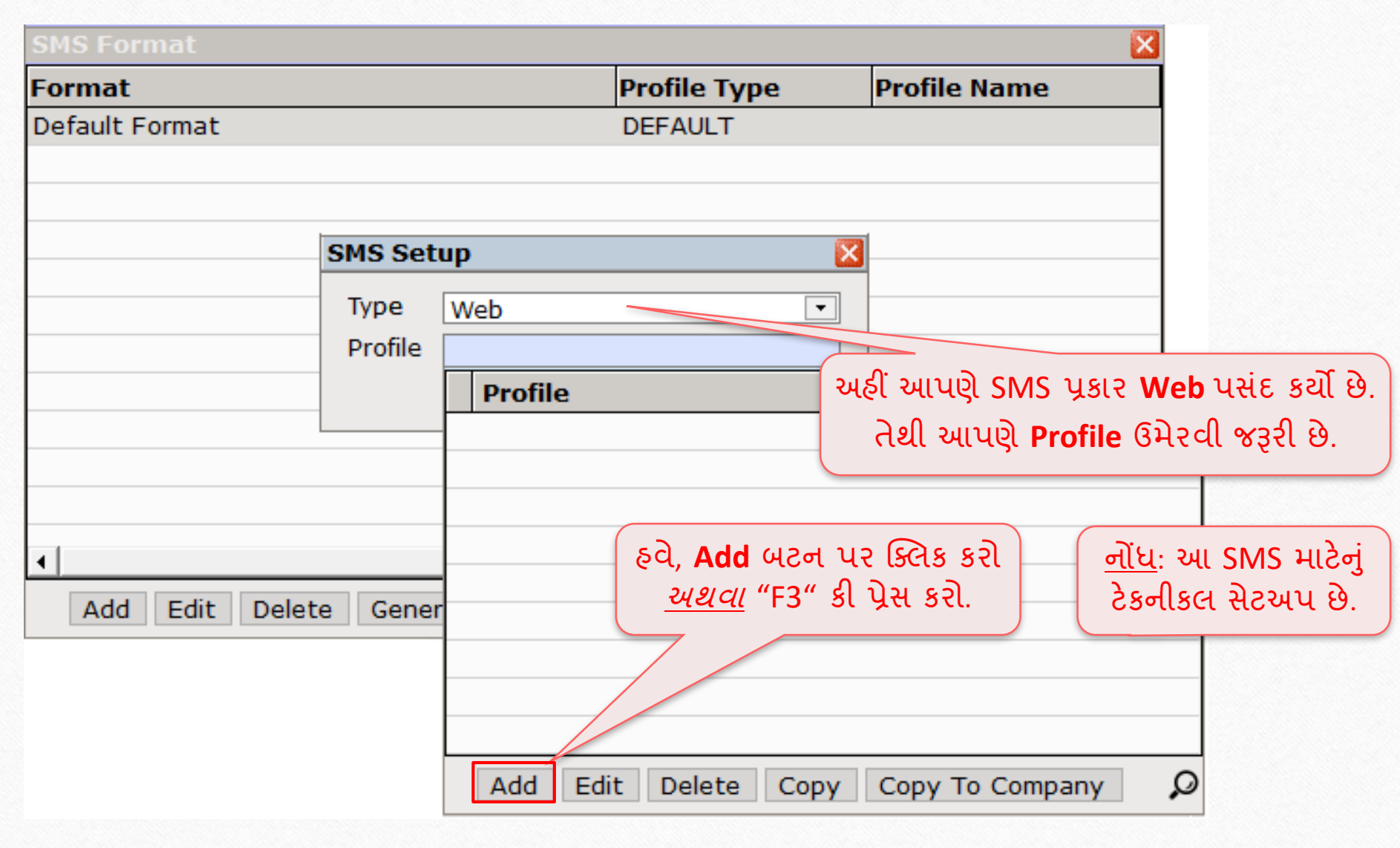

#### SMS પ્રોફાઈલ

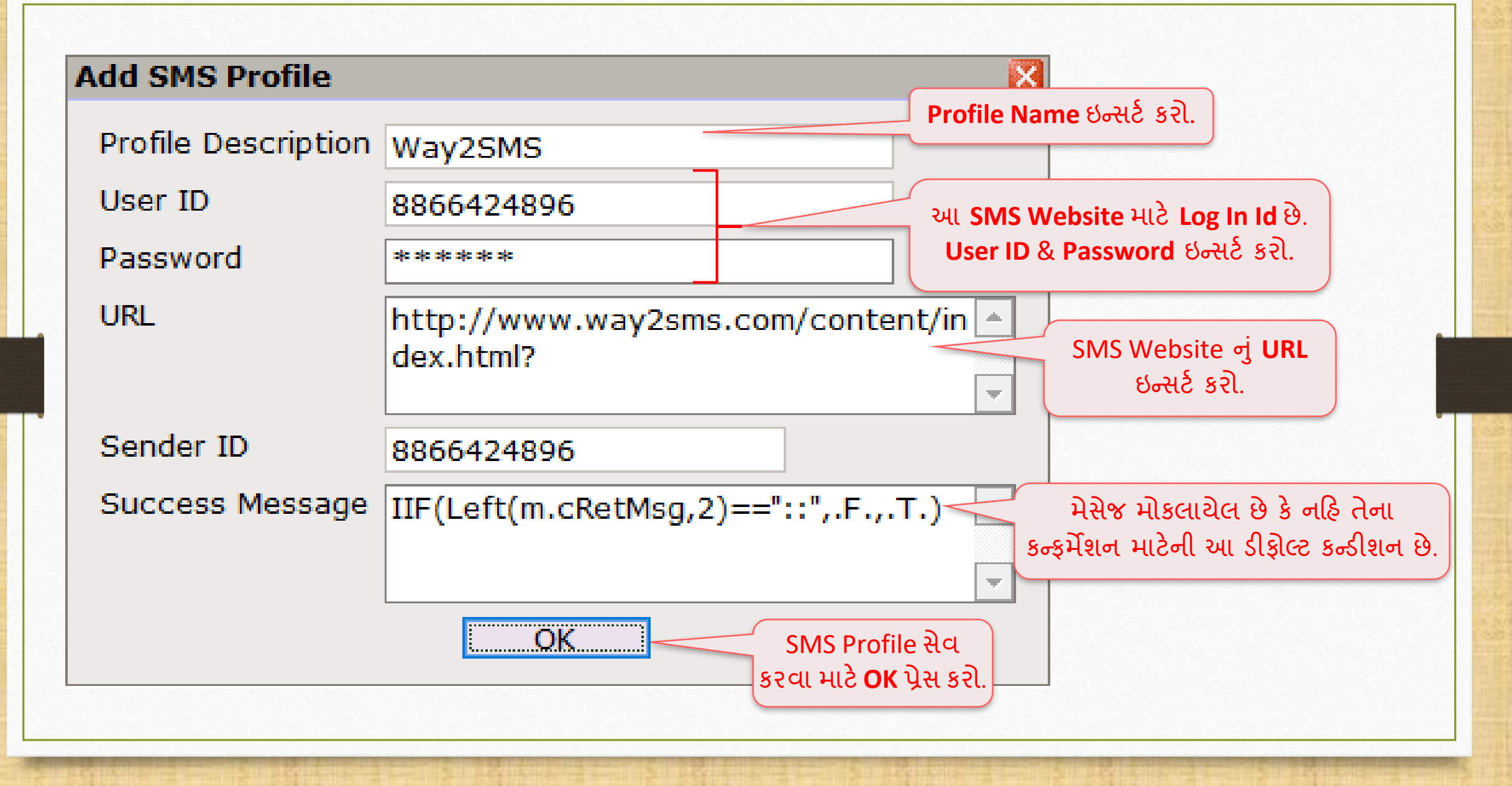

### <u>SMS પ્રોફાઈલ 16</u>

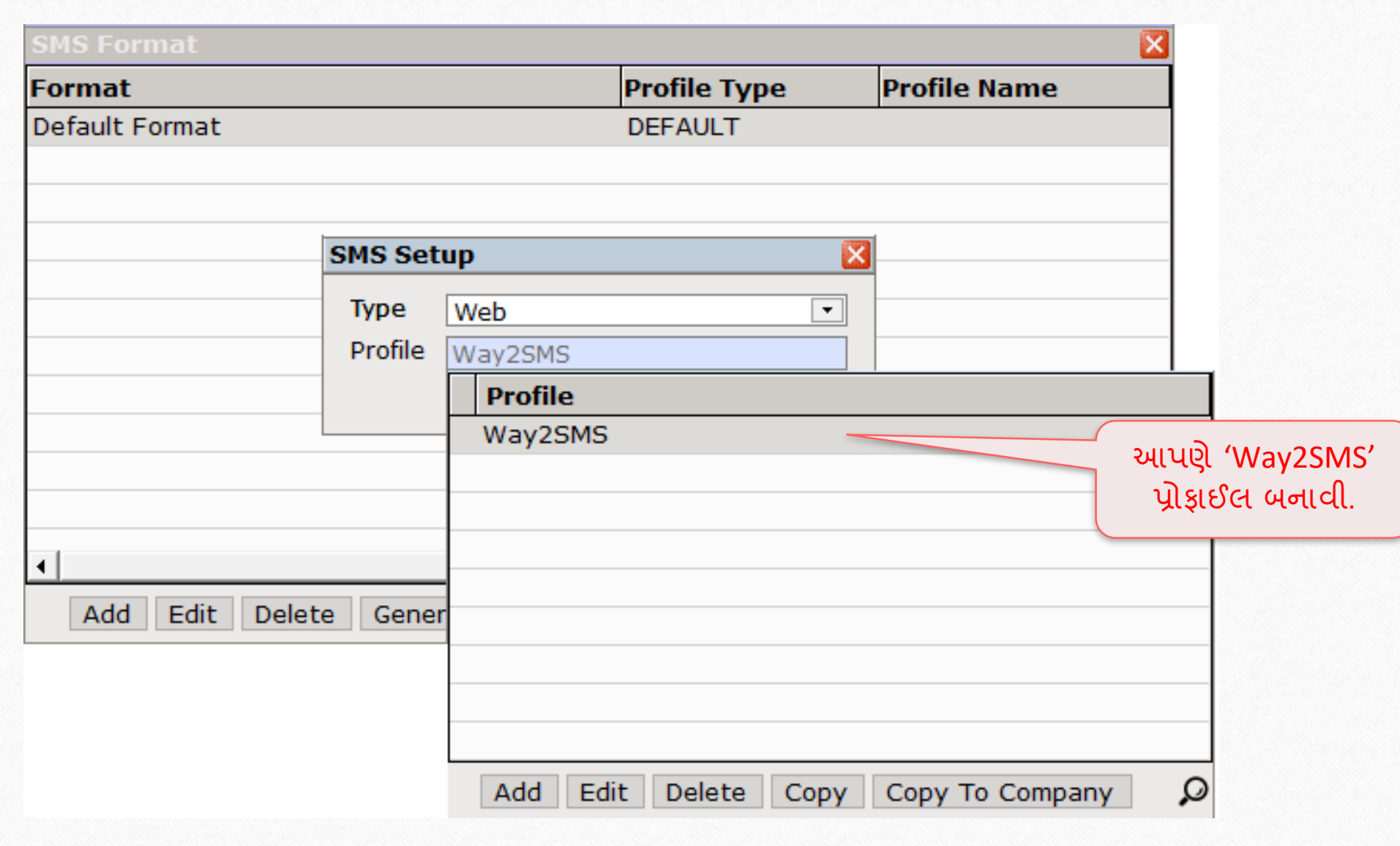

## <u>SMS ટાઈપ અને પ્રોફાઇલ ક્લા કરવા માટેલ 17 મ</u>

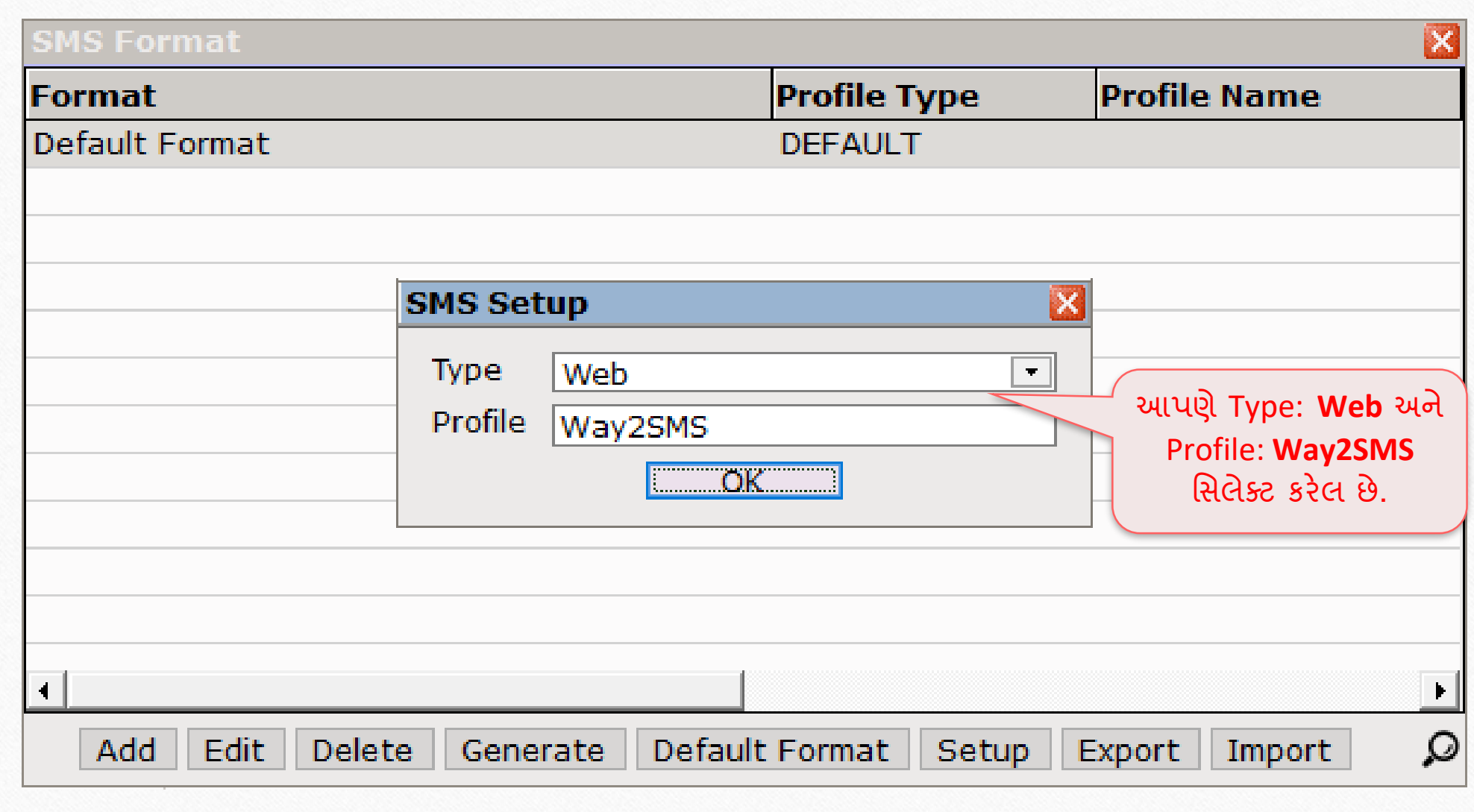

## ${\rm SMS}$   $\tilde{\rm SMS}$   $\tilde{\rm QNC}$  18

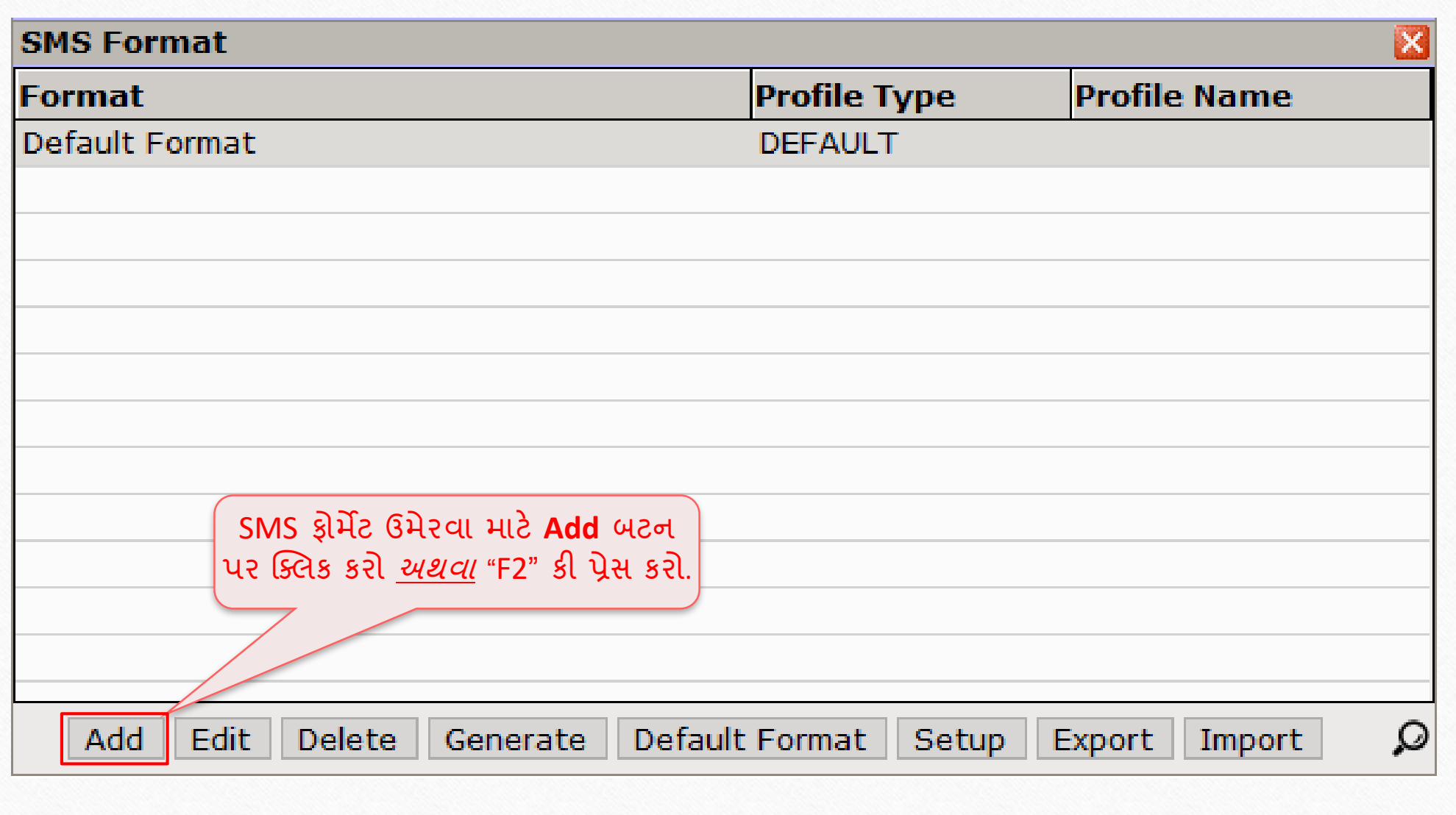

## SMS પ્રોફાઇલ ટાઈપ સિલેક્ટ કરવી

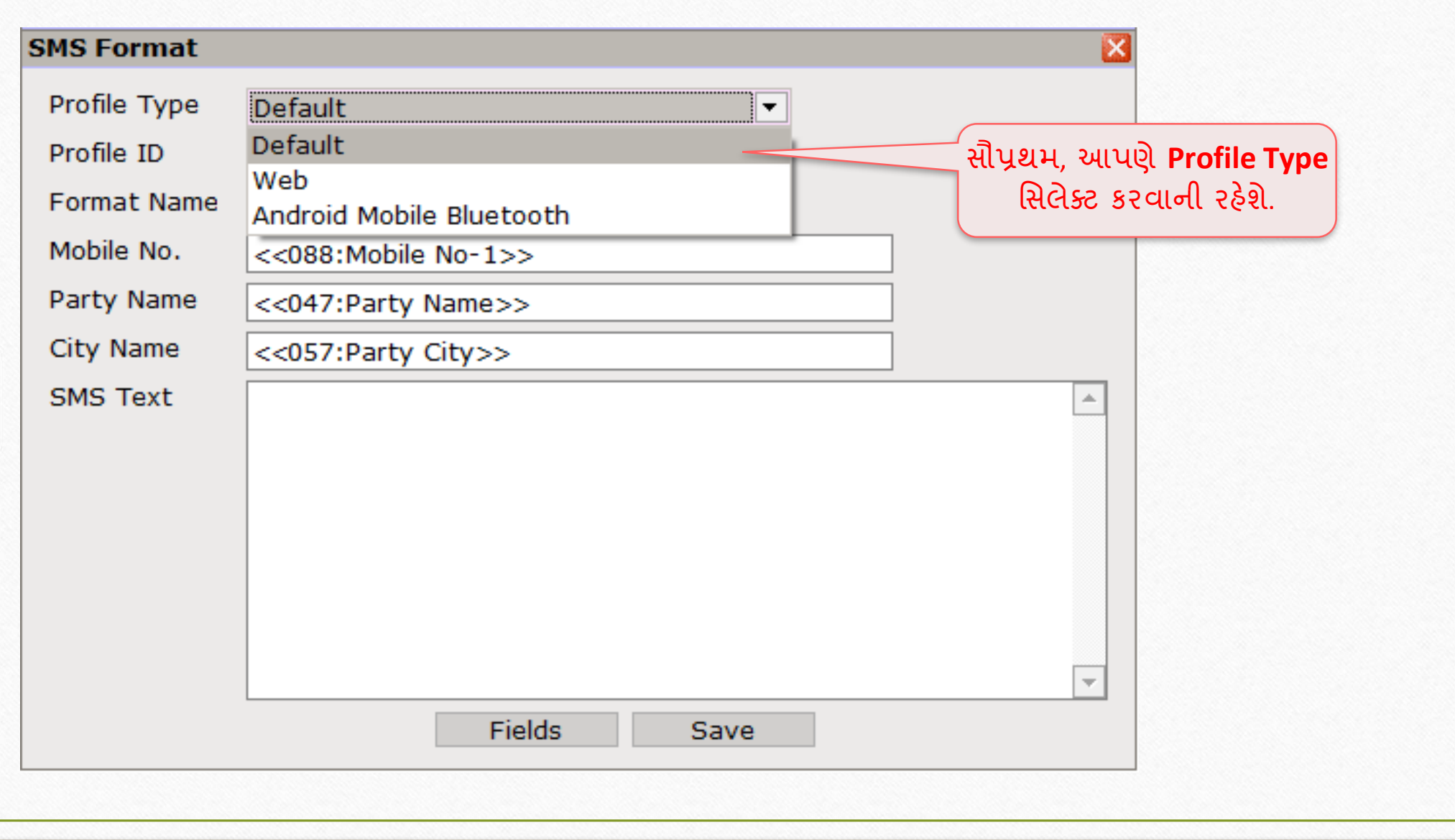

## SMS પ્રોફ ઇલ મિલેક્ટ કરવી

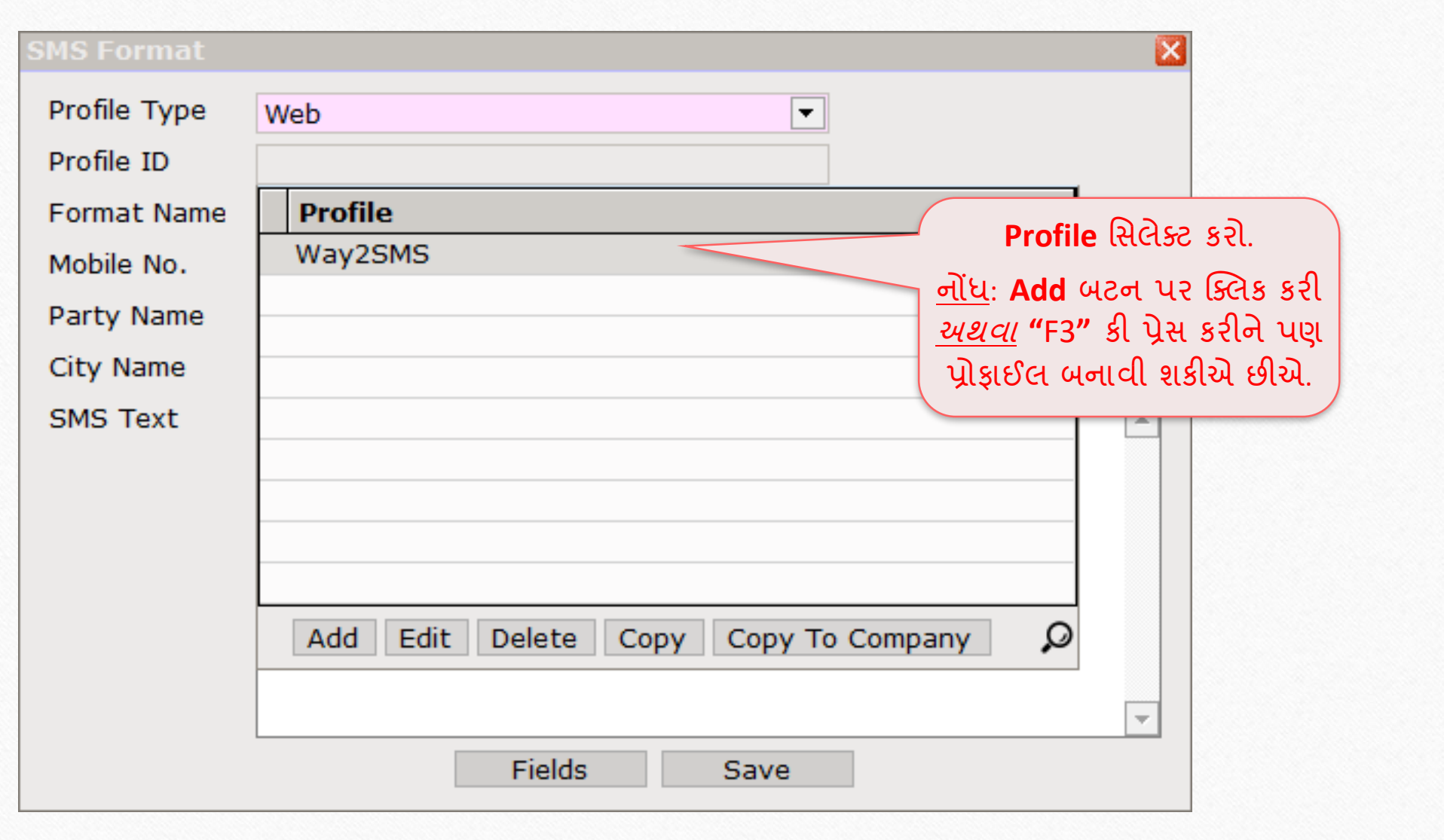

## SMS ફ્રોમેંટ

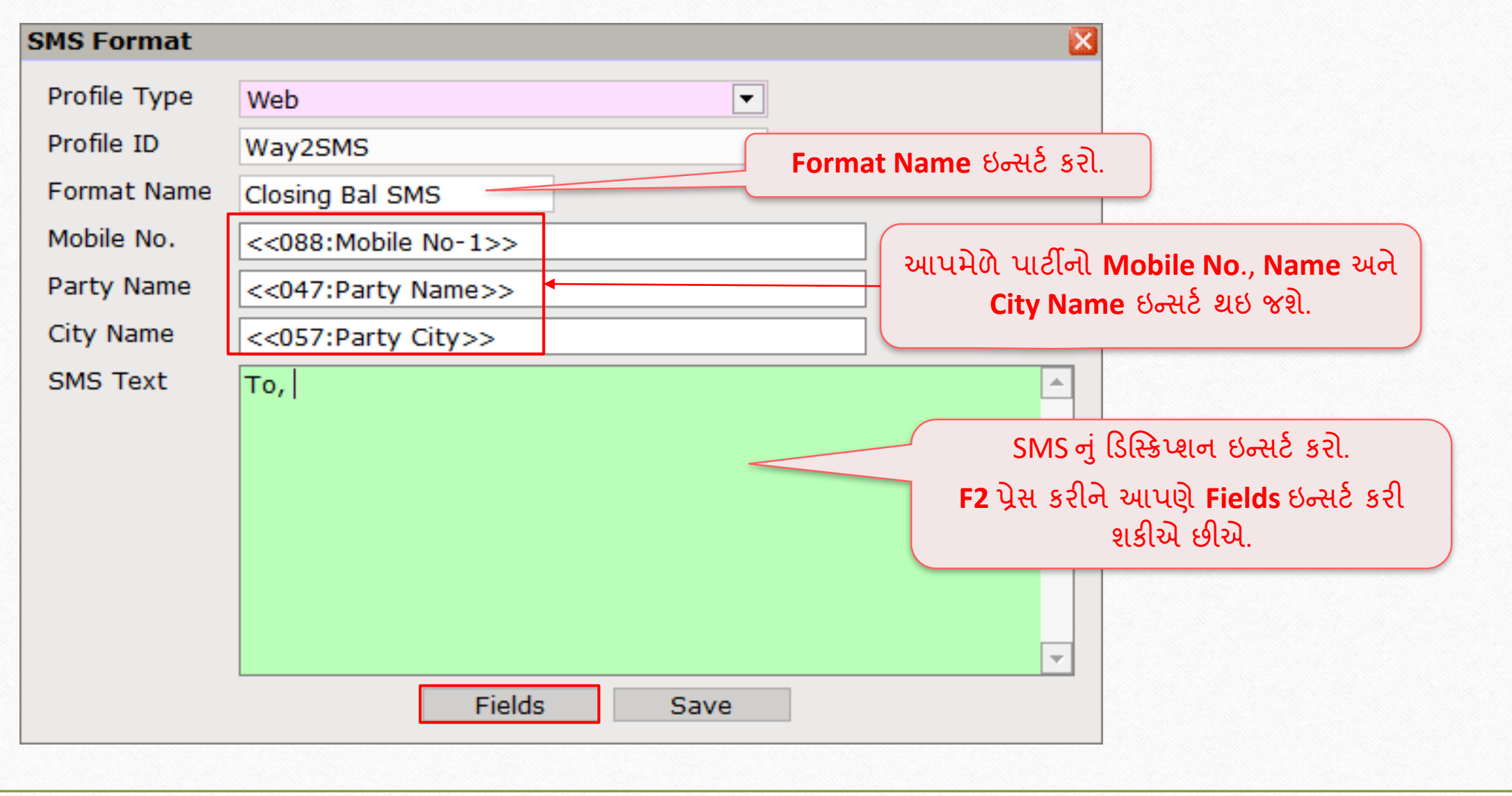

### Fields મિલેક્ટ કરો

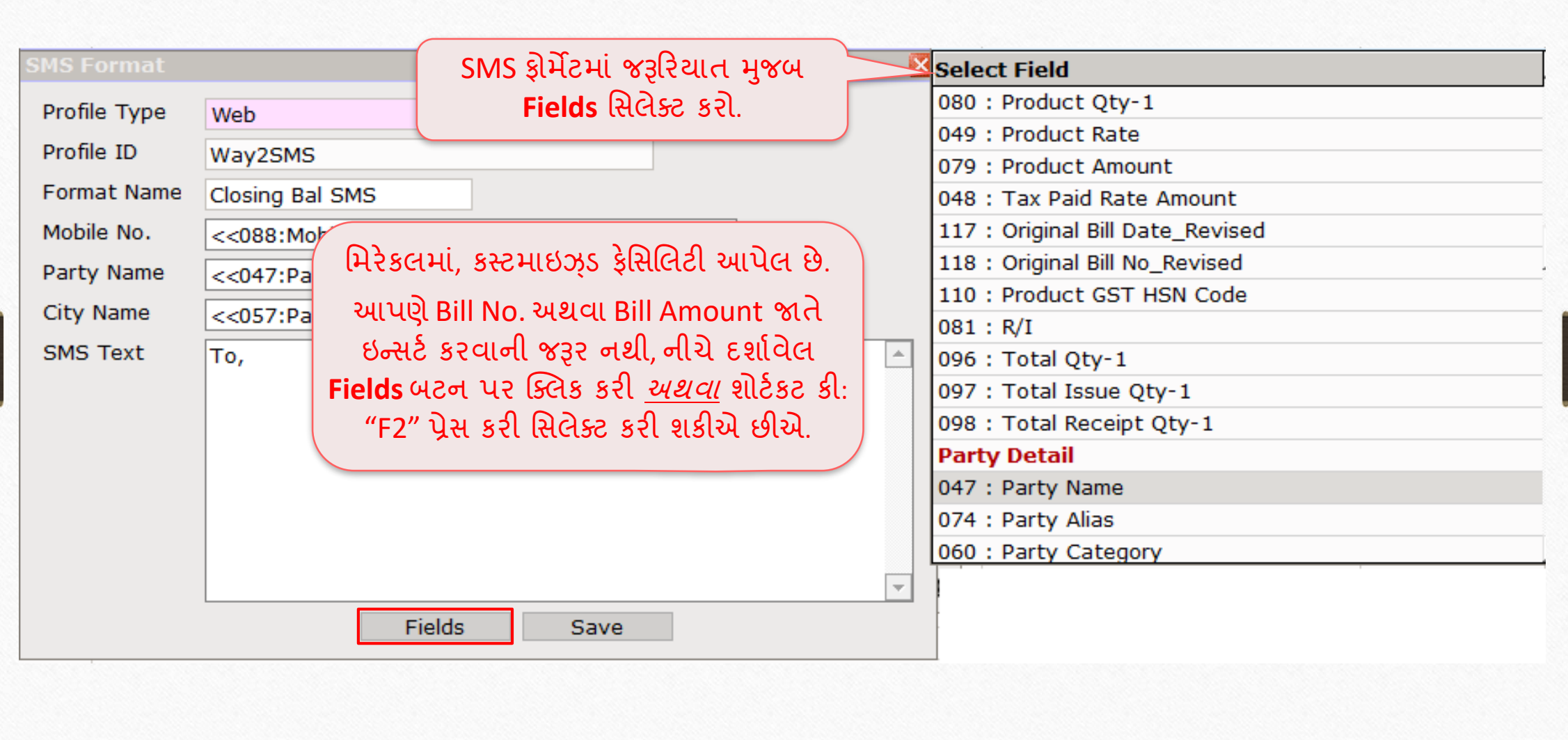

## <u>SMS ફ્રોમેંટ</u> 23

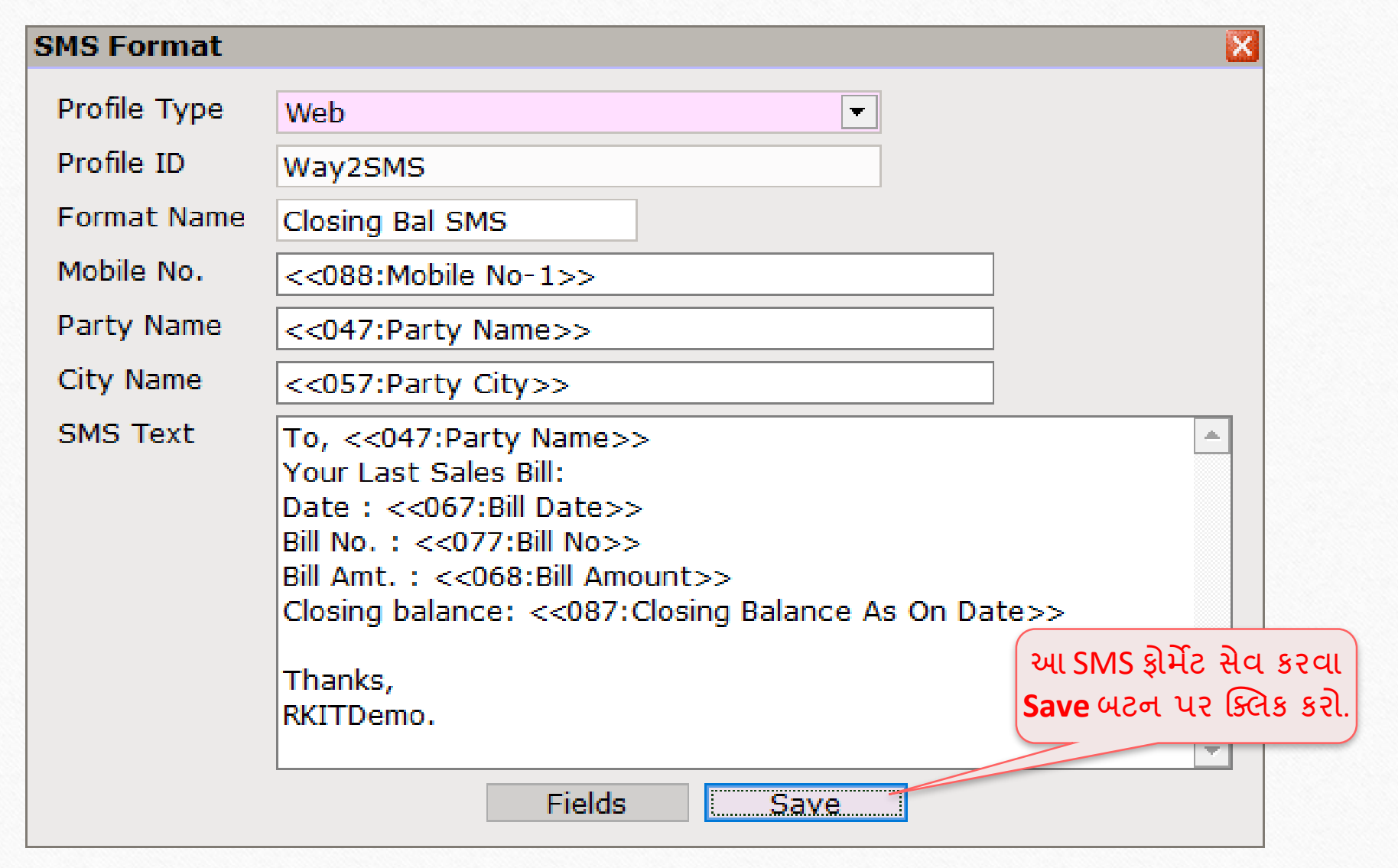

## SMS ફ્રોમેંટ

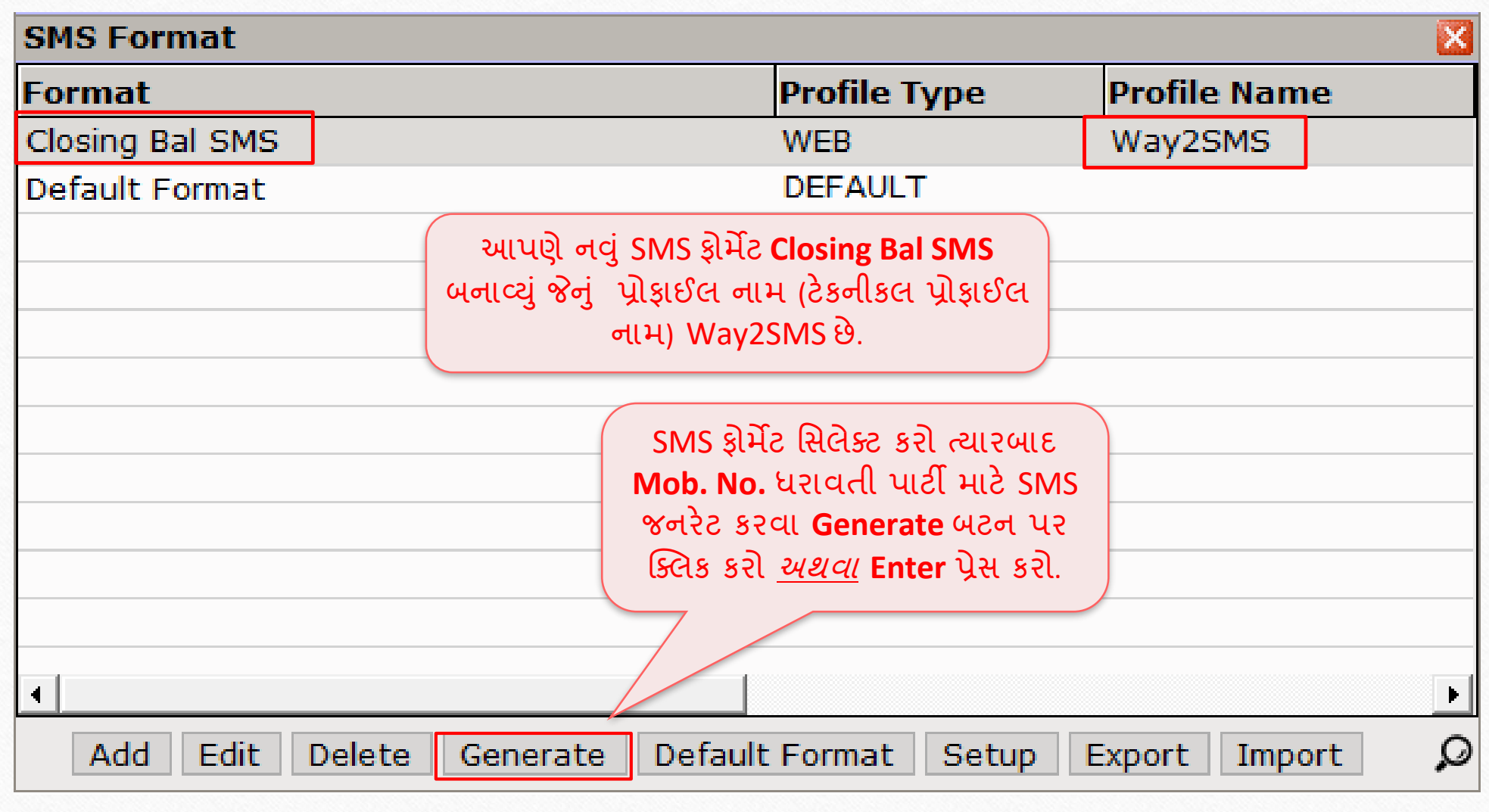

## જનરેટ થયેલો SMS 25

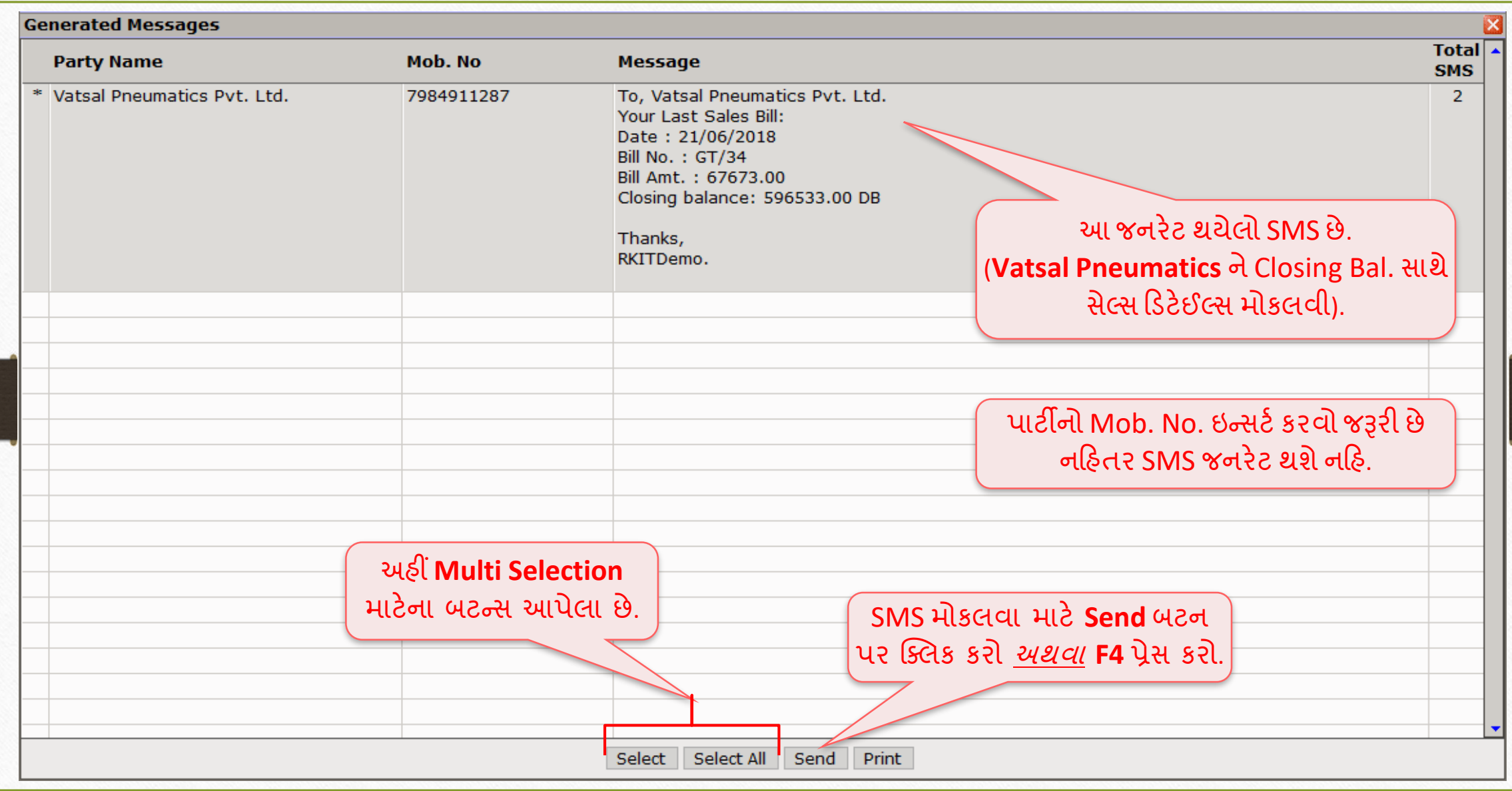

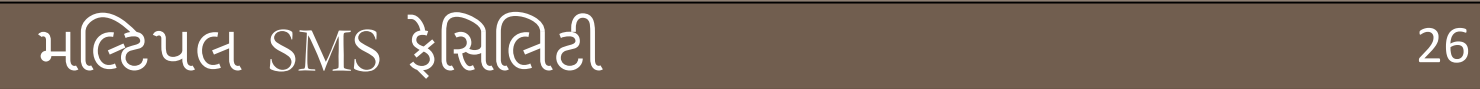

# મલ્ટિપલ મલ્ટીપલ SMS કેસિલિટી

#### મલ્ટિપલ SMS મોકલવા 27

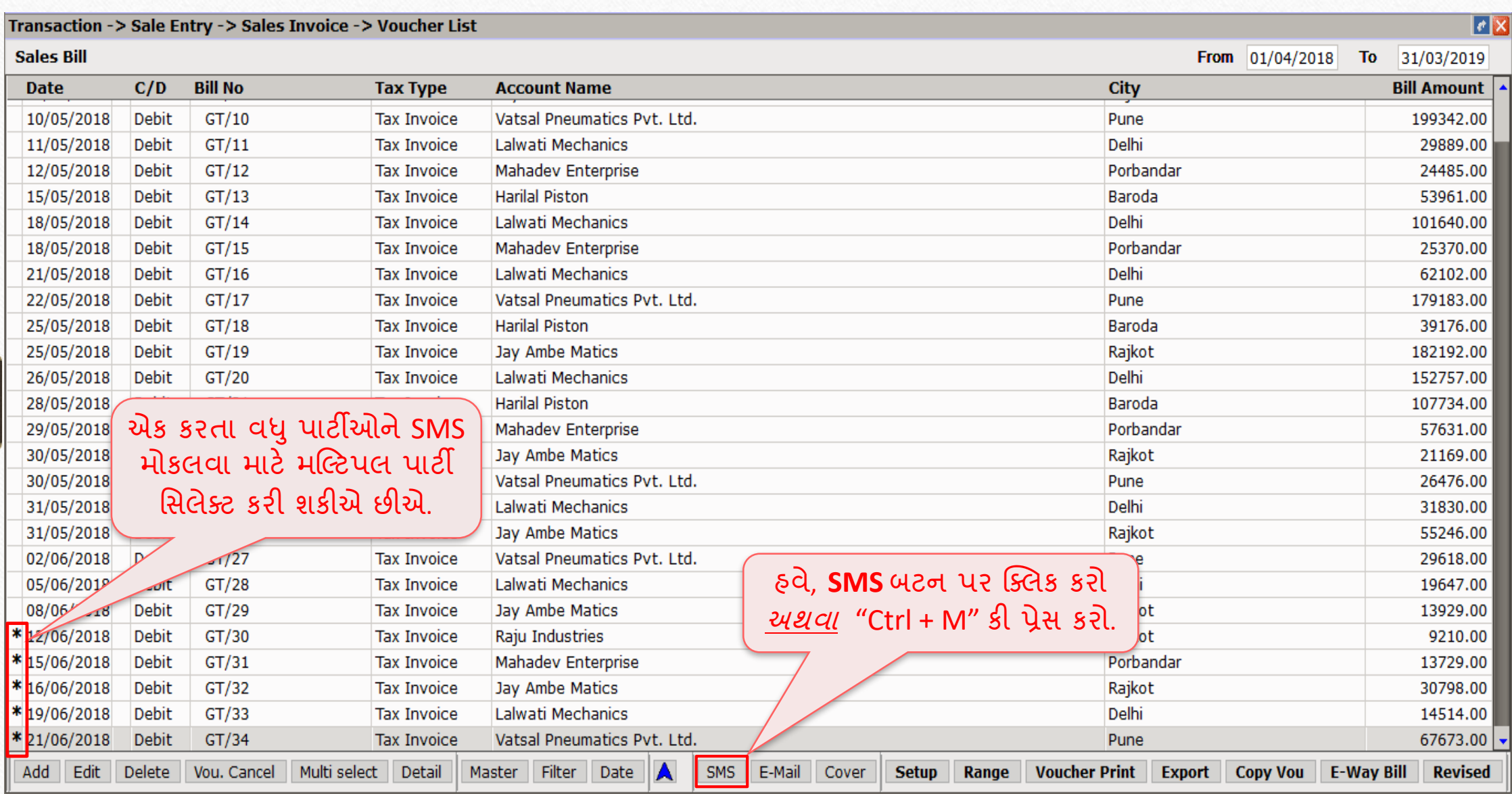

#### <u>મલ્ટિપલ SMS મોકલવા</u> 28

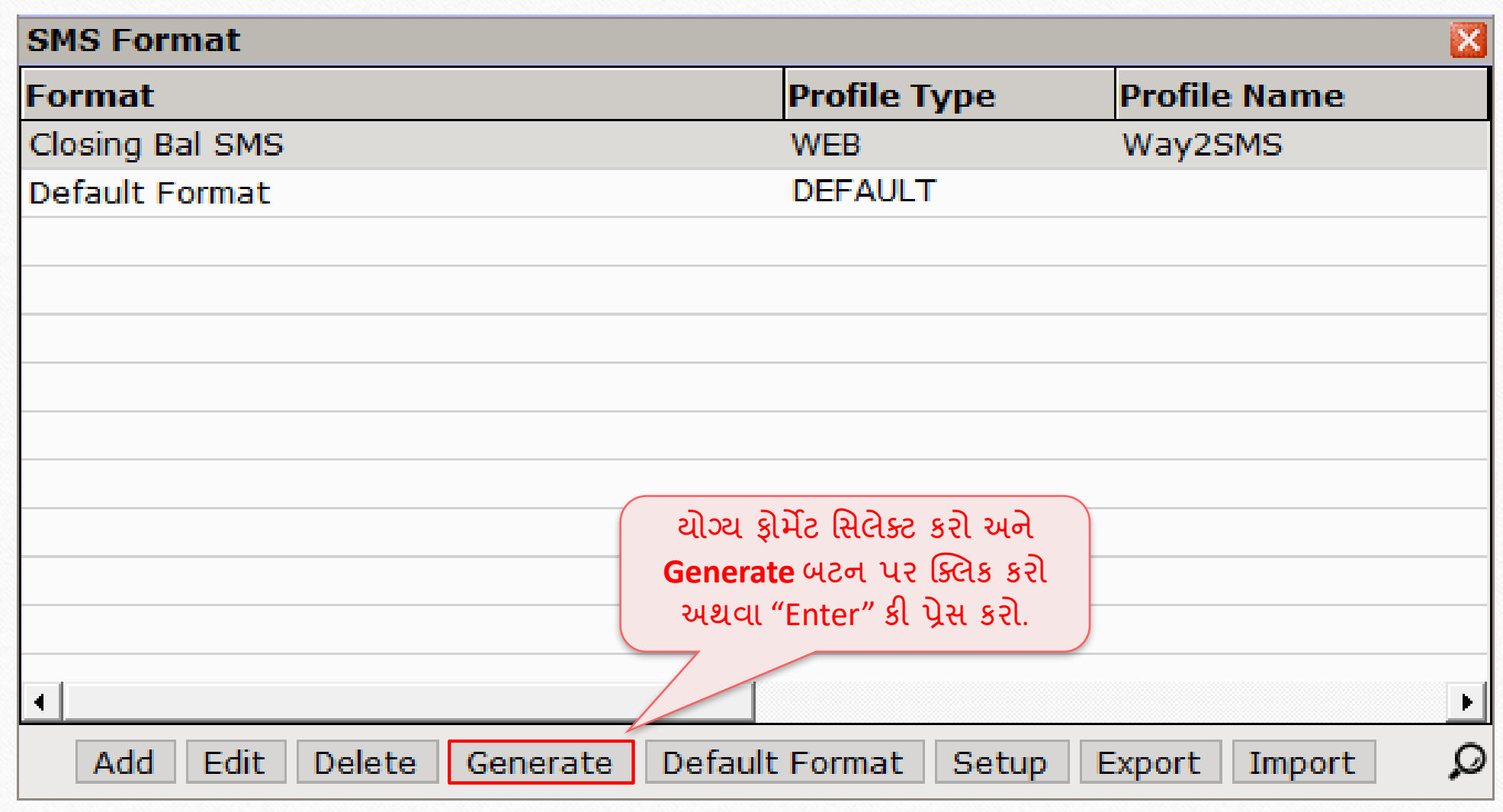

#### મલ્ટિપલ SMS મોકલવા

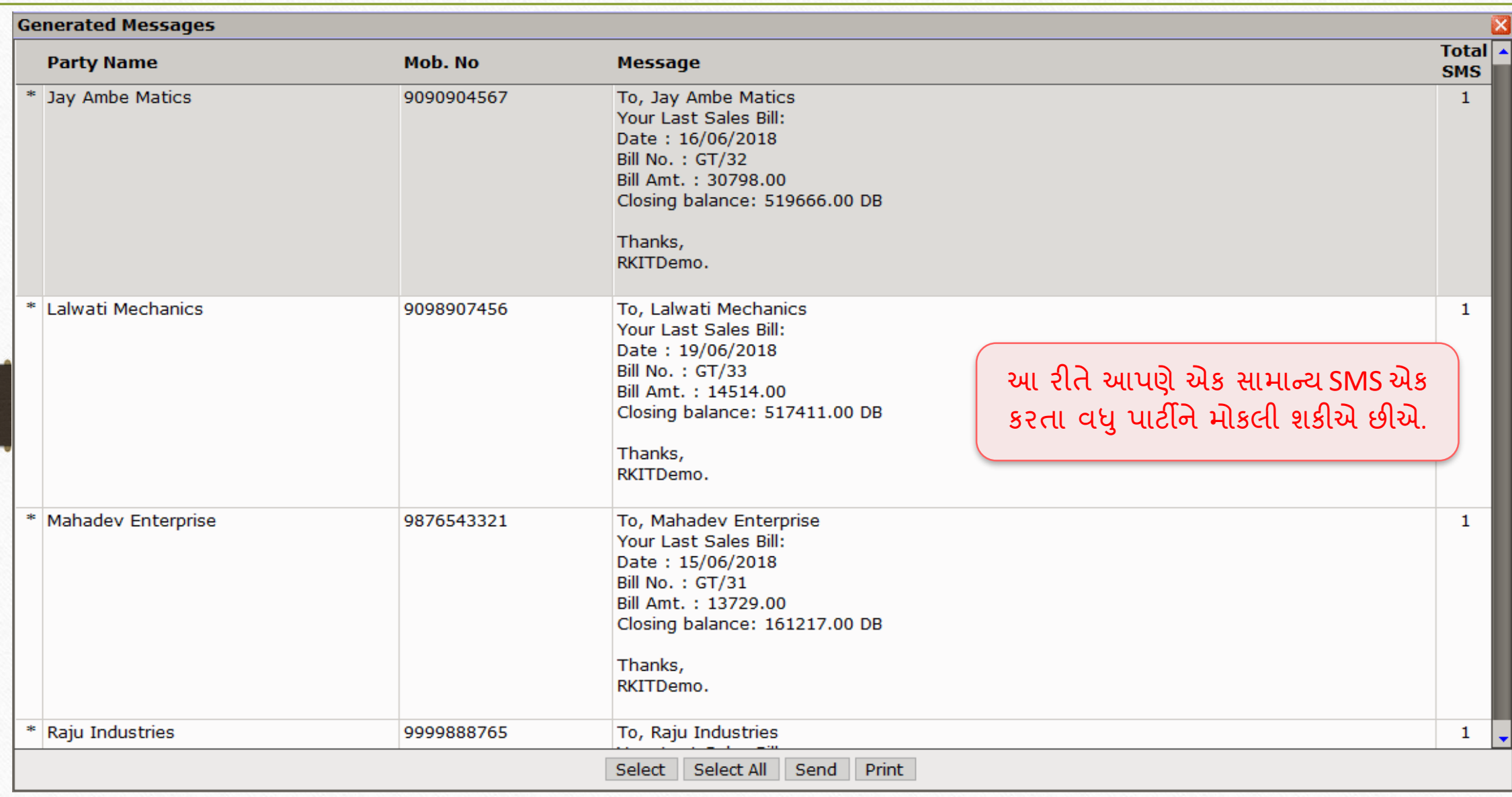

#### મલ્ટી ડિટેઇલ  $\text{SMS}$  30

# મલ્ટી ડિટેઇલ SMS: માલ્ટપલ પ્રાડક્ટ્સ માટે વધુ ડિટેઈલ્સ કેવી રીતે ઇન્સર્ટે કરવી**?**

### <u>મલ્ટી ડિટેઇલ SMS</u> 31

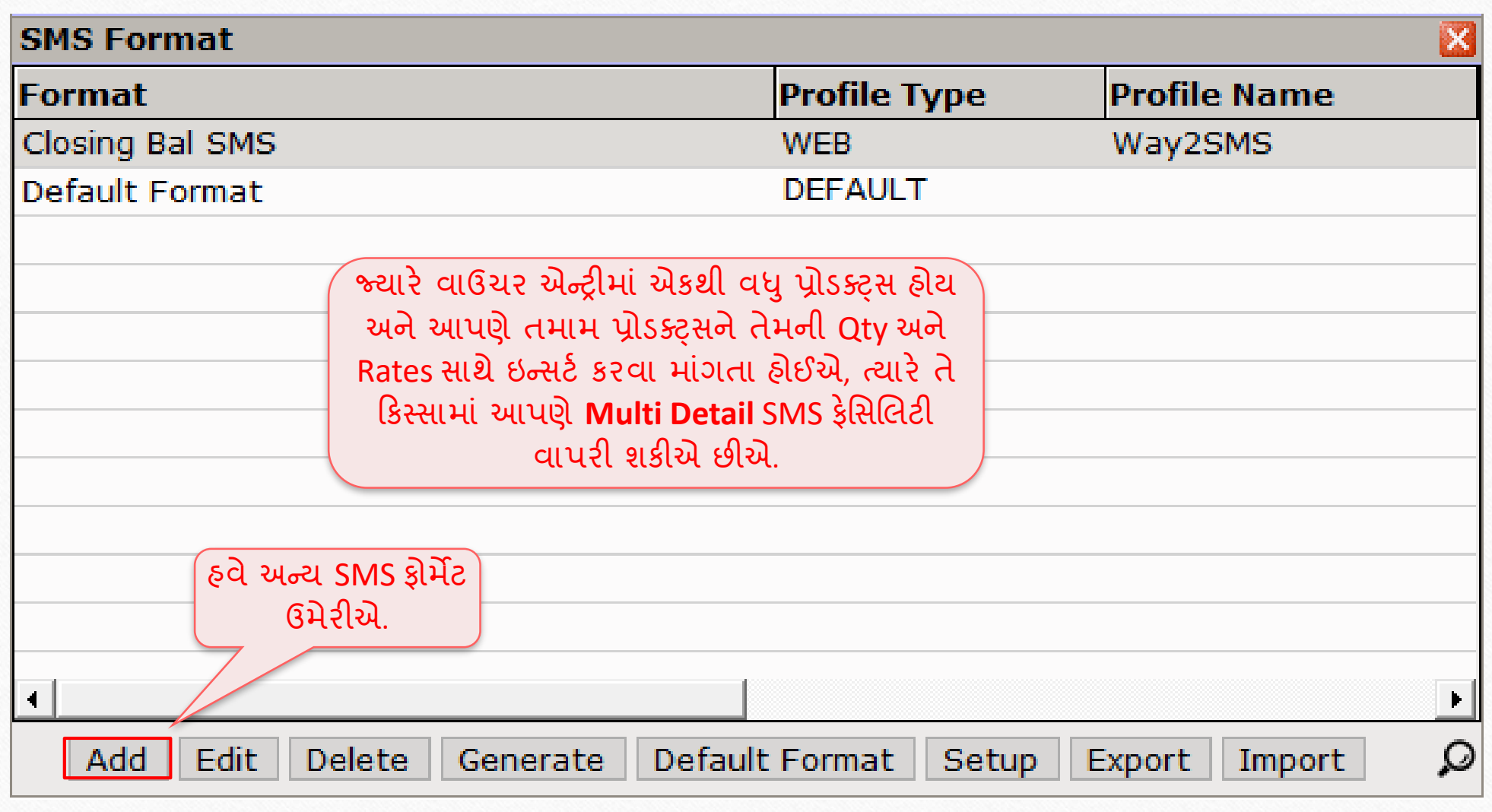

### <u>મલ્ટી ડિટેઇલ SMS</u> 32

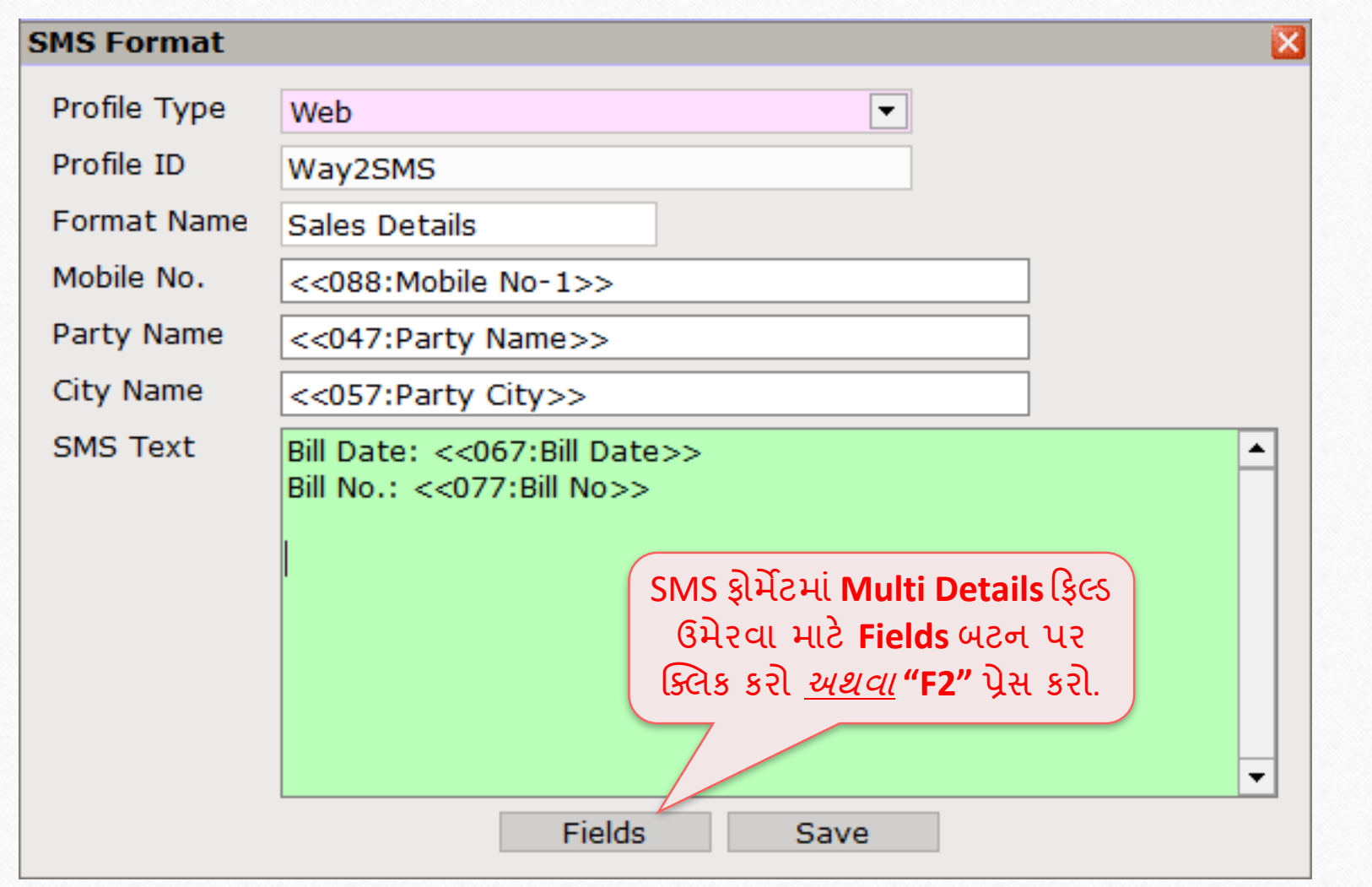

### િલ્ટી રડટેઇલ SMS 33

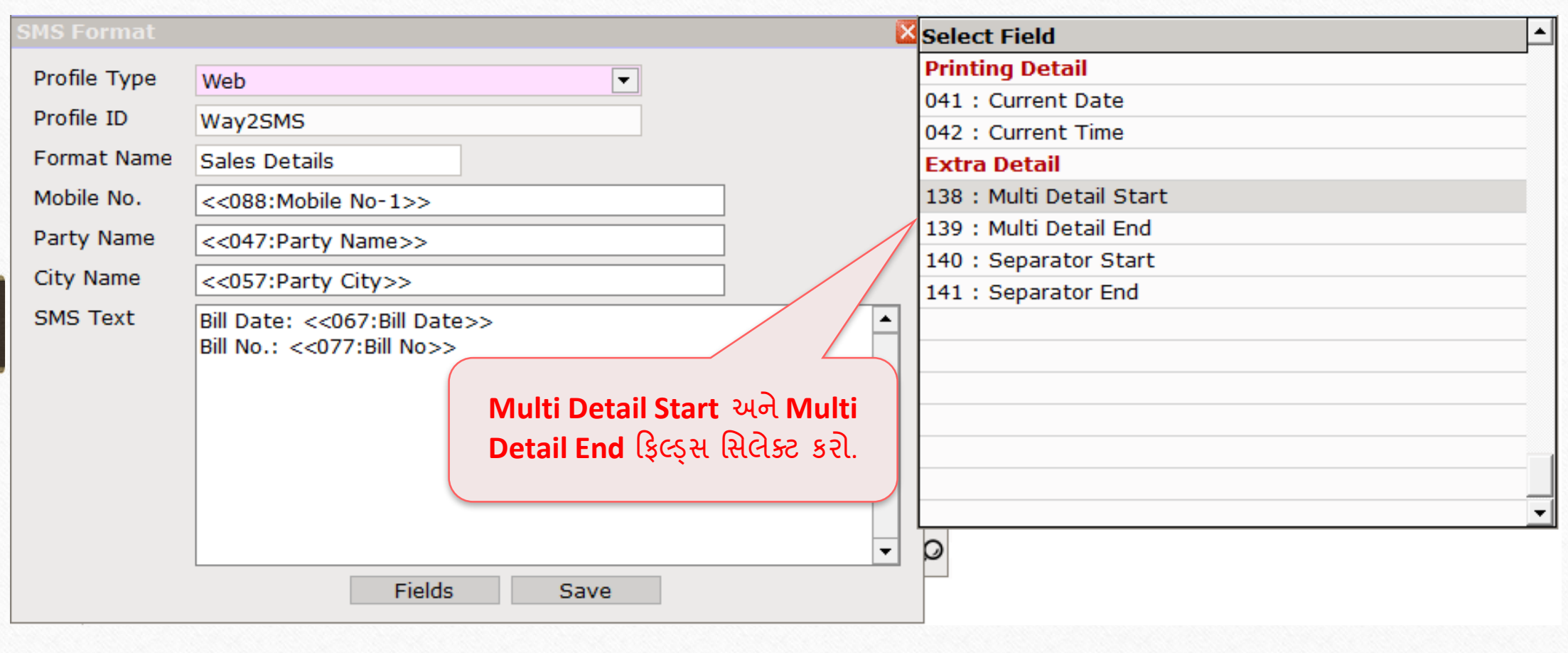

## મલ્ટી ડિટેઇલ SMS

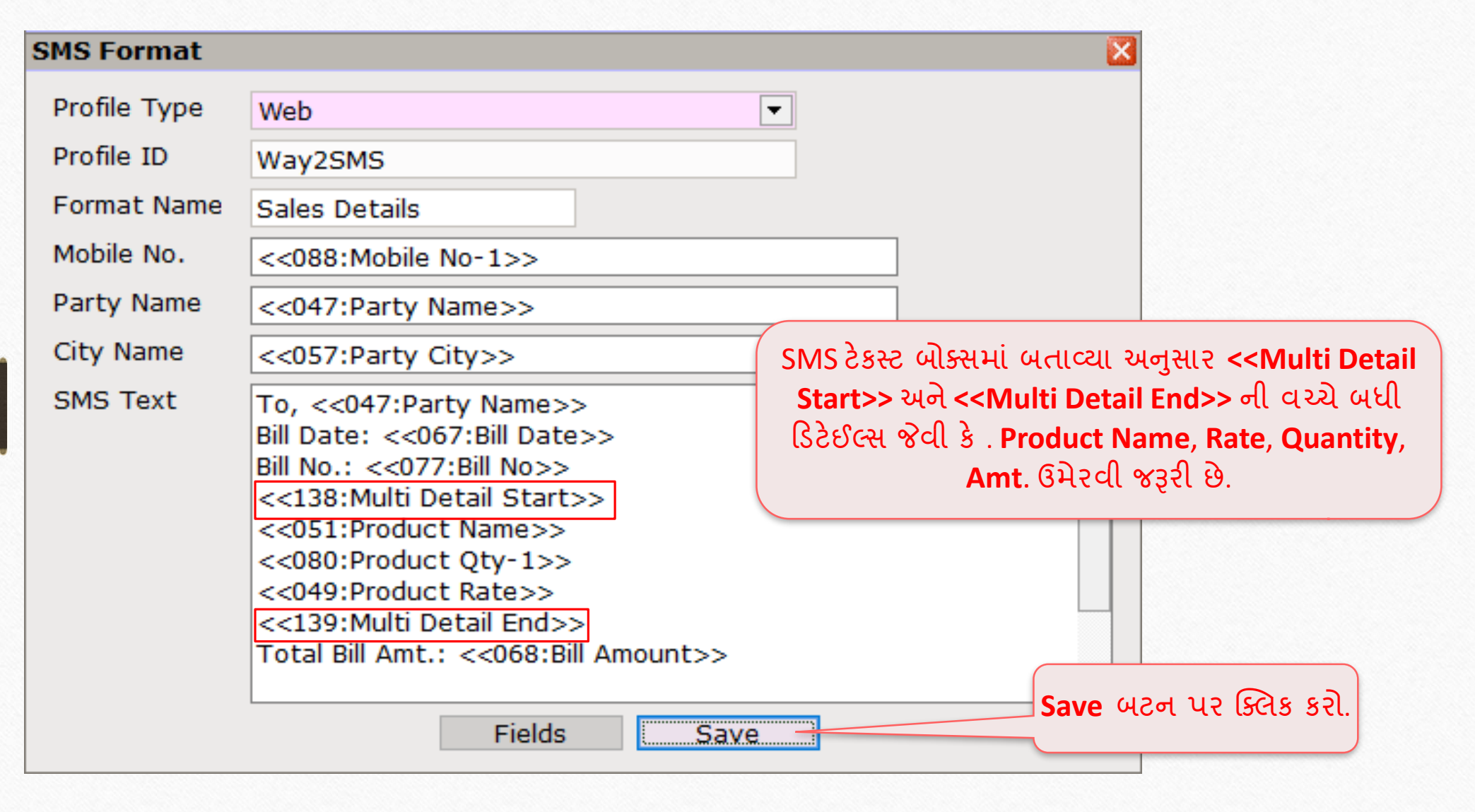

#### SMS જનરેટ કરવો

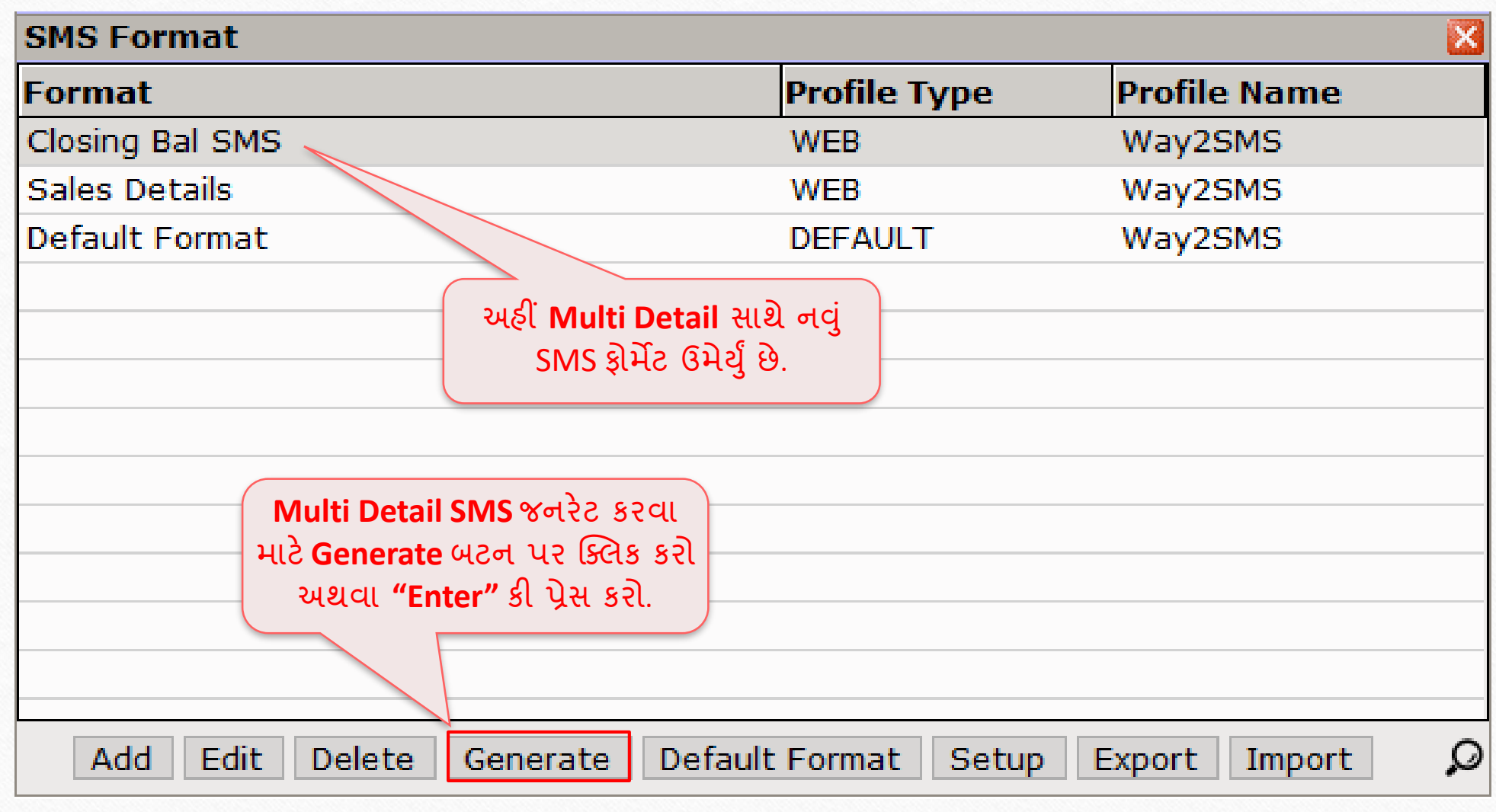

## જનરેટ થયેલો SMS 36

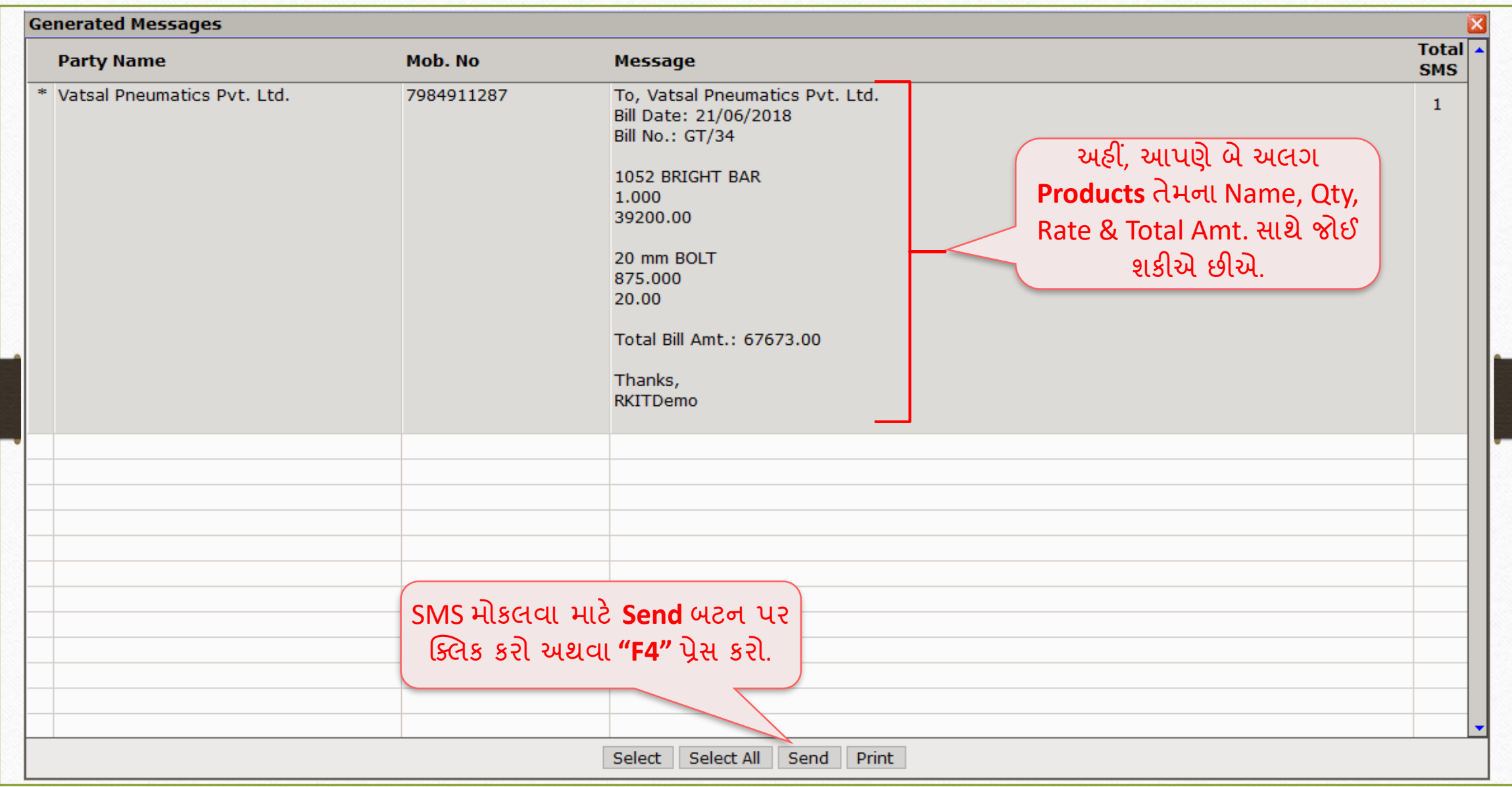
રિપોર્ટમાટે SMS ફેસિલિટી કર્યું કરી કરવા માટે કરાવતા કરી કરવા માટે કરવા માટે કરવા માટે કરવા માટે કરવા માટે કરવ

# રિપોર્ટ માટે **sms** ફેસિલિટી (જેમ કે, આઉટસ્ટેન્ડીંગ, એડ્રેસ બુક)

#### રિપોર્ટમાટે SMS ફેસિલિટી

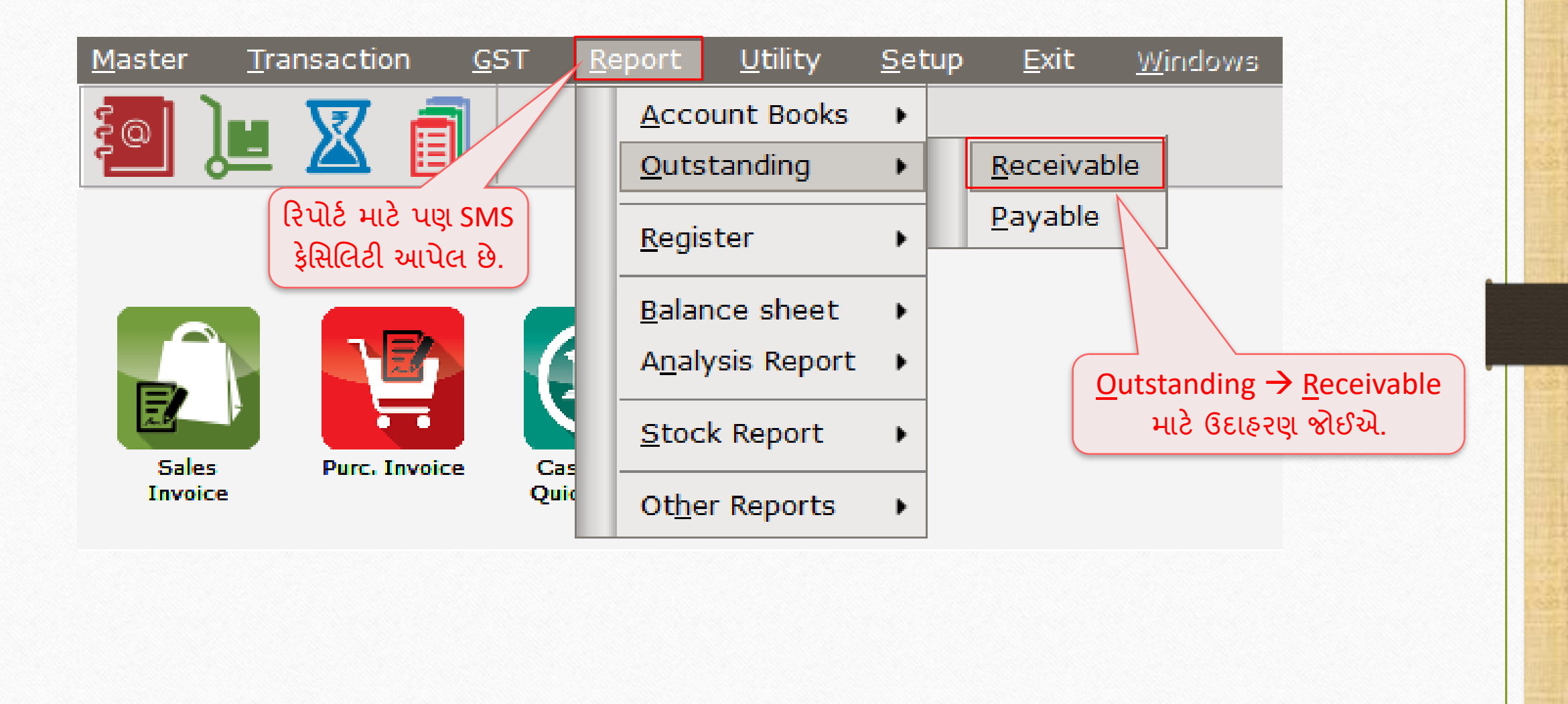

## <u>રિપોર્ટમારે SMS ફેસિલિટી</u>

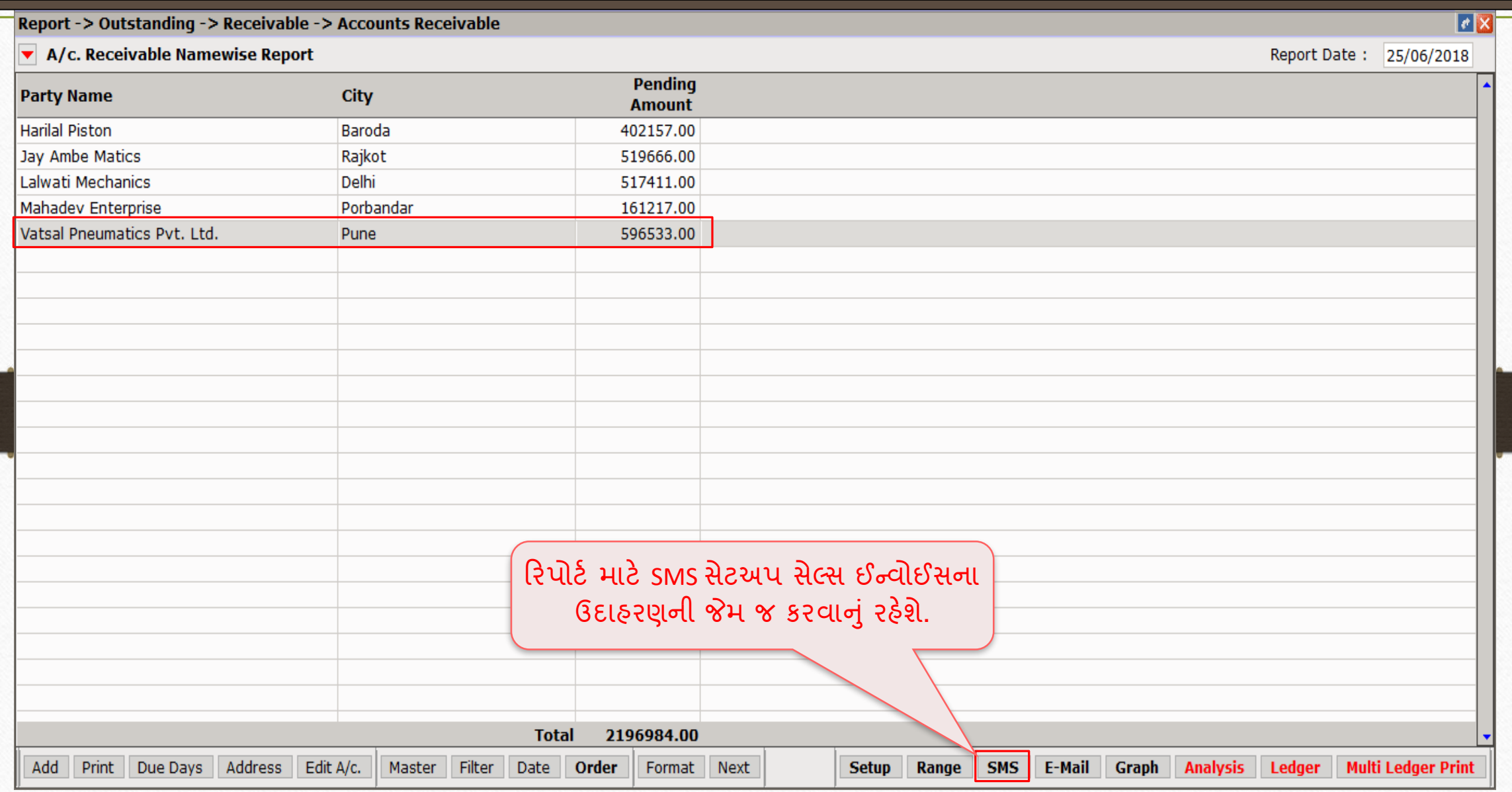

## <u>SMS ફ્રોમેંટ</u>

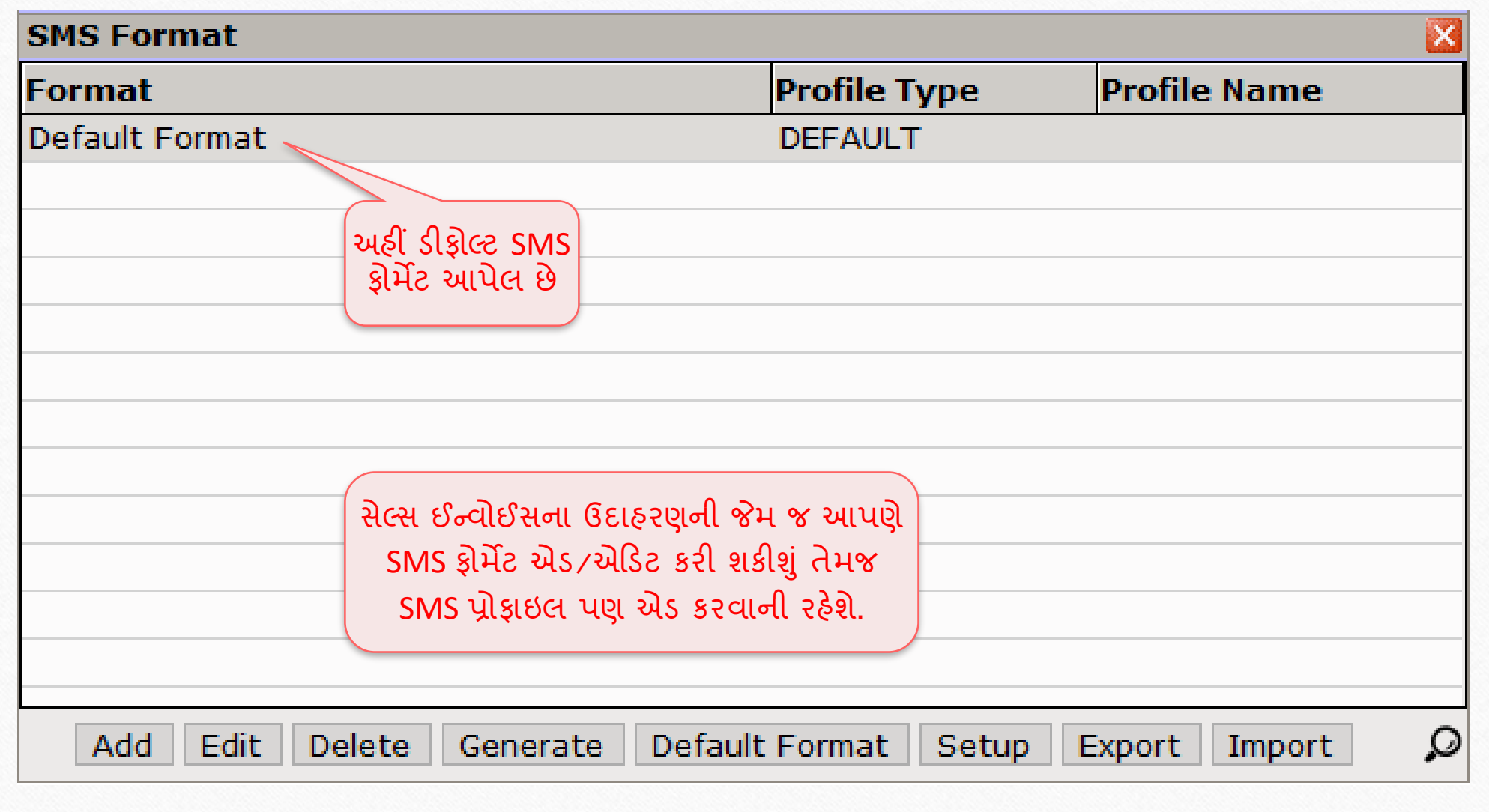

## રિપોર્ટમાટે SMS ફેસિલિટી

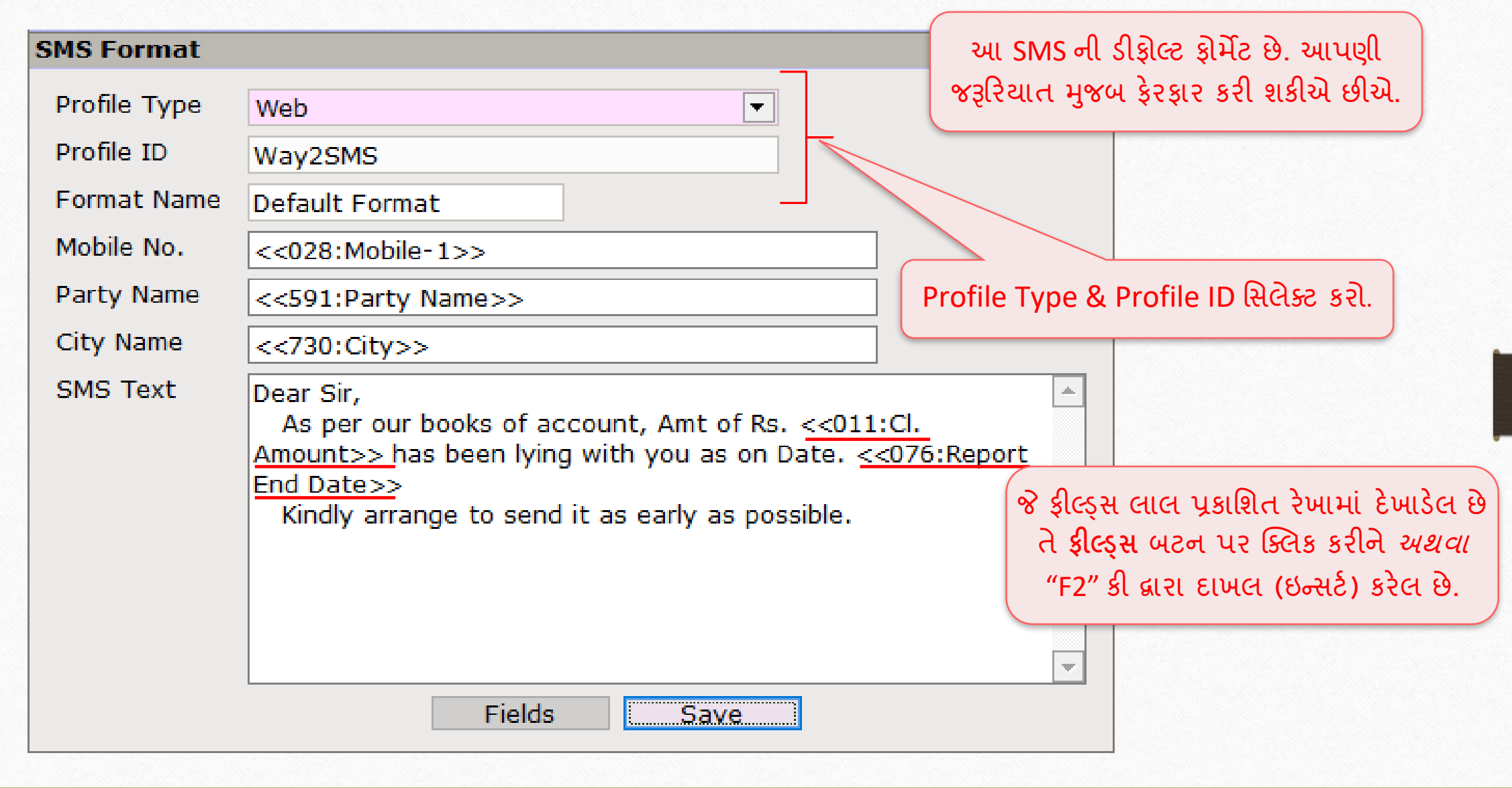

## <u>SMS ફ્રોમેંટ</u>

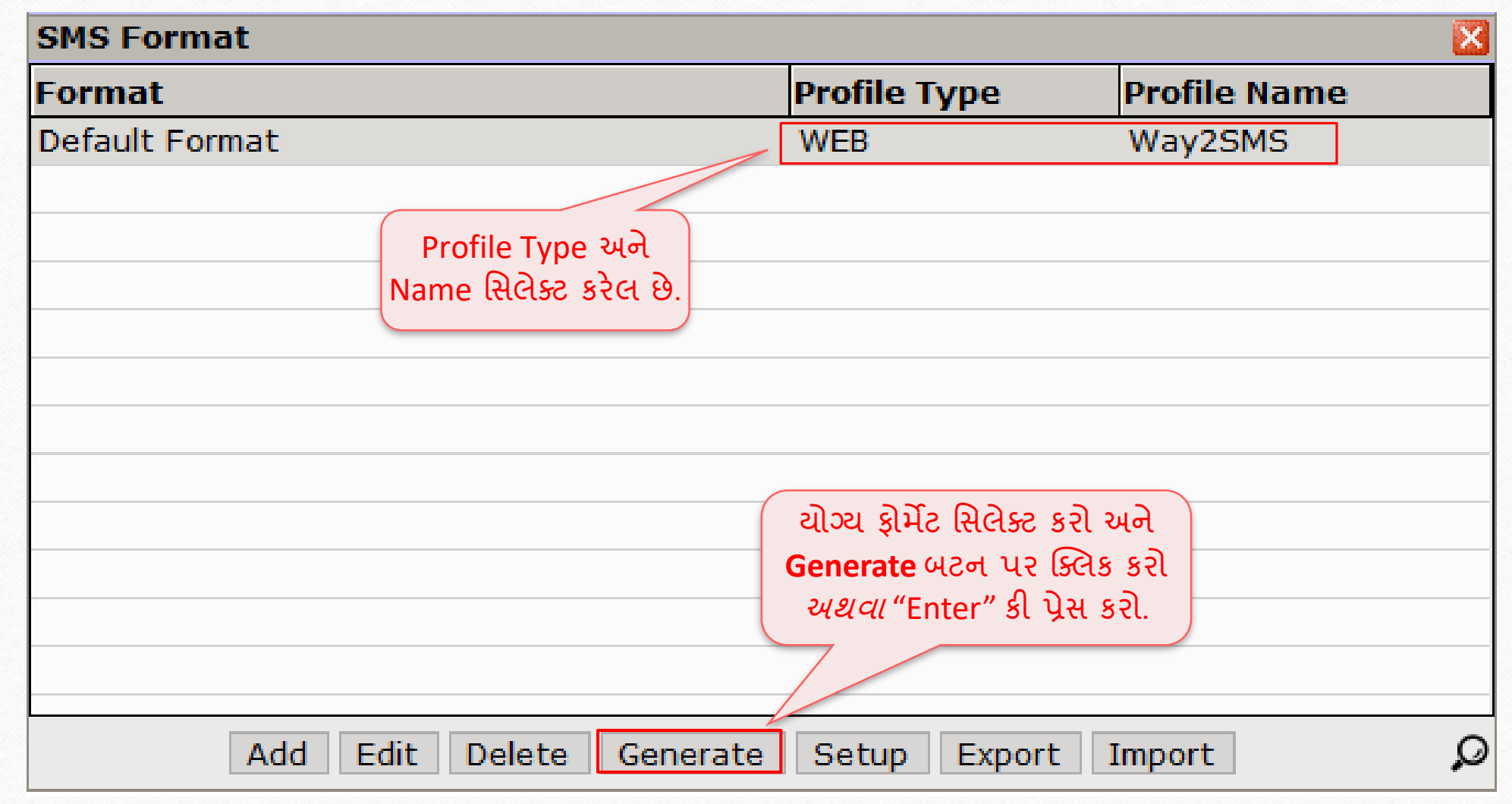

#### જનરેટ થયેલો SMS 43

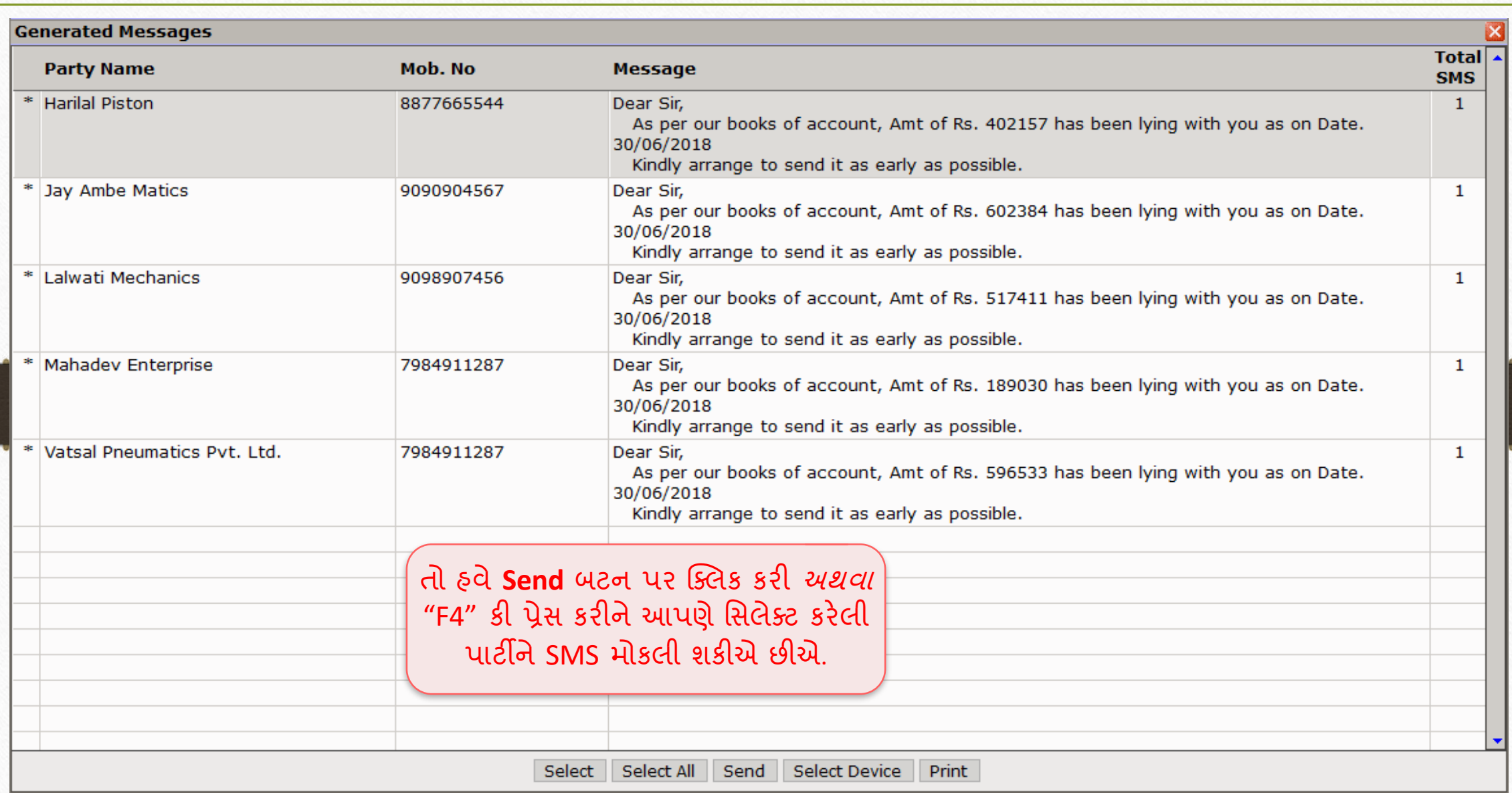

#### ઓનલાઈન $\overline{\text{ SMS}}$

## ઓનલાઈન SMS: વાઉચરને સેવ કરતા જ **SMS** મીકલવા

#### ઓનલાઈન SMS સેટઅપ

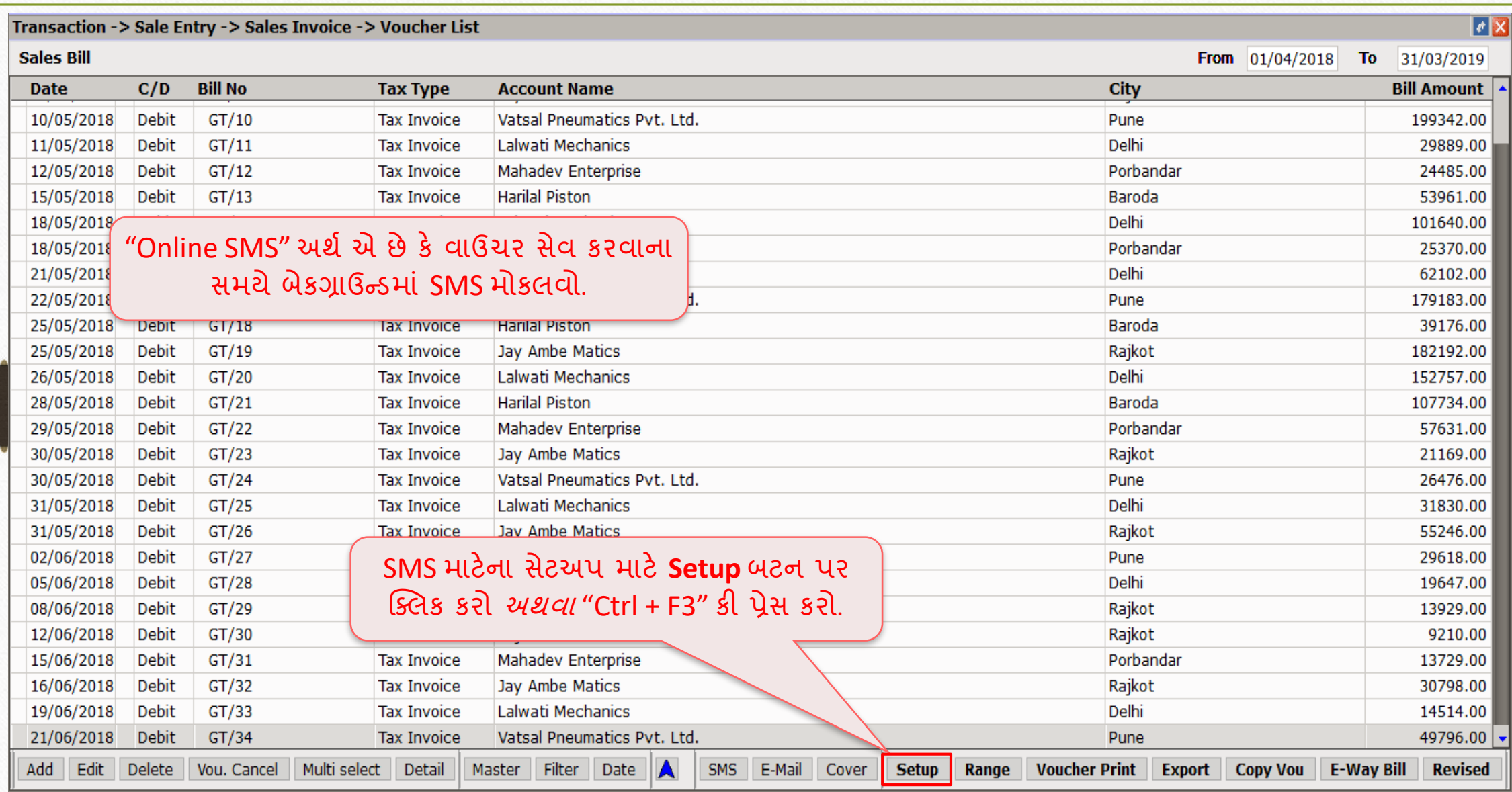

#### ઓનલાઈન SMS સેટઅપ

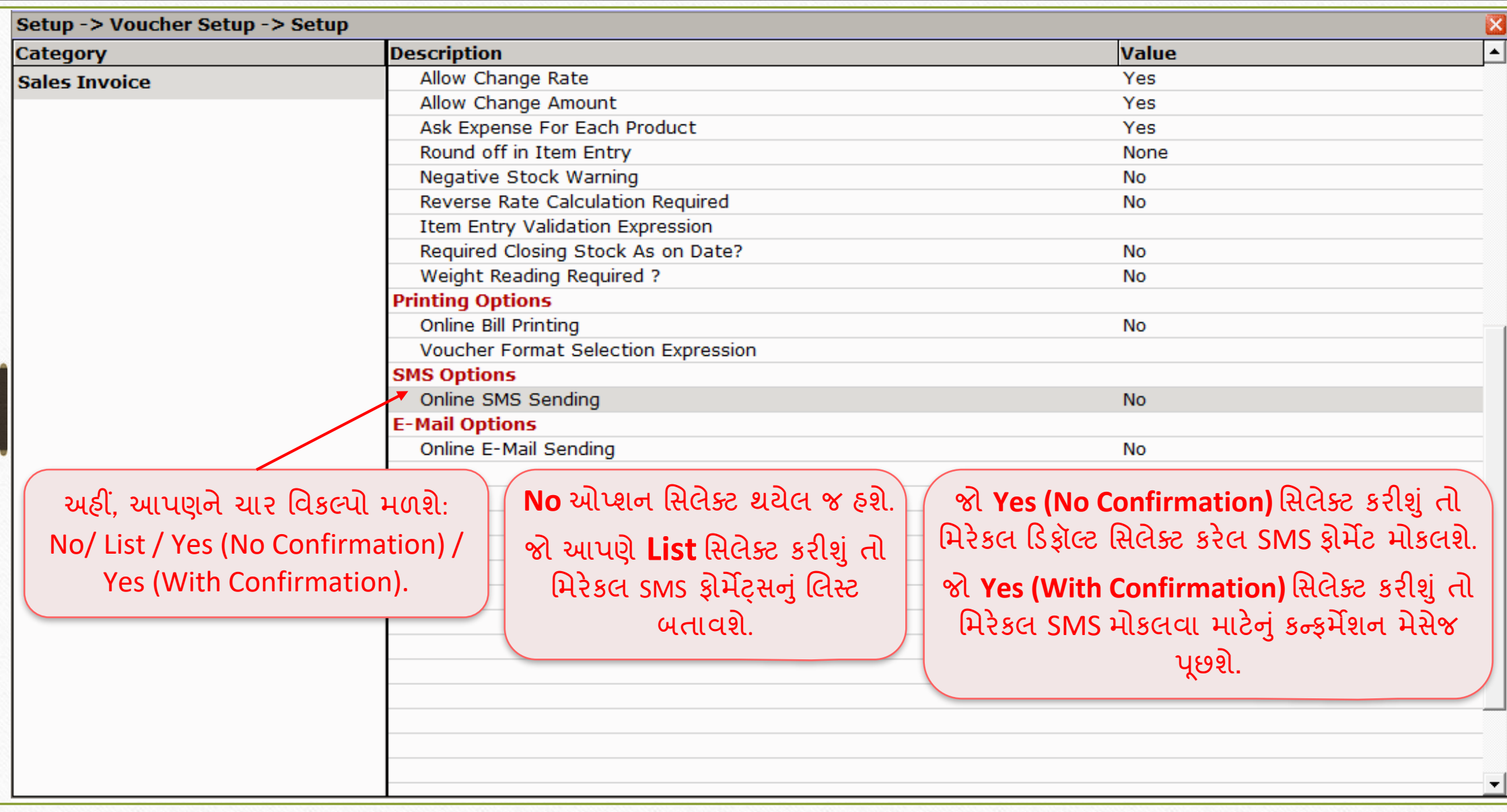

## ડીફોલ્ટ SMS ફ્રોર્મેટ સિલેક્ટ કરવું

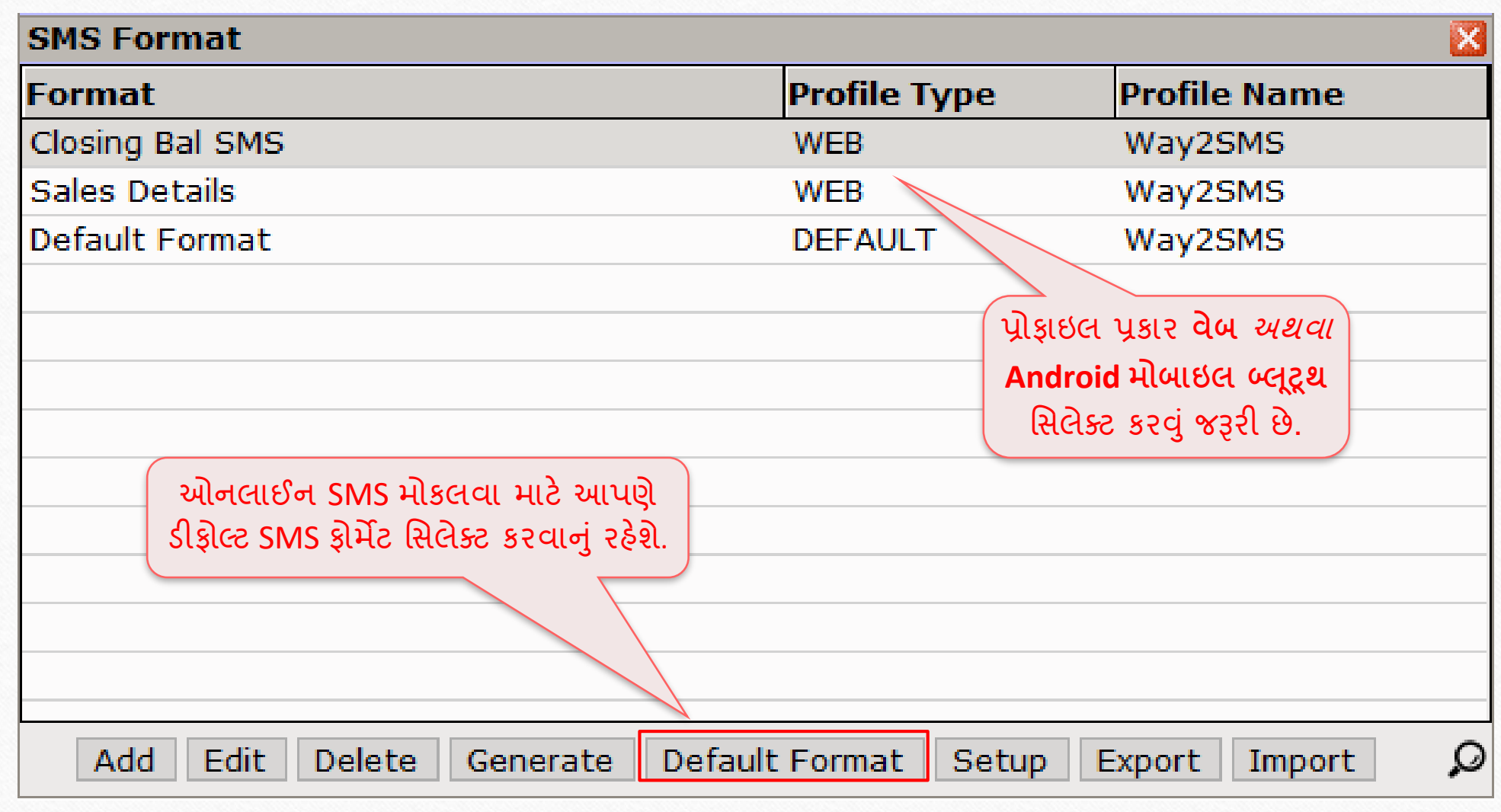

47

#### <mark>ઓનલાઈન SMS સેટઅપ</mark>

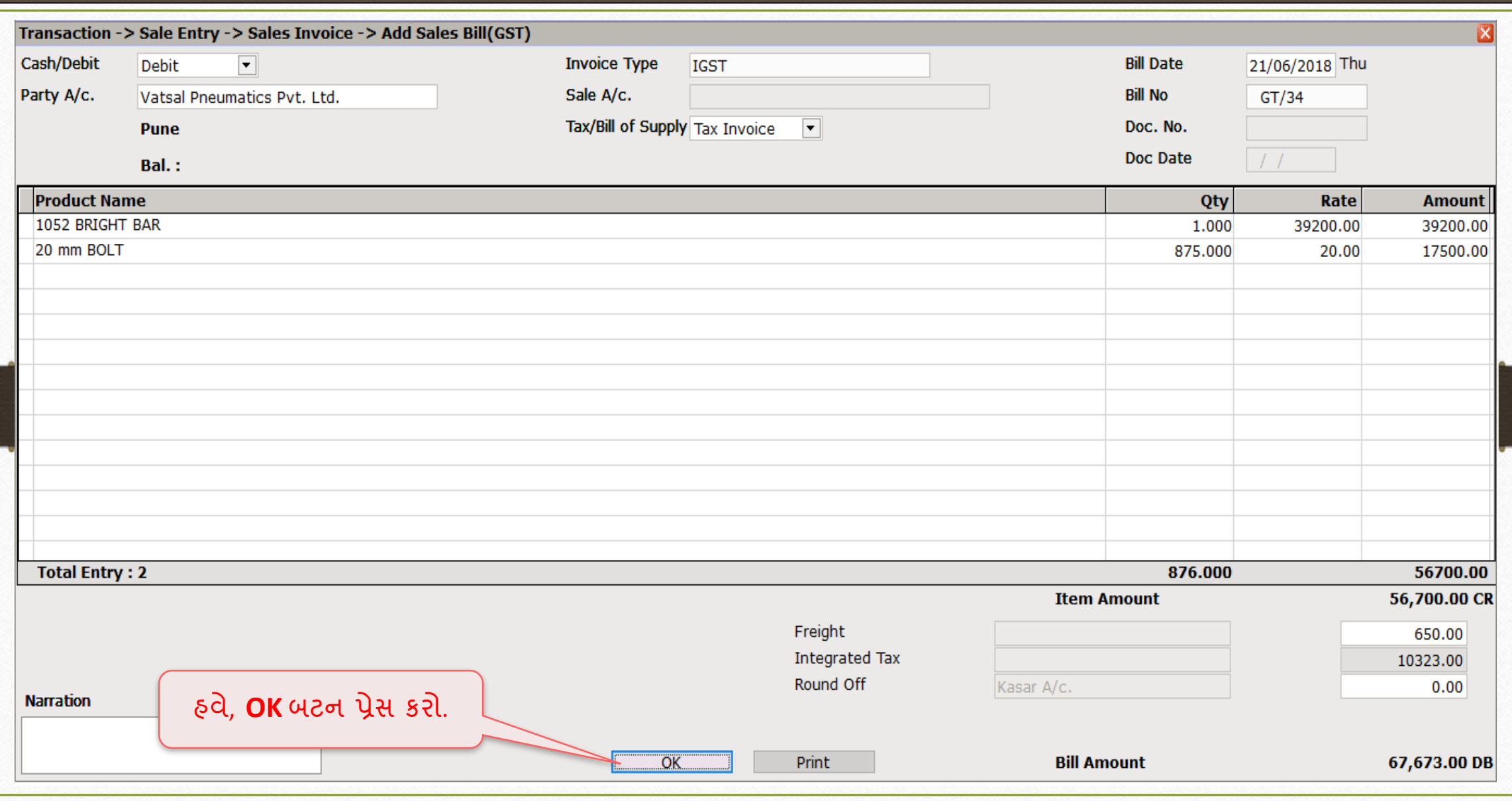

48

#### જયારે 'List' સિલેક્ટ કરવામાં આવે મહિલા મહિલા 19

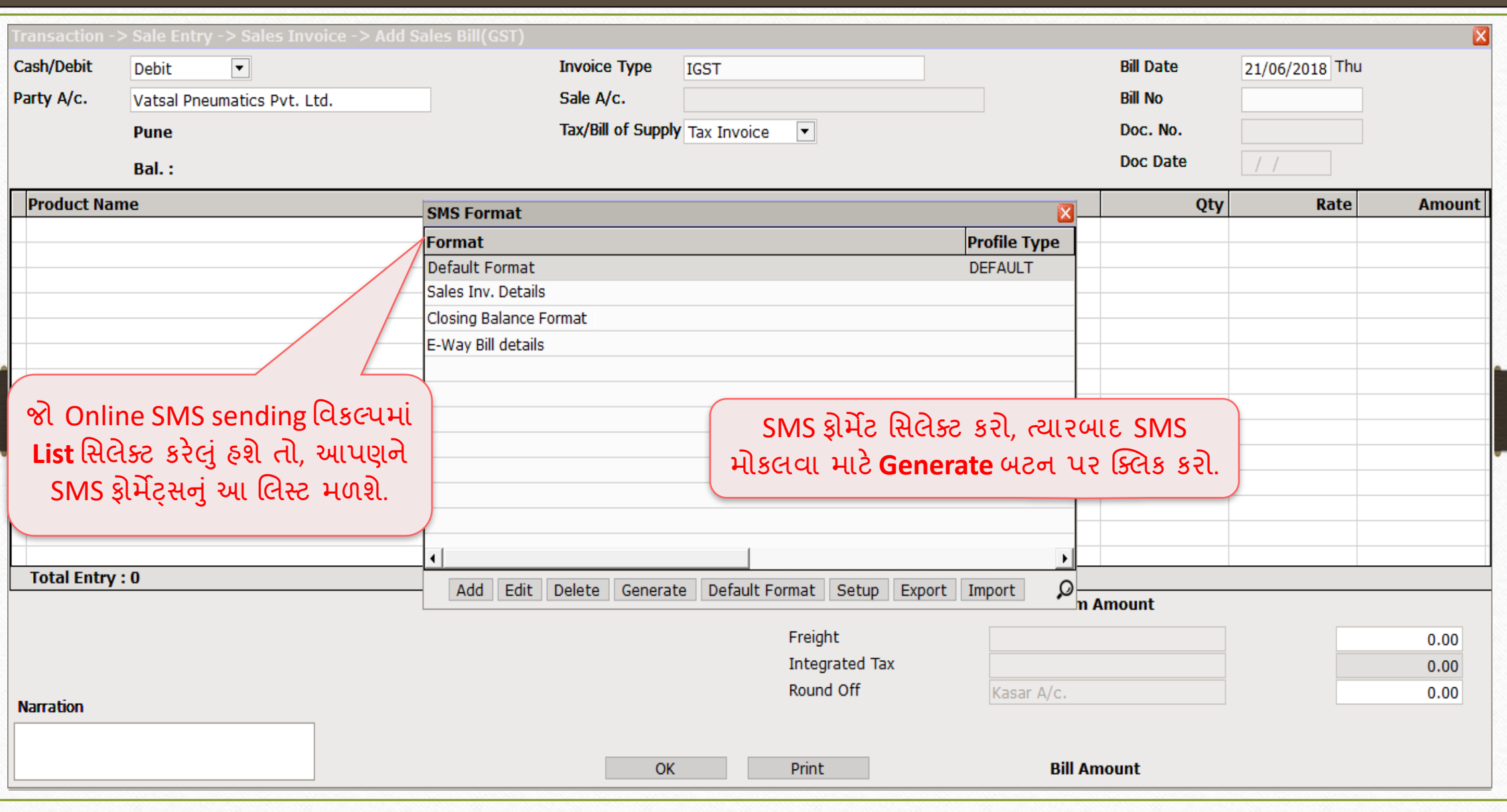

## <mark>જયારે 'Yes (No Confirmation)' સિલેક્ટ કરેલ હશે</mark> 50

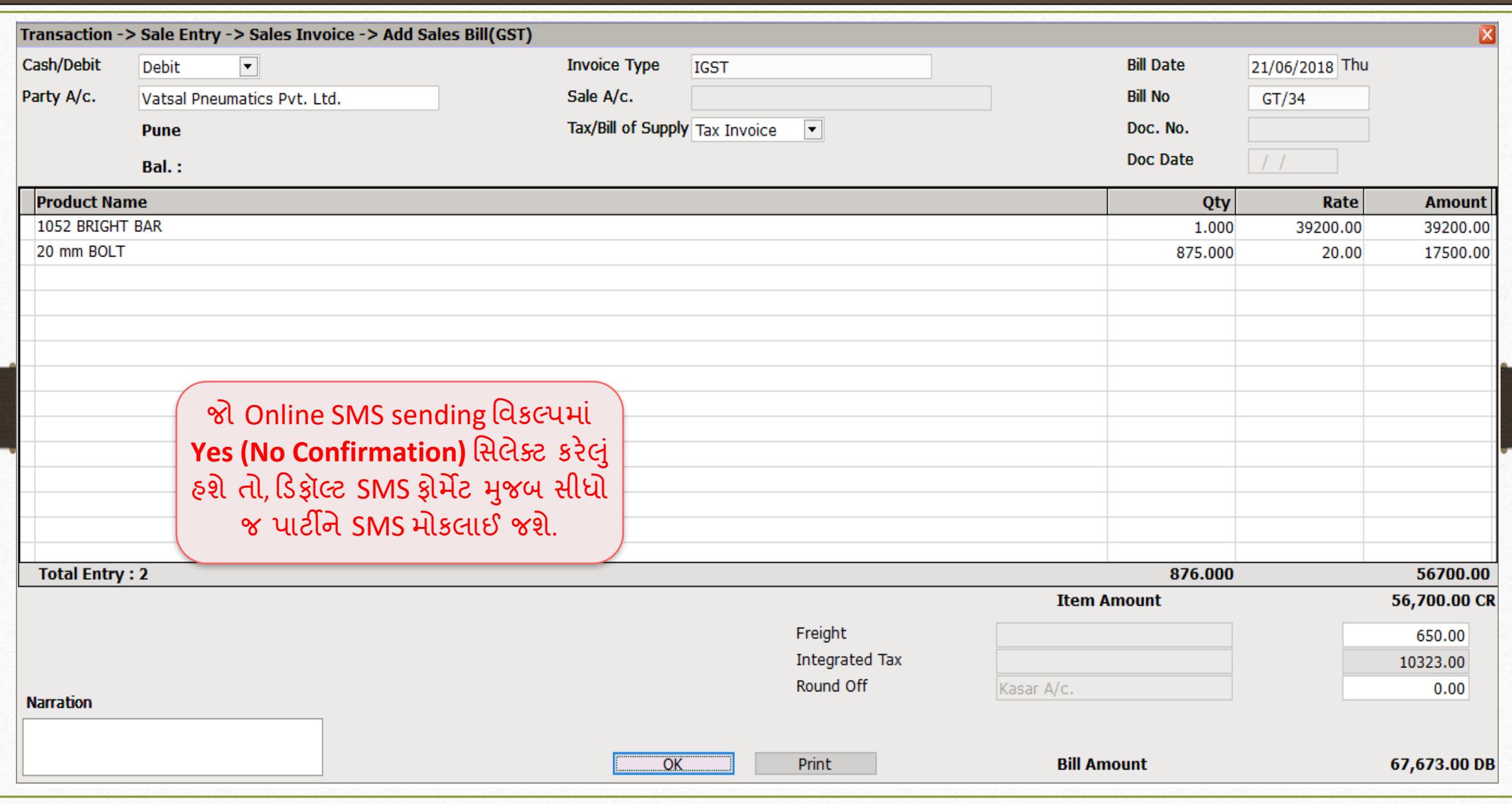

જય રે 'Yes (Yes Confirmation)' મિલેક્ટ કરેલ હશે

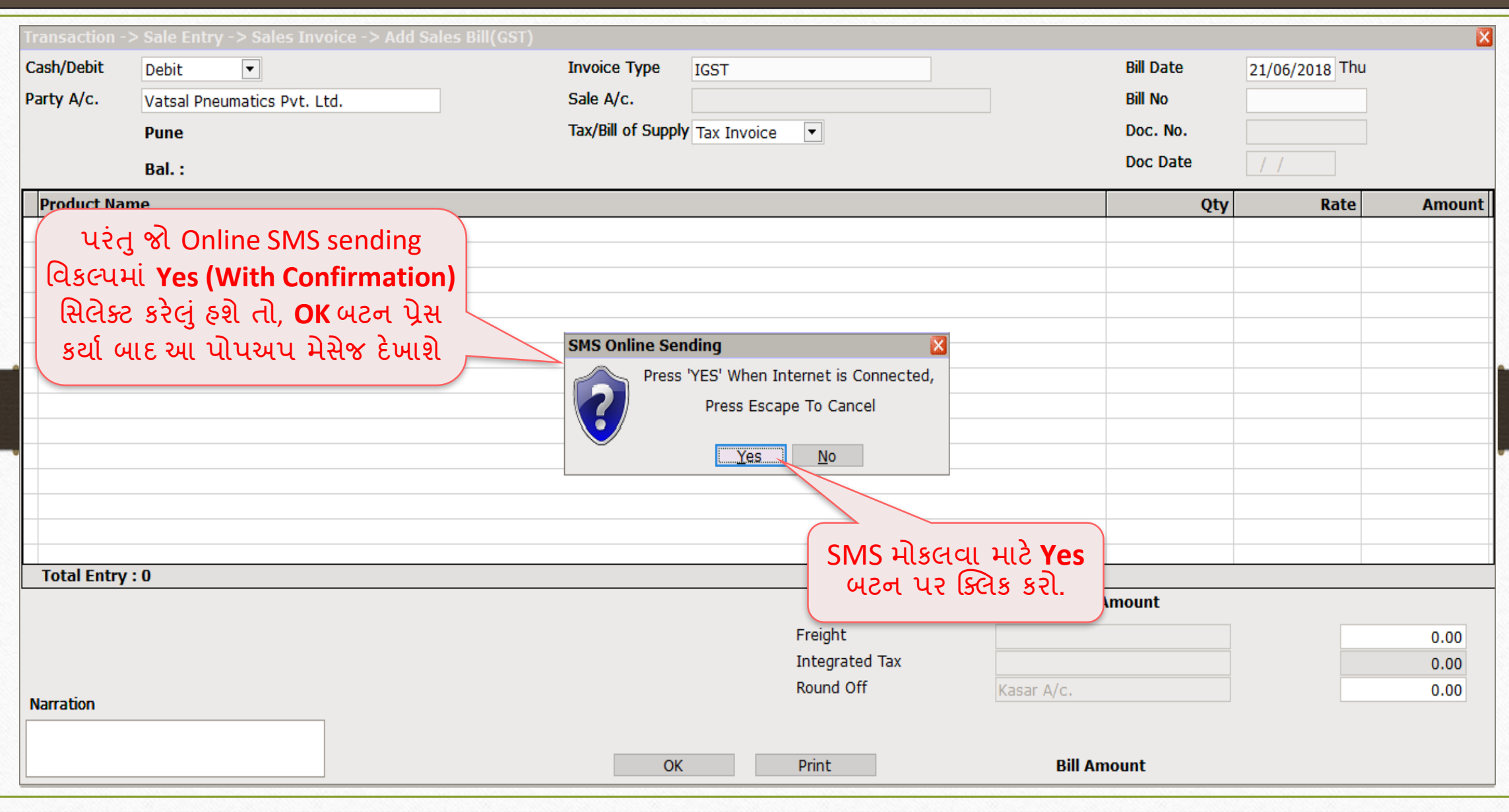

SMS લોગ રિપોર્ટ (SMS Log Report)

# SMS Log Report: મીકલેલા SMS ની માહિતી

#### Report → Other Report → SMS Report 53

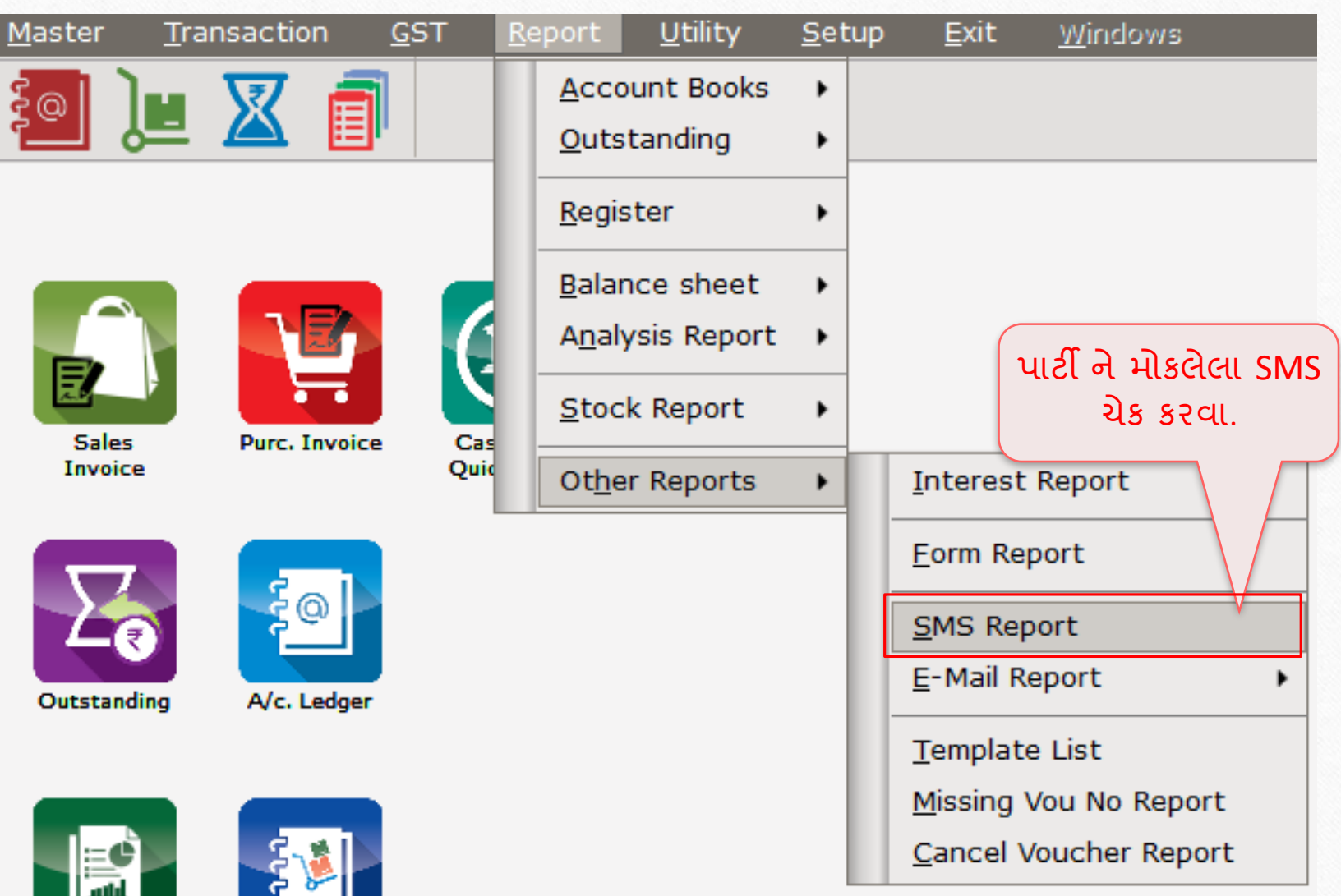

#### SMS લોગ રિપોર્ટ

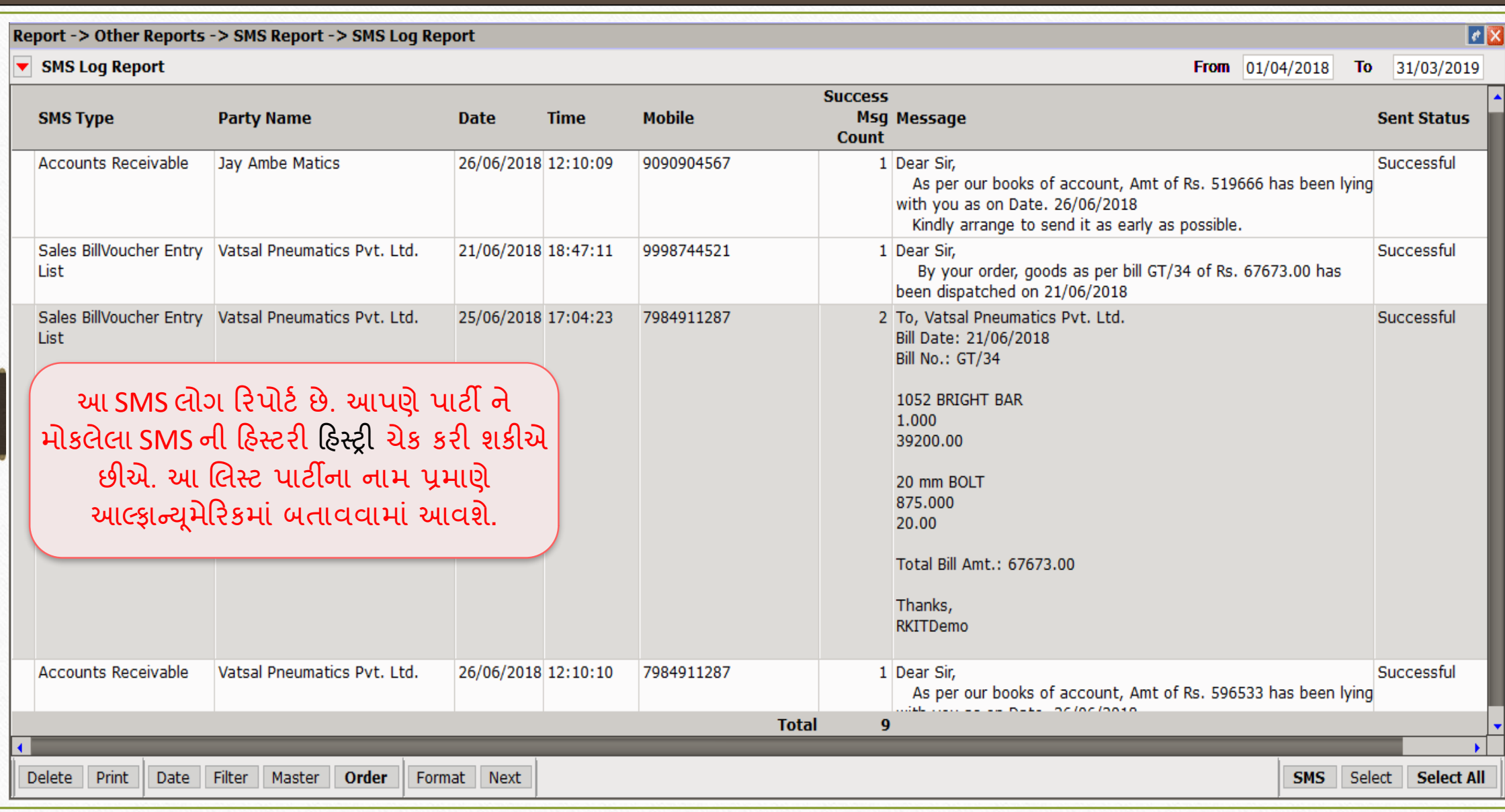

## $\overline{\left|\text{SMS QCD}\right|}$ રિપોર્ટ

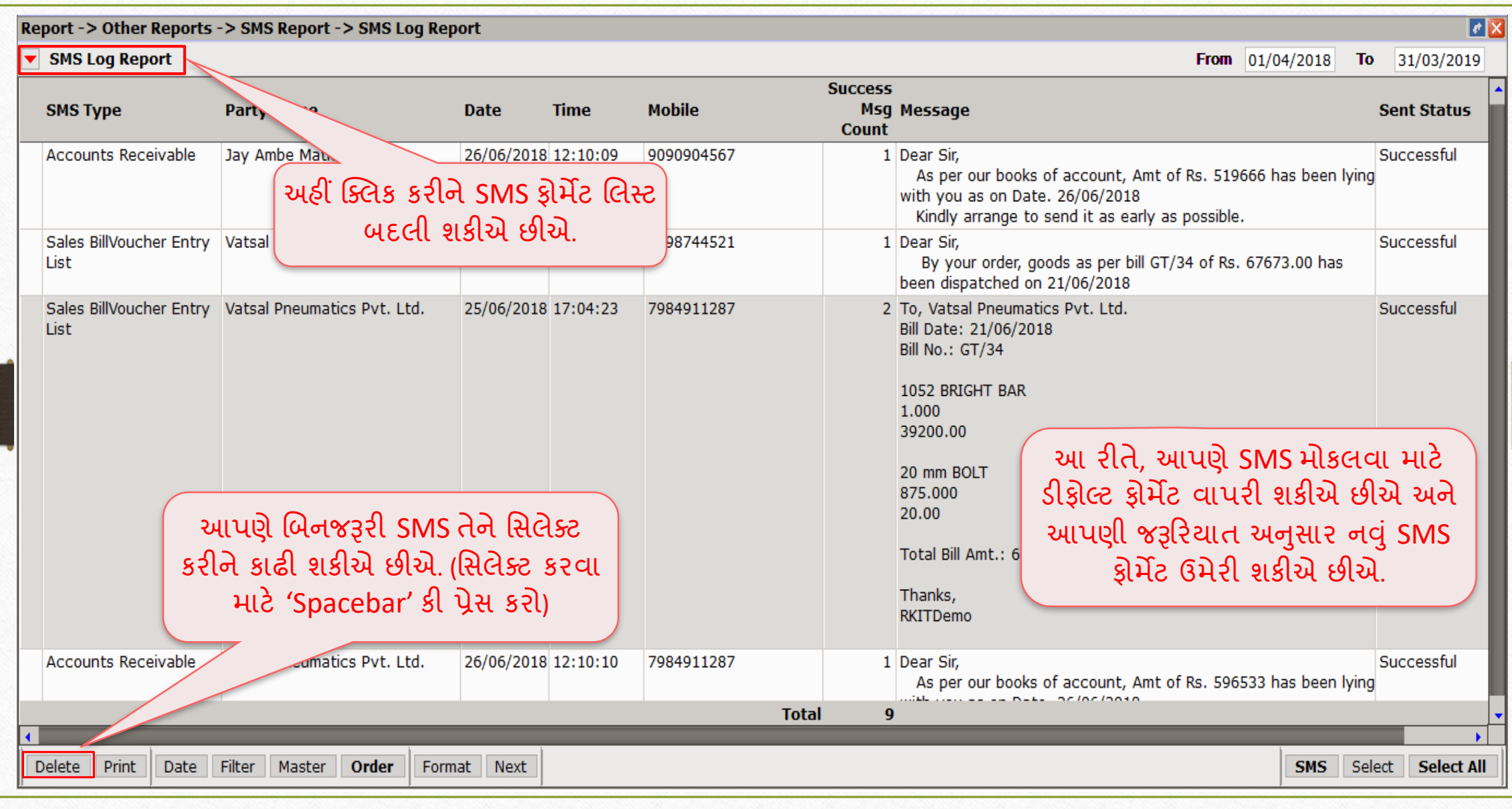

SMS ટાઈપ: Android મોબાઇલ બ્લૂટૂથ

## SMS ટાઈપ: "Android Mobile Bluetooth" દ્વારા

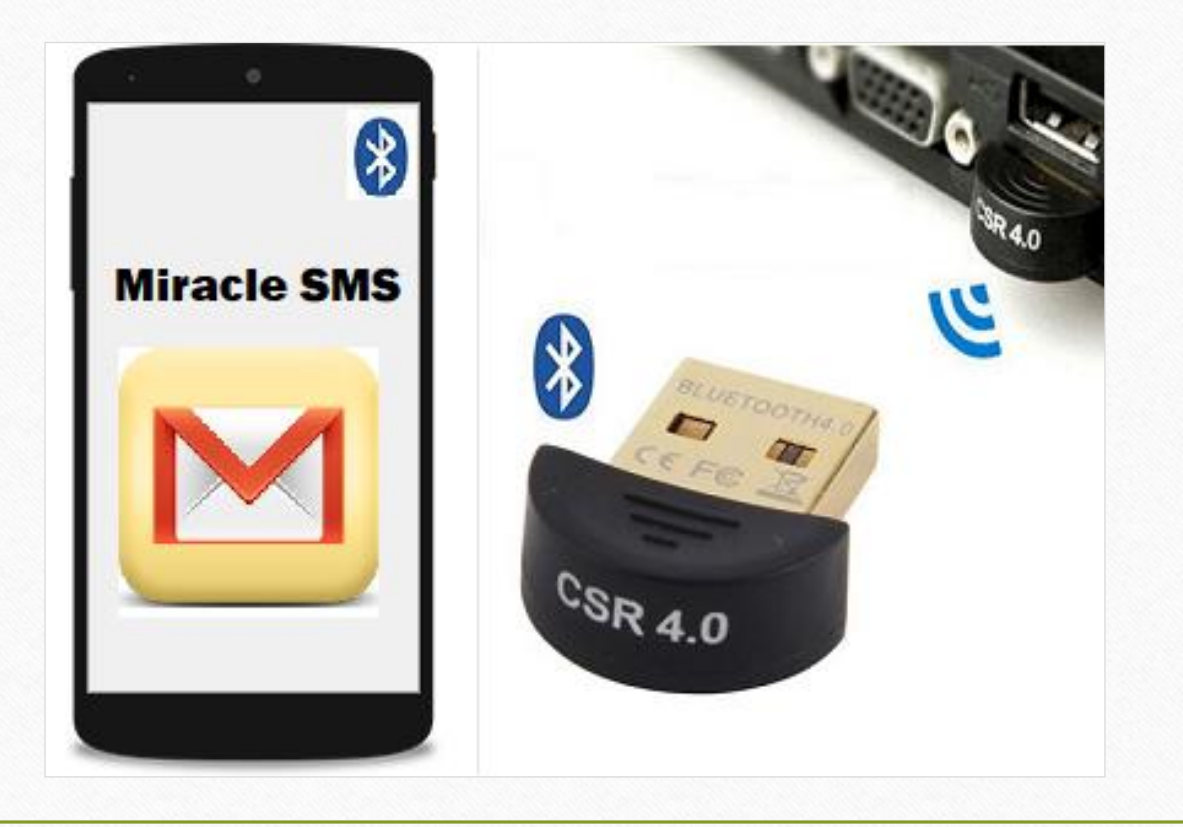

SMS ટાઈપ: Android મોબાઇલ બ્લૂટૂથ

- $\dots$ ે આ સેટઅપમાં, આપણે મોબાઇલ અને કમ્પ્યુટરને બ્લૂટૂથ મારફતે કનેક્ટ કરવાનું રહેશે.
- ❖ "Android Mobile Bluetooth" દ્વારા SMS ફેસિલિટી નો ઉપયોગ કરવા માટે, આપણે નીચેના સ્ટેપ્સ અનુસરવાના રહેશે:
	- ➢ આપણ Android િોબ ઇલ િ ાં **Miracle SMS** android (એન્ડ્રોઇડ) ઍક્પ્લકેશન ડ ઉનલોડ કરવાની રહેશે. અહીંથી Miracle SMS એપ ડાઉનલોડ કરી શકાશે:

<https://play.google.com/store/apps/details?id=com.rks.sms>

- ➢ આપણ કોમ્પ્્ટ રિ ાં બ્લટૂથૂ રડવ ઈિ જોડ વ ન ાં રહશે .ે (જો કોમ્પ્્ટરિ ાં ઇનલબલ્ટ બ્લટૂથૂ ડિવાઈસ ના હોય તો)
- ▷ બંનેમાં બ્લૂટૂથને ચાલુ કરો તેમજ કોમ્પ્યુટર અને મોબાઇલ વચ્ચે જોડાણ (Pair) બનાવો.
- ➢ હવેજોઈએ , િોબ ઇલ અનેકોમ્પ્્ટ રિ ાં બ્લટૂથૂ િ ટેિેટઅપ કેવી રીતેકરવ… ાં

મિરેકલ SMS એપ્લીકેશન ઇન્સ્ટોલ કરવી 58

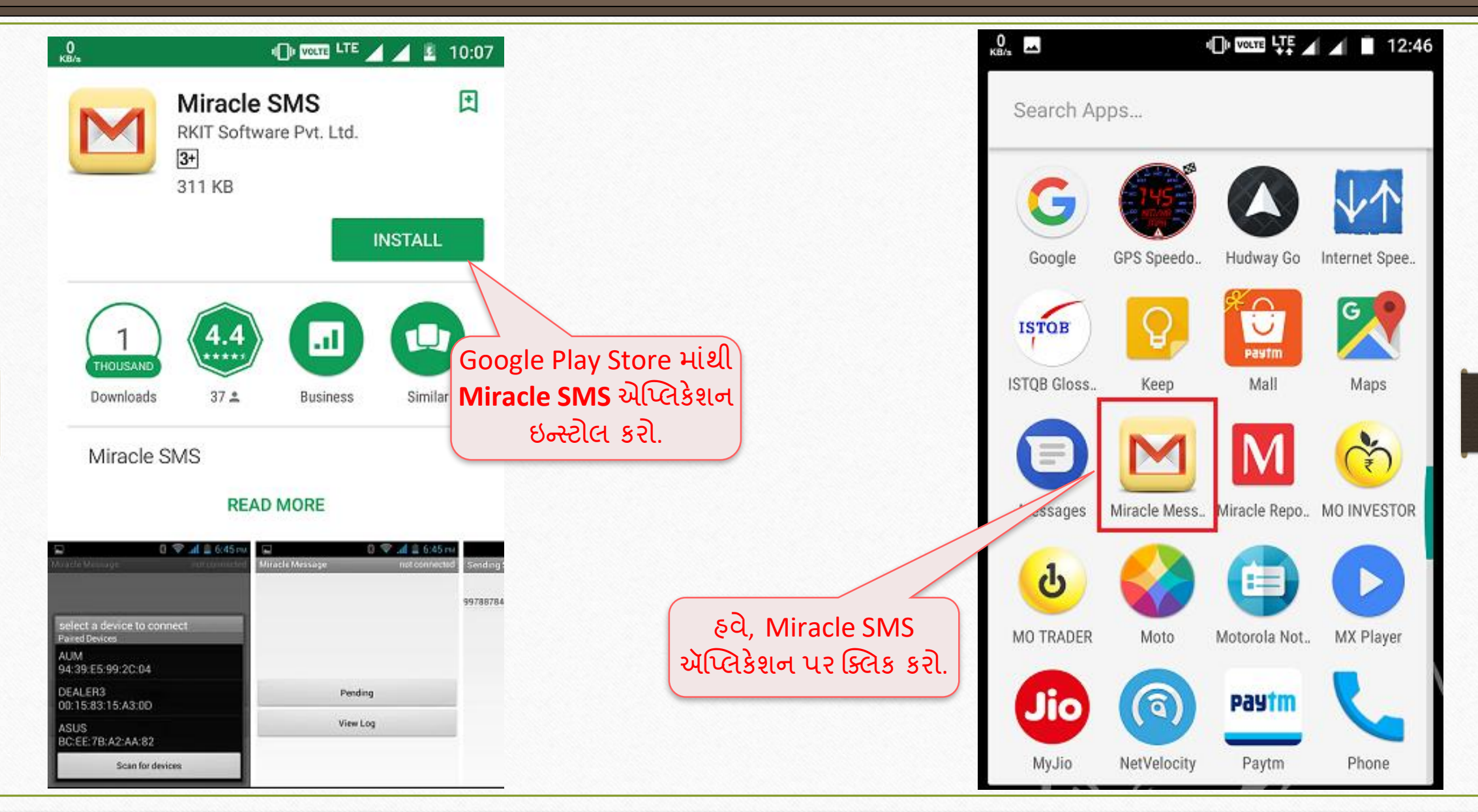

#### Android મોબાઇલ માં બ્લૂટૂથ સેટઅપ વિસ્તાર કરે હિનાઈસ

#### $\begin{array}{c|c|c|c|c|c} \hline \textbf{1} & \textbf{1} & \textbf{$ Miracle Message

Miracle SMS પર ક્લિક કરતા, પ્રથમ એપ્લિકેશન દ્વારા મોબાઇલનું બ્લૂટૂથ **On** કરવા માટે પૂછવામાં આવશે.

**Allow** પર ક્ક્લક કરો અને **Miracle SMS**  એપ્લિકેશનને ઓપન રાખો.

An app wants to turn Bluetooth ON for this device.

 $^{0}_{\text{kB/s}}$ 

**ALLOW DENY** 

> જો સિસ્ટમમાં ઇનબિલ્ટ બ્લૂટૂથ ડિવાઈસ ના હોઈ તો, કોમ્પ્યુટર *અથવા* લેપટોપમાં પ્લગ કરીને Android મોબાઇલ સાથે કનેક્ટ કરવા આ USB બ્લુટુથ ડિવાઇસ હોવું જરૂરી છે.

> > **PATTOM**

## કમ્પ્્ટ ર િ ાં બ્લટૂથ િેટઅપ ૂ 60

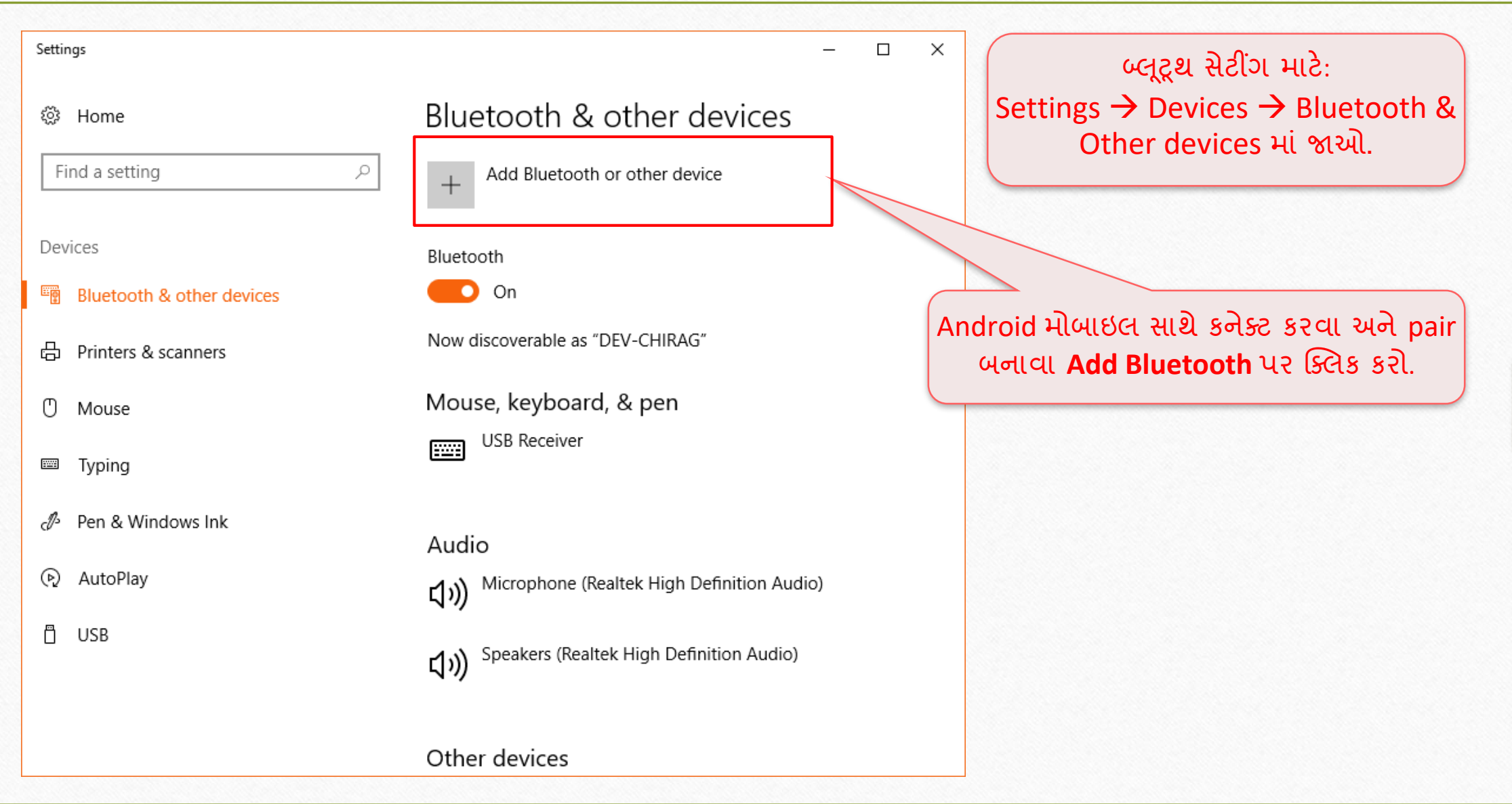

#### મોબાઇલ બ્લૂટૂથ ડિવાઈસ સર્ચ કરી તેની જોડે કનેક્ટ કરવું હાં 61

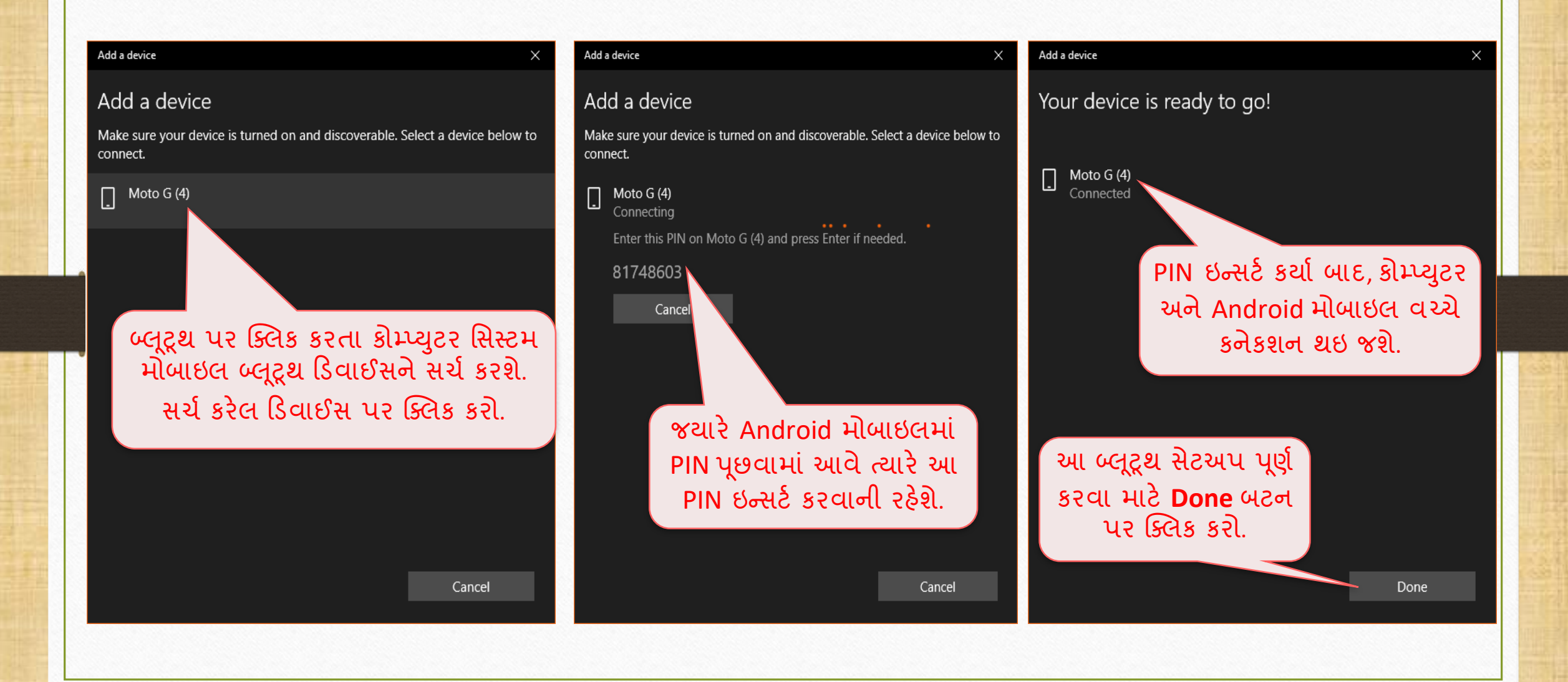

#### <u>સેલ્સ ઇન્વોઇસ</u> 62

**Date** 

26/06/2018

26/06/2018

Debit

Debit

 $GT/35$ 

 $GT/36$ 

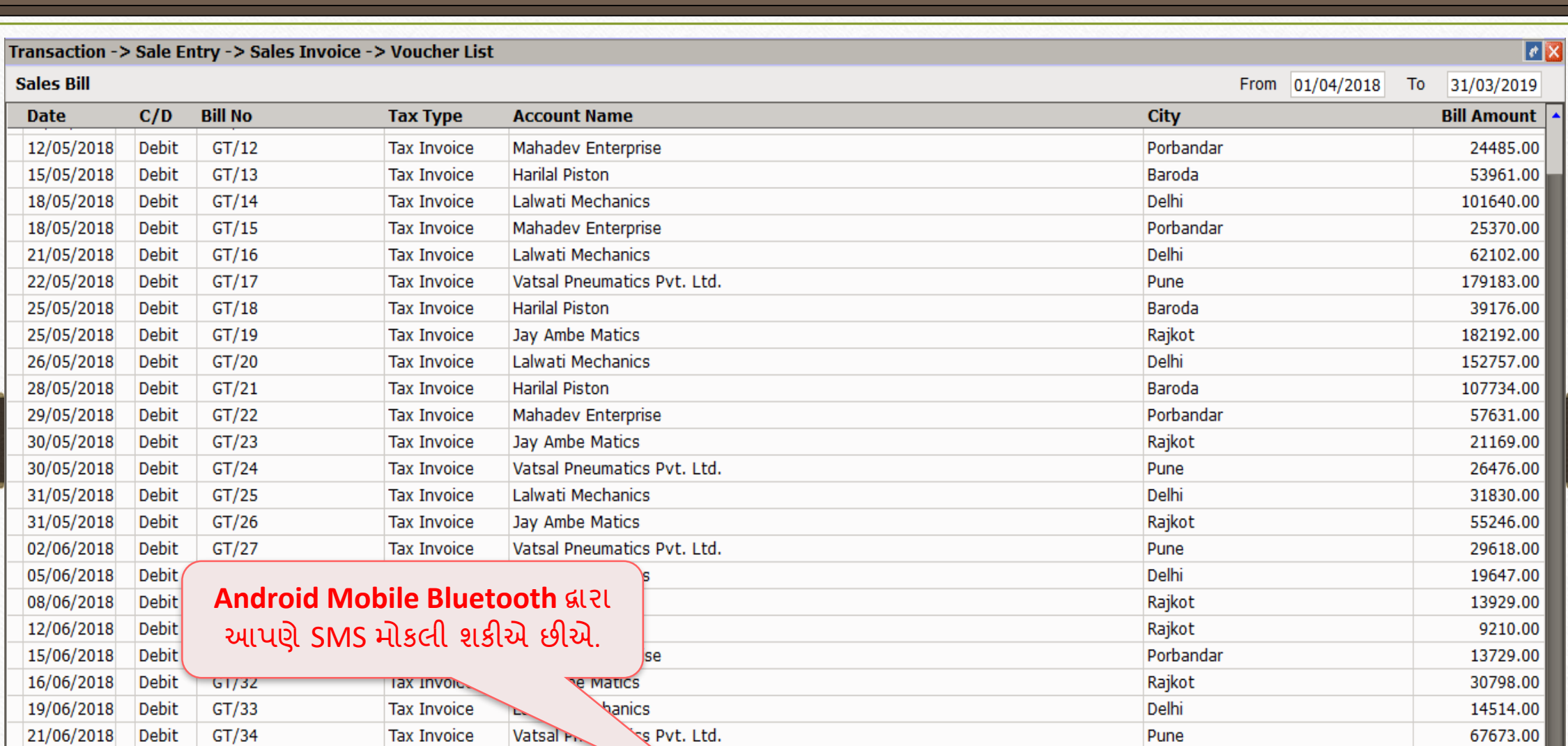

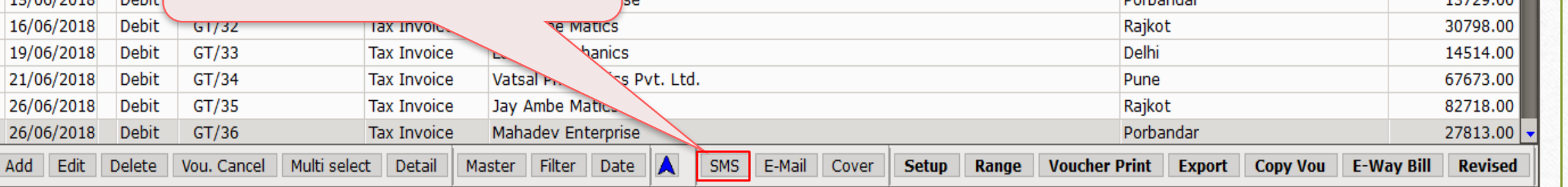

 $\overline{\phantom{a}}$ 

## <u>SMS ફ્રોમેંટ</u> 63

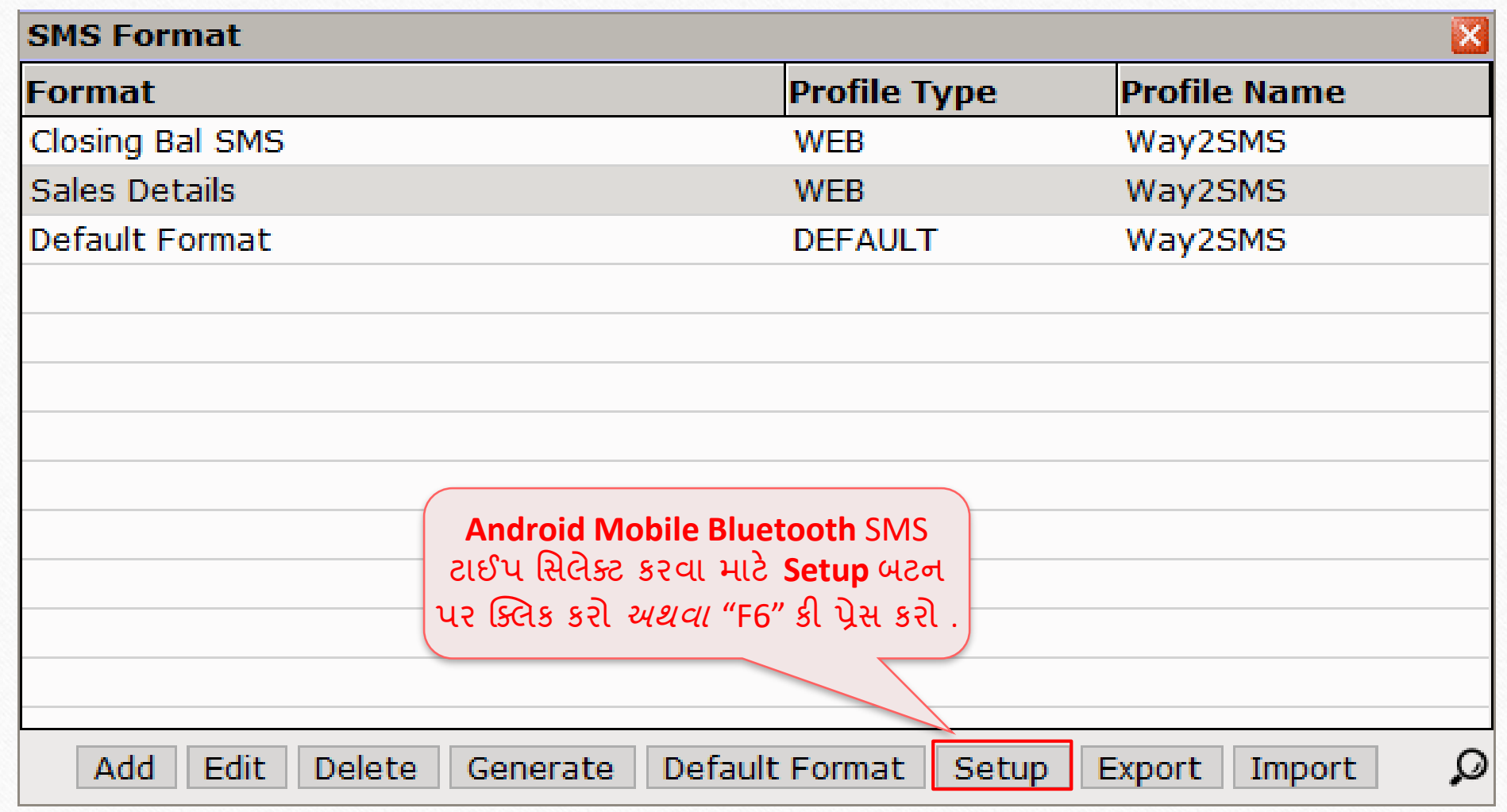

#### Android મોબાઇલ બ્લૂટૂથ

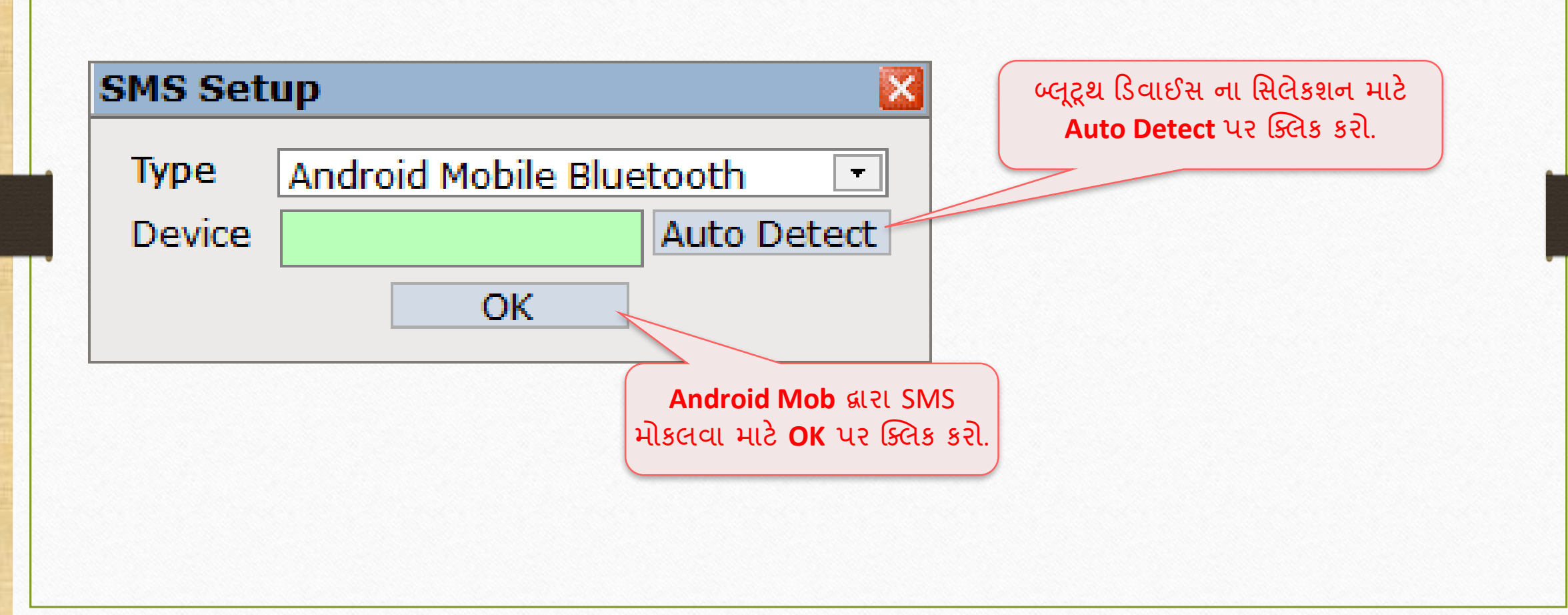

## બ્લૂટૂથ ડિવાઈસ સિલેક્ટ કરવી કર્યા હતા કે 65

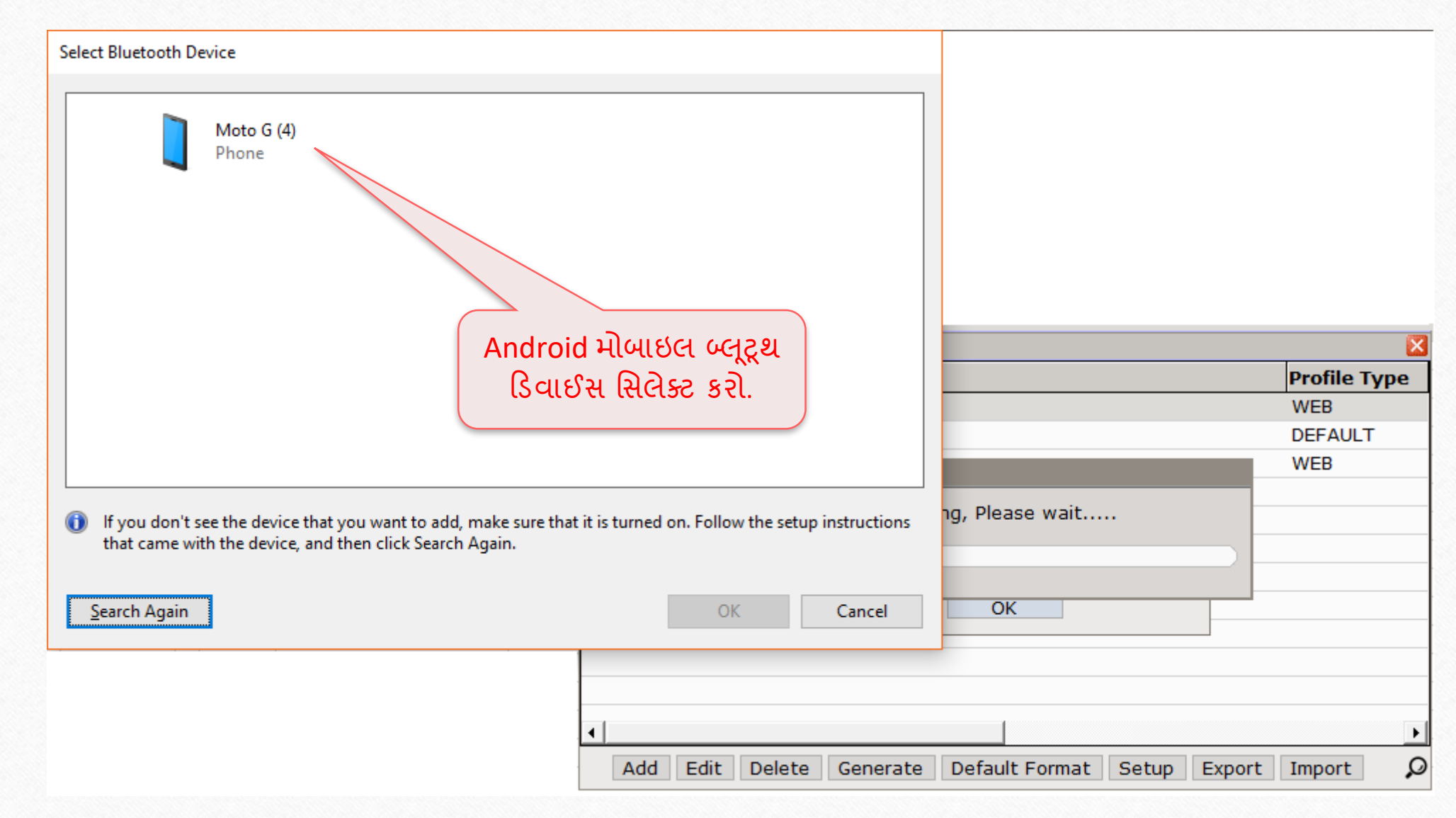

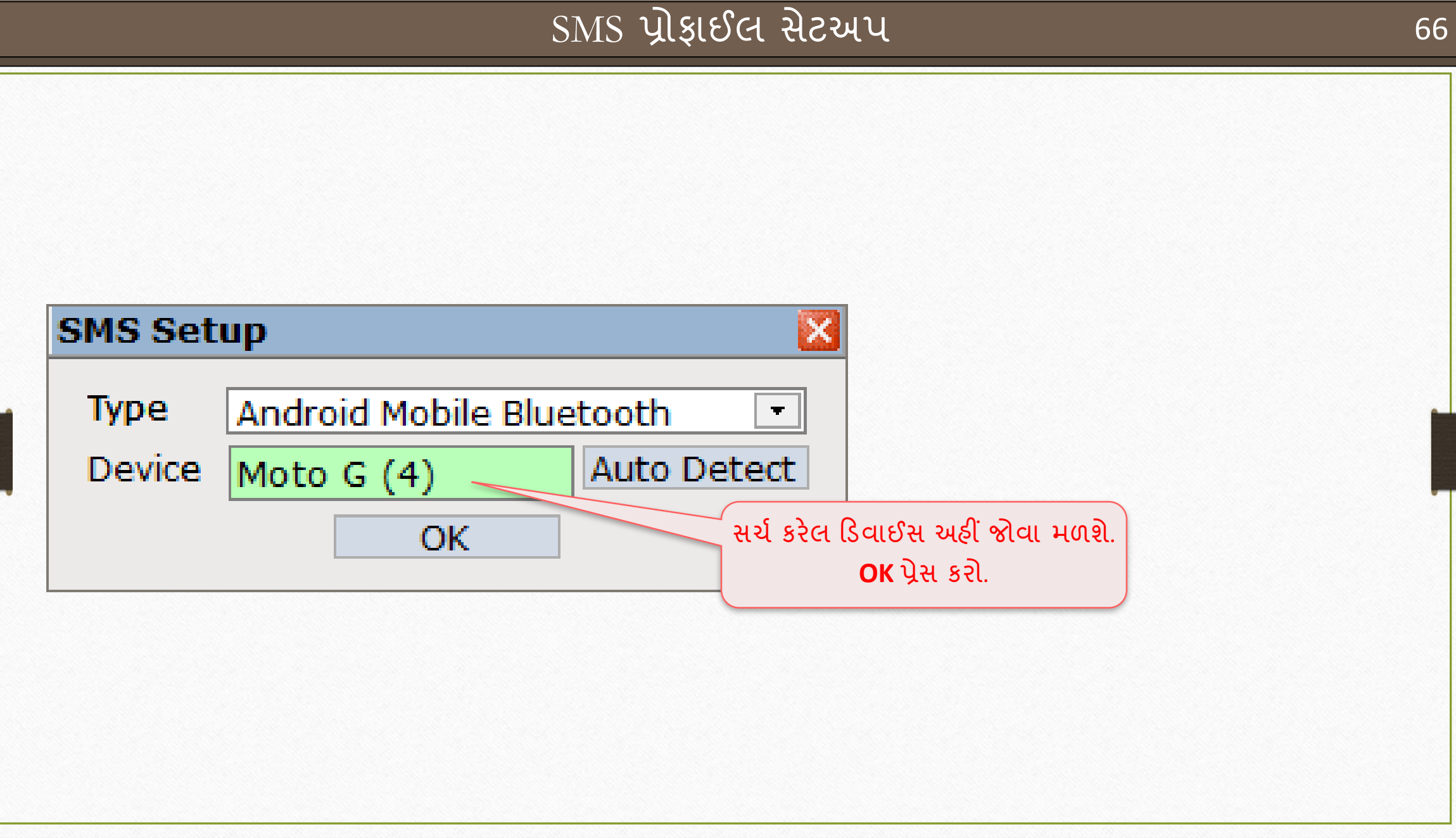

## <u>SMS ફ્રોમેંટ</u> 67

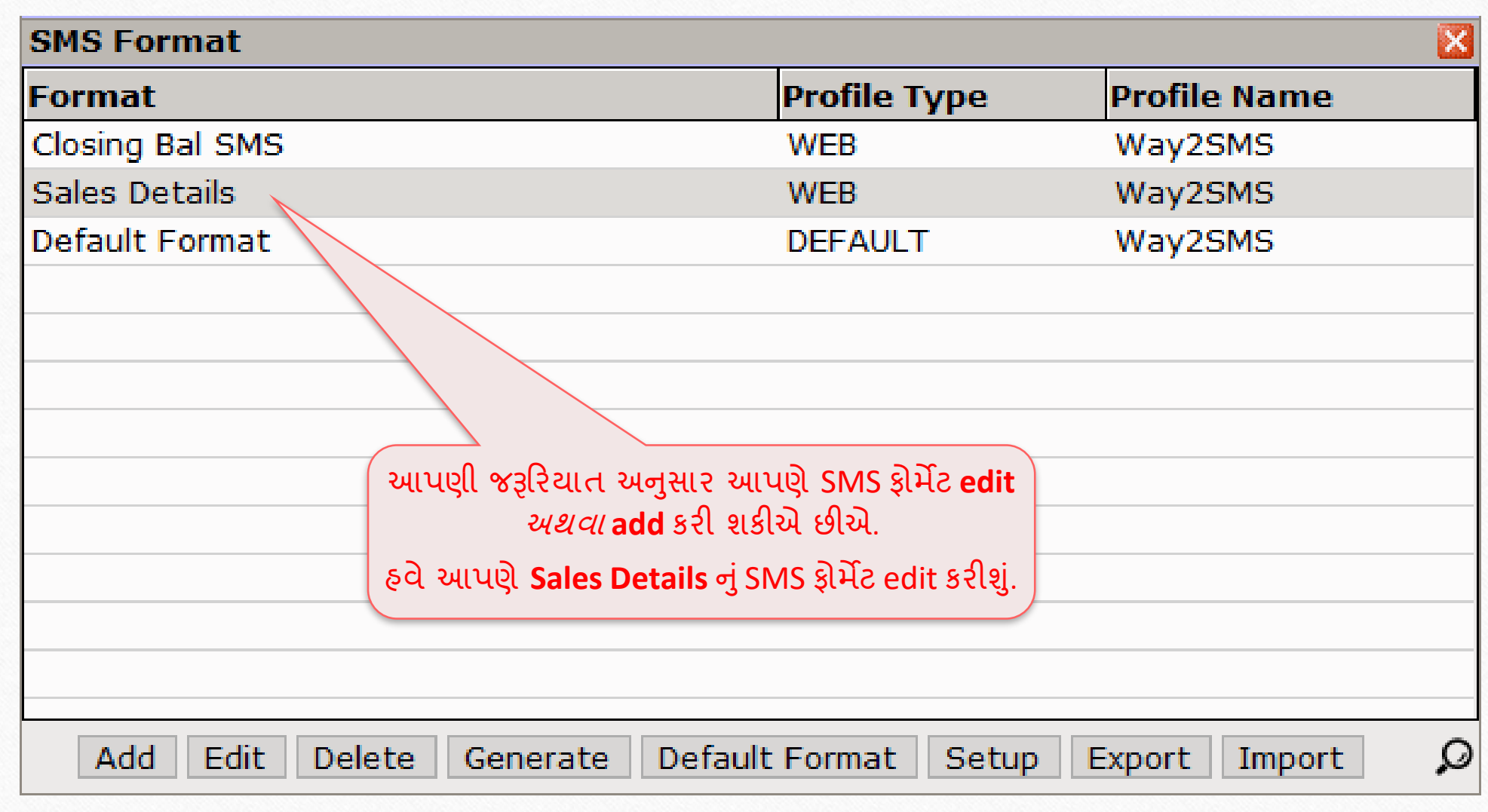

## SMS ફ્રોર્મેટ: Android મોબાઇલ બ્લૂટૂથ સિલેક્ટ કરવું 68

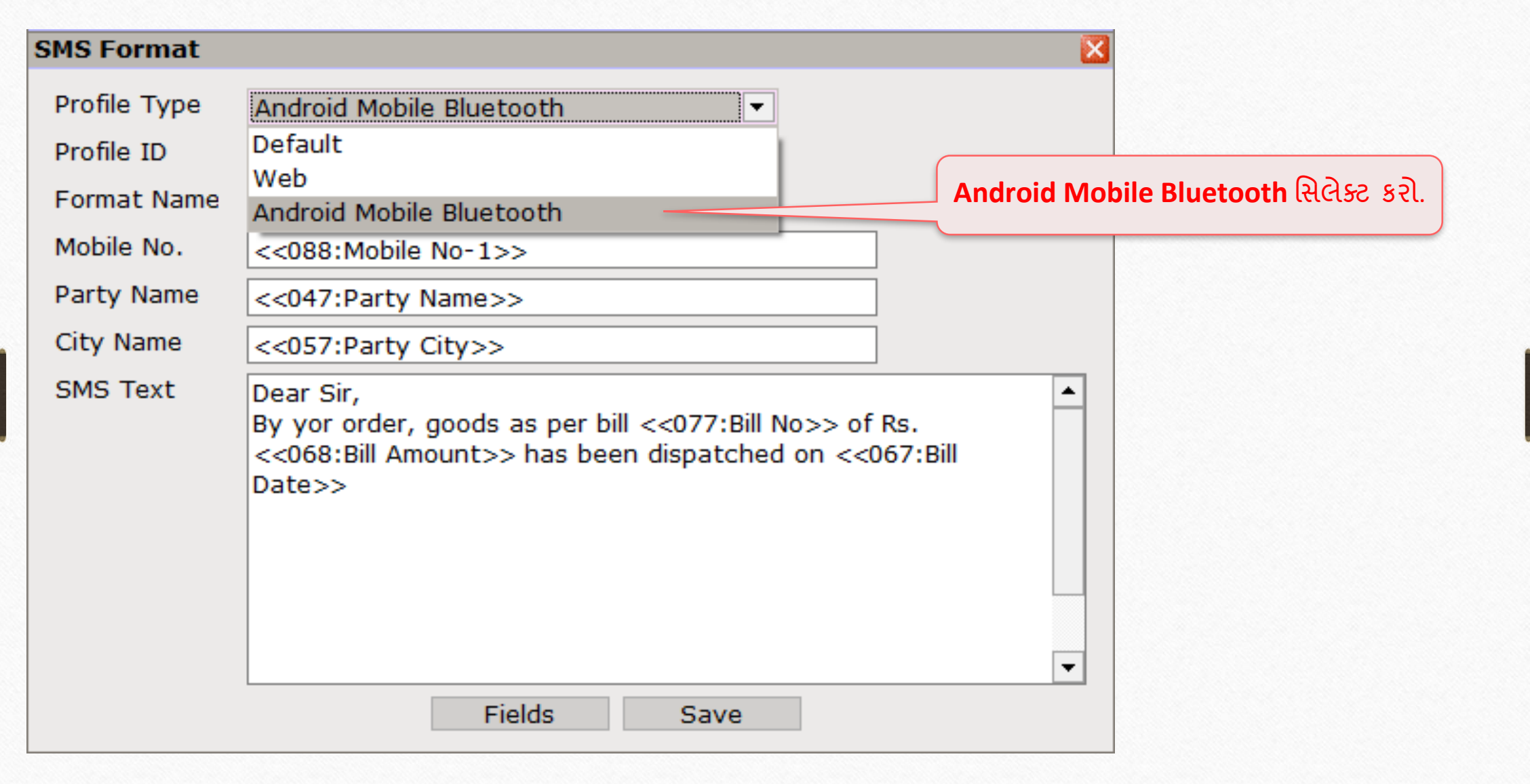

## <u>SMS ફ્રોમેંટ</u> 69

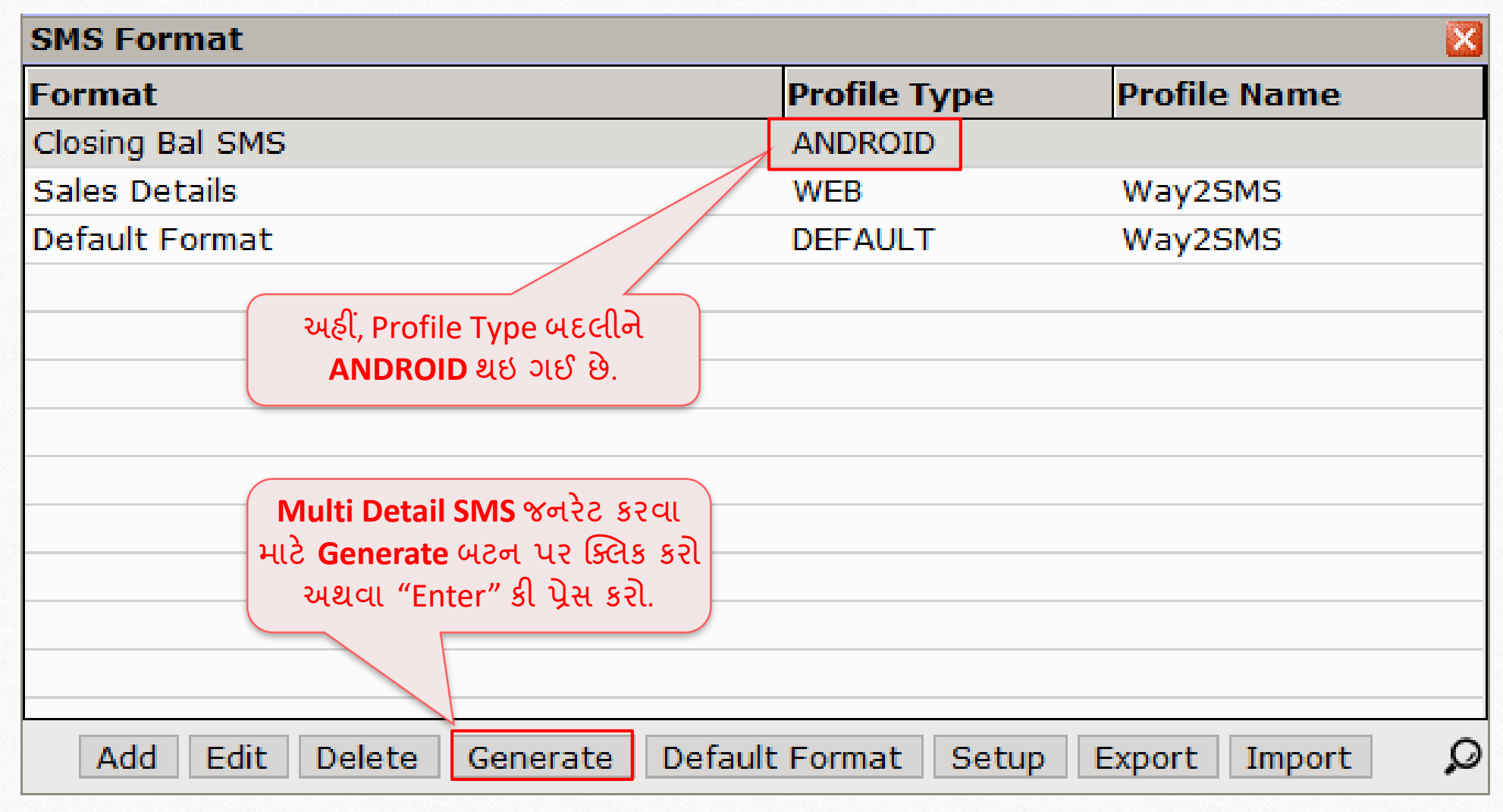

## જનરેટ થયેલો SMS 70

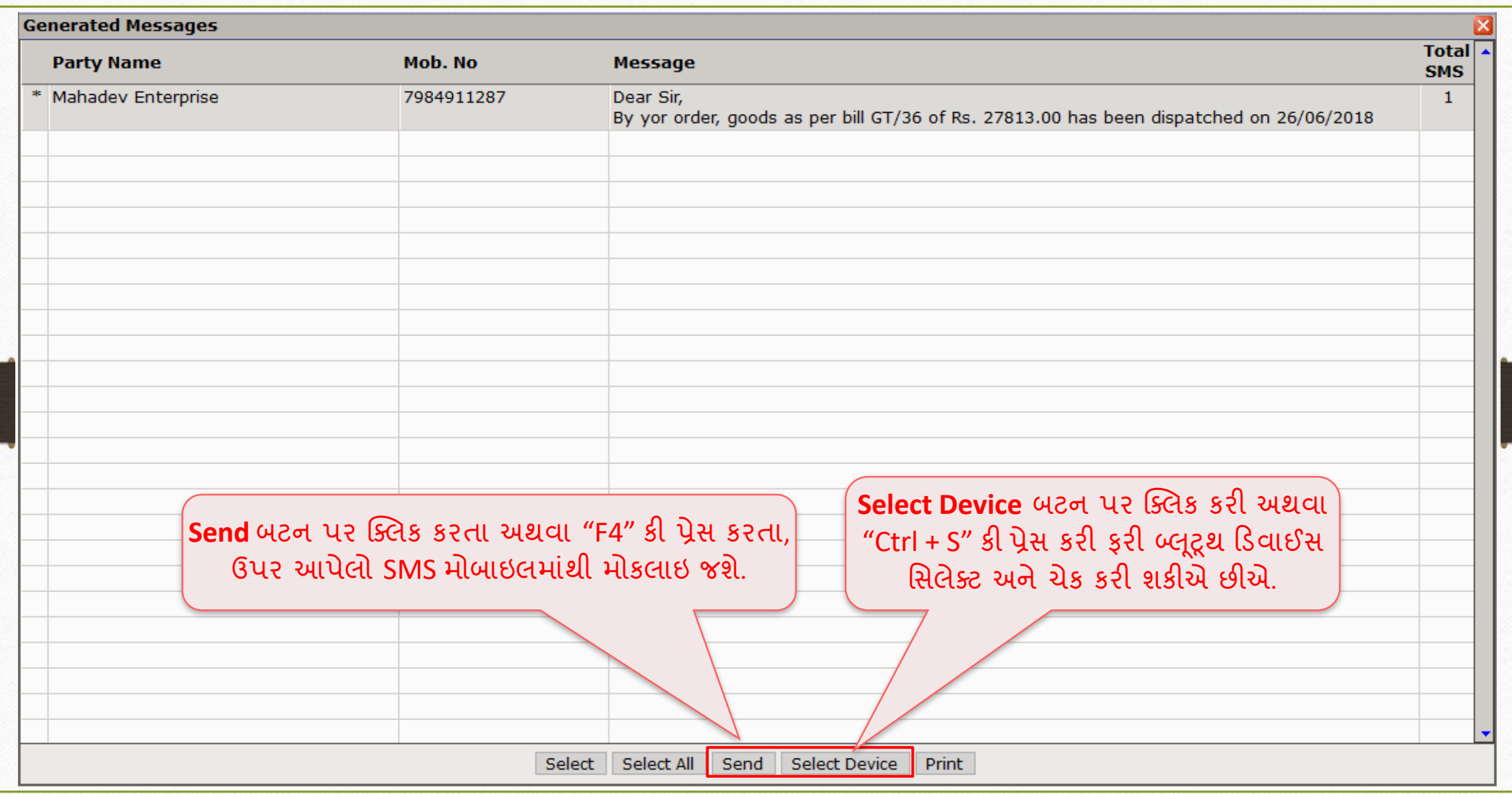

#### મિરેકલ SMS એક્પ્લકેશન

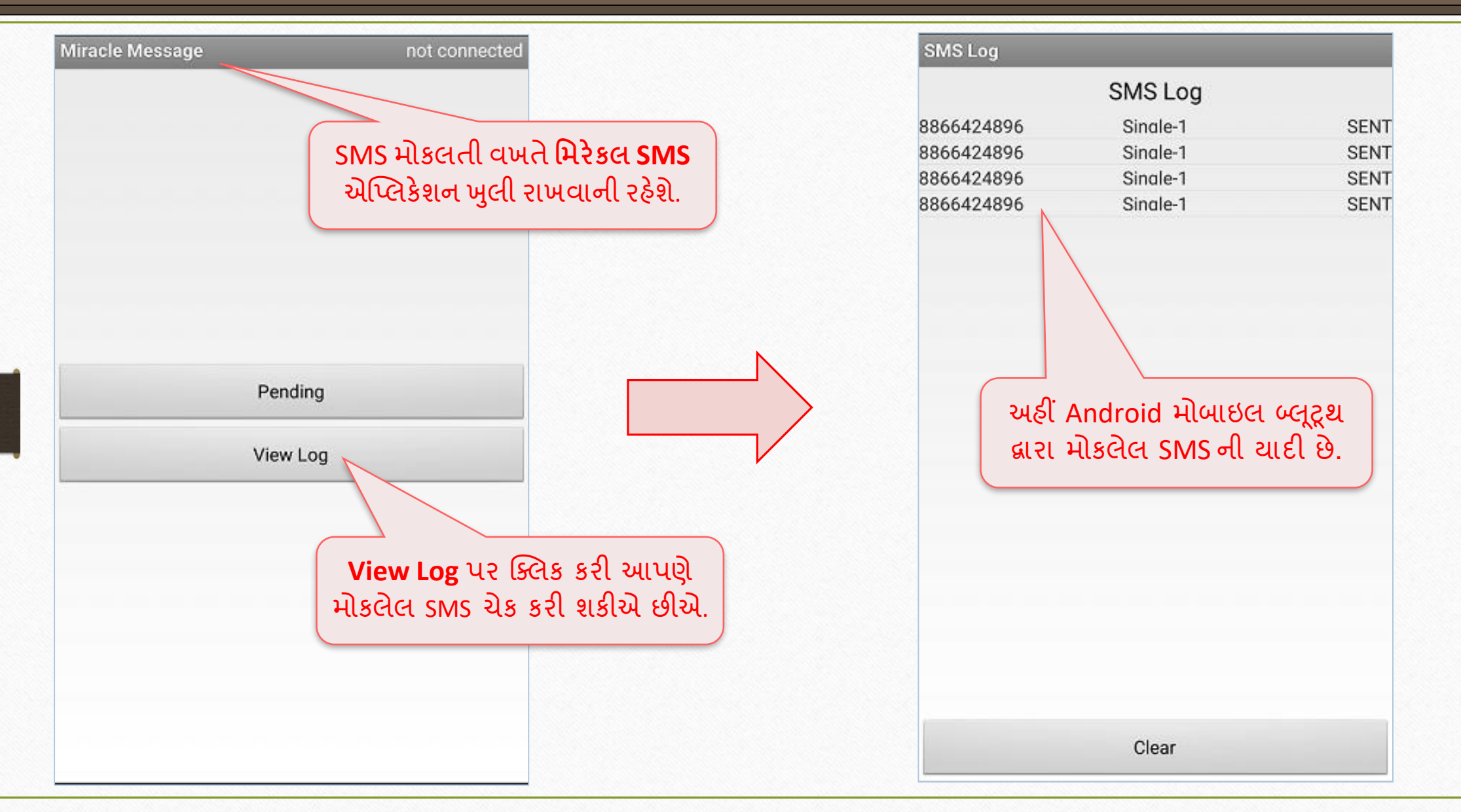

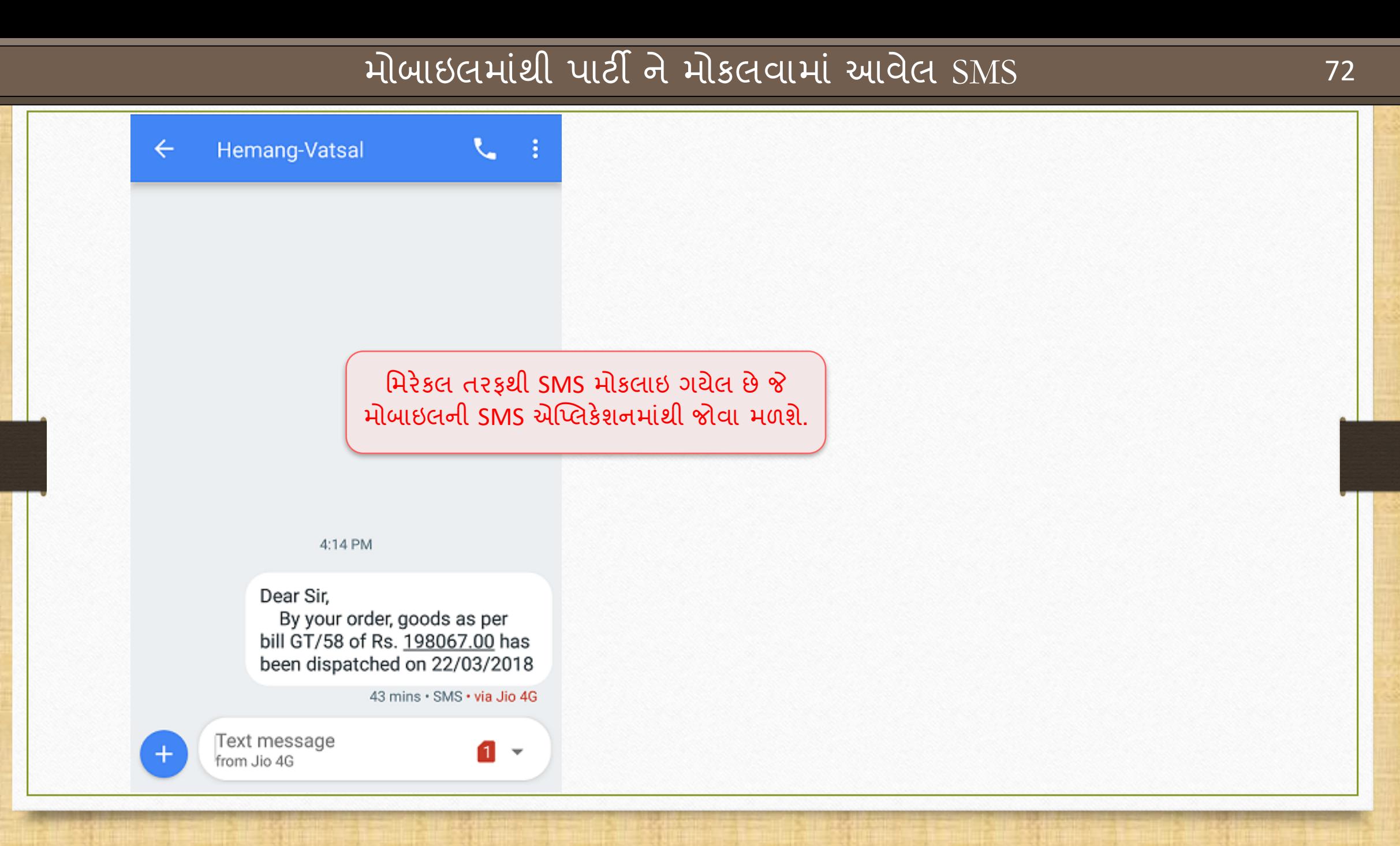
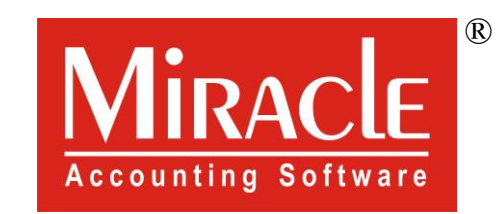

thank you!